guideline for advertisers

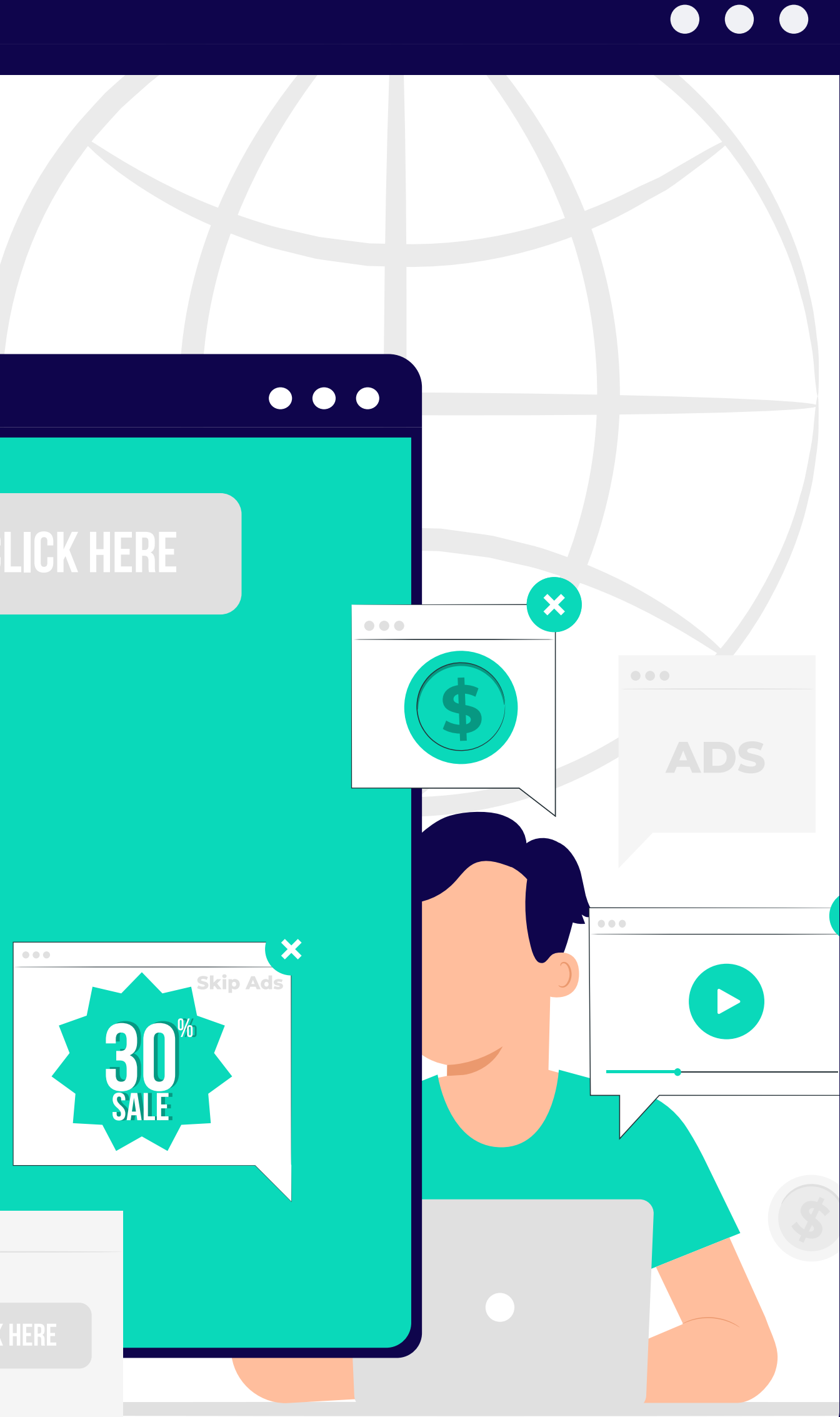

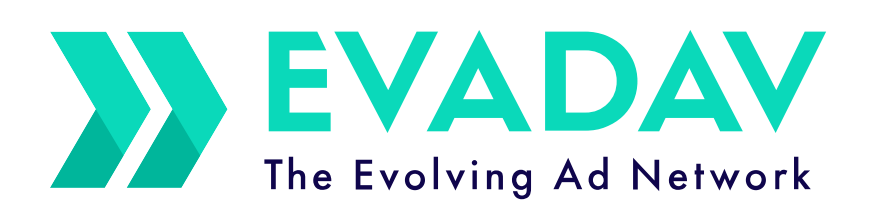

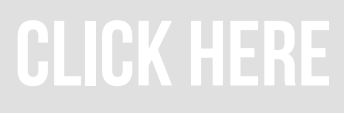

## **Pop-under world**

## <span id="page-1-0"></span>Table of Content

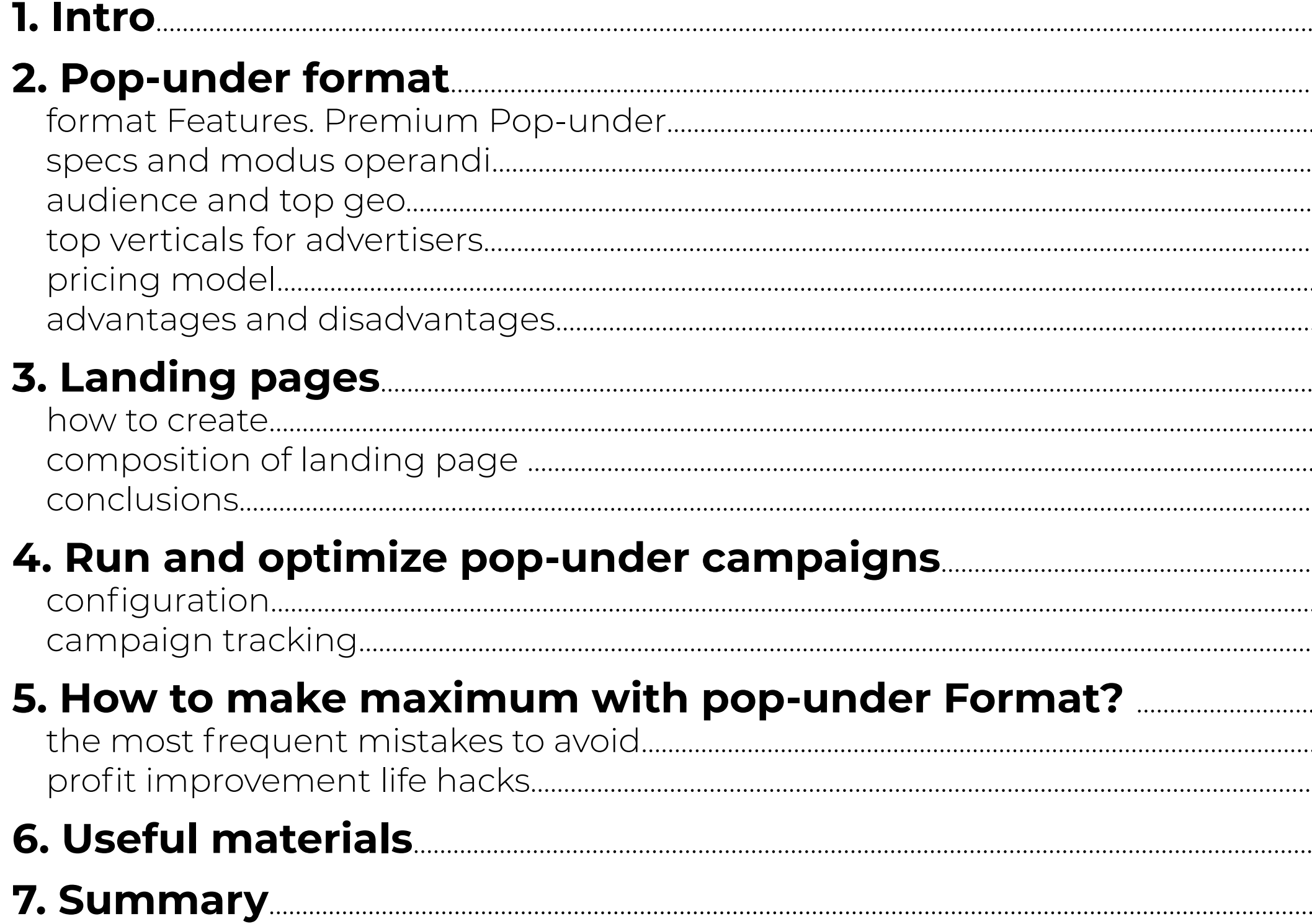

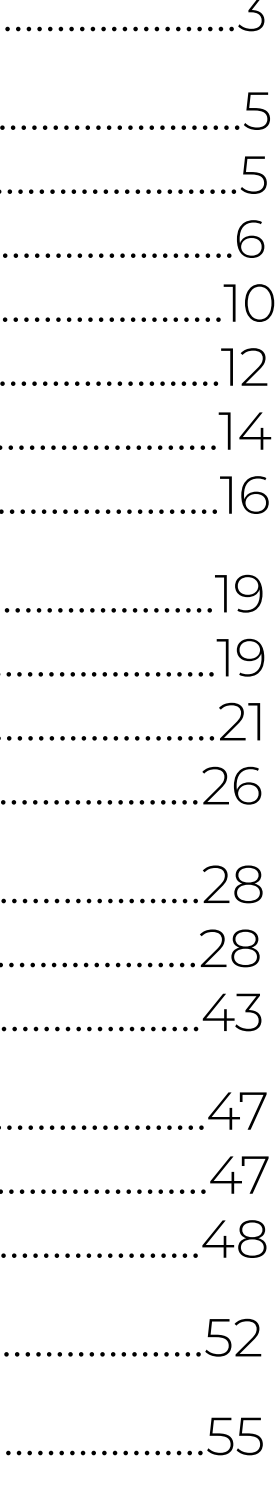

## Intro

<span id="page-3-0"></span>When creating an advertising campaign, every advertiser wishes **to receive a large amount of traffic** using one format.

The **Pop-Under** ad format closes the needs of arbitrage managers in large volumes, and **low prices**  allow to scale advertising campaigns.

The Evadav team has prepared a step-by-step guide to the pop-under format for **cool results and fire profit**.

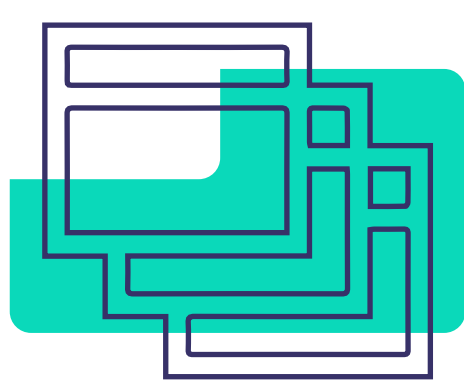

#### **We will tell you about:**

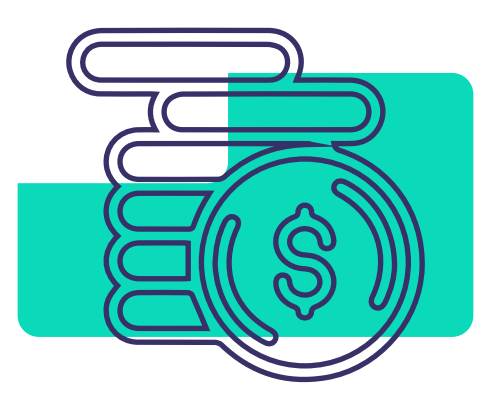

the features of the format,

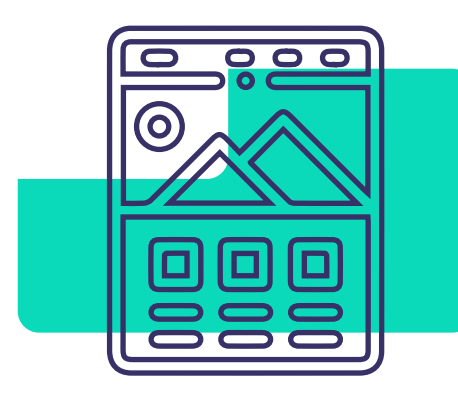

how to create the proper landings,

how to get the maximum profit,

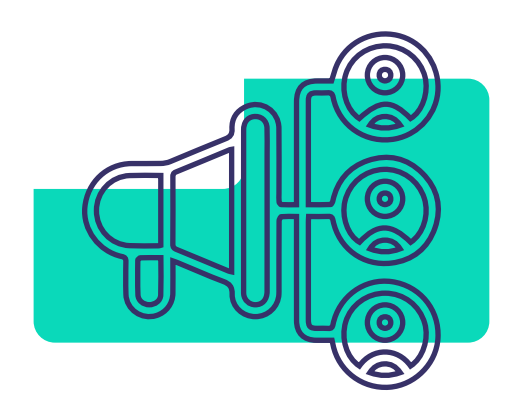

how to launch and optimize advertising campaigns,.

#### Let's go Pop-under!

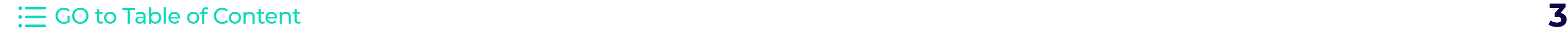

## **Pop-under**

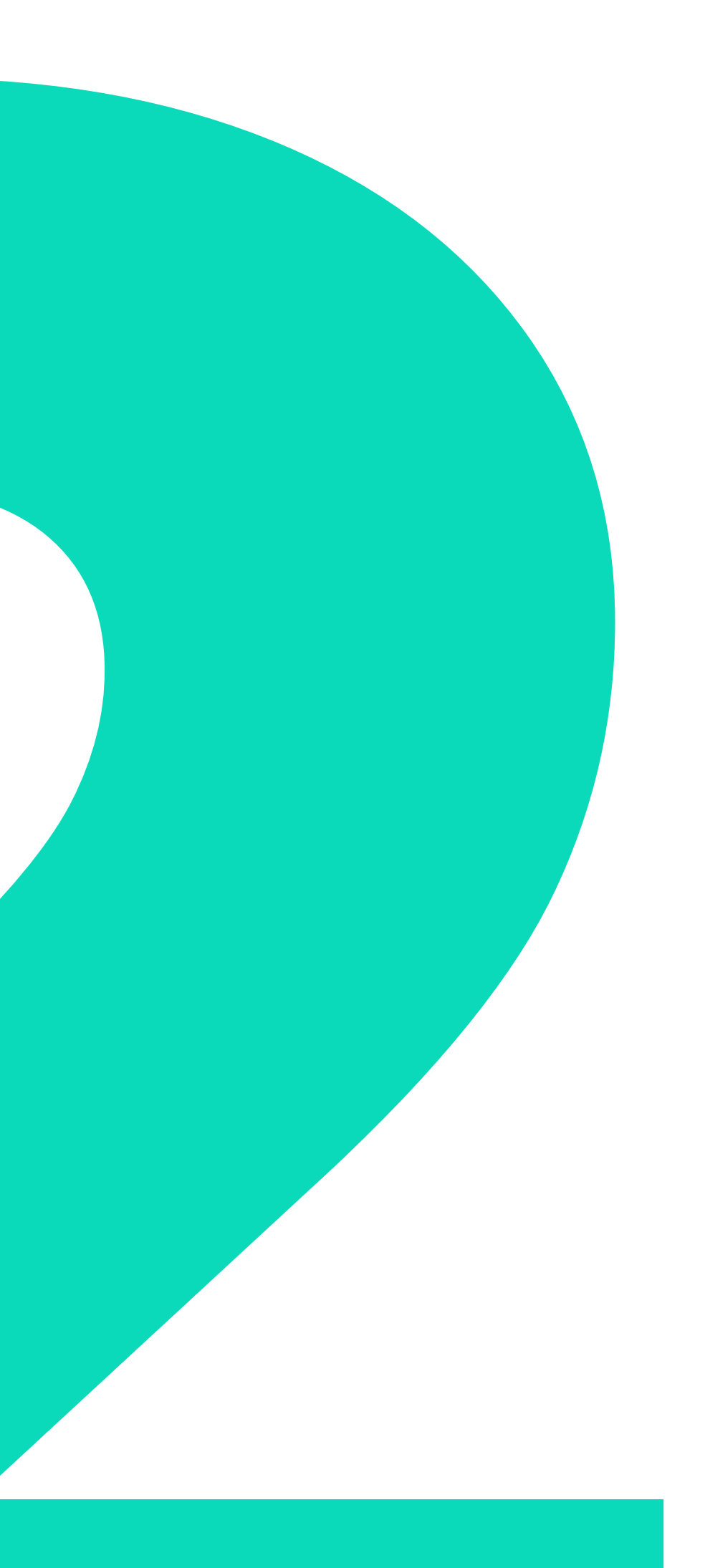

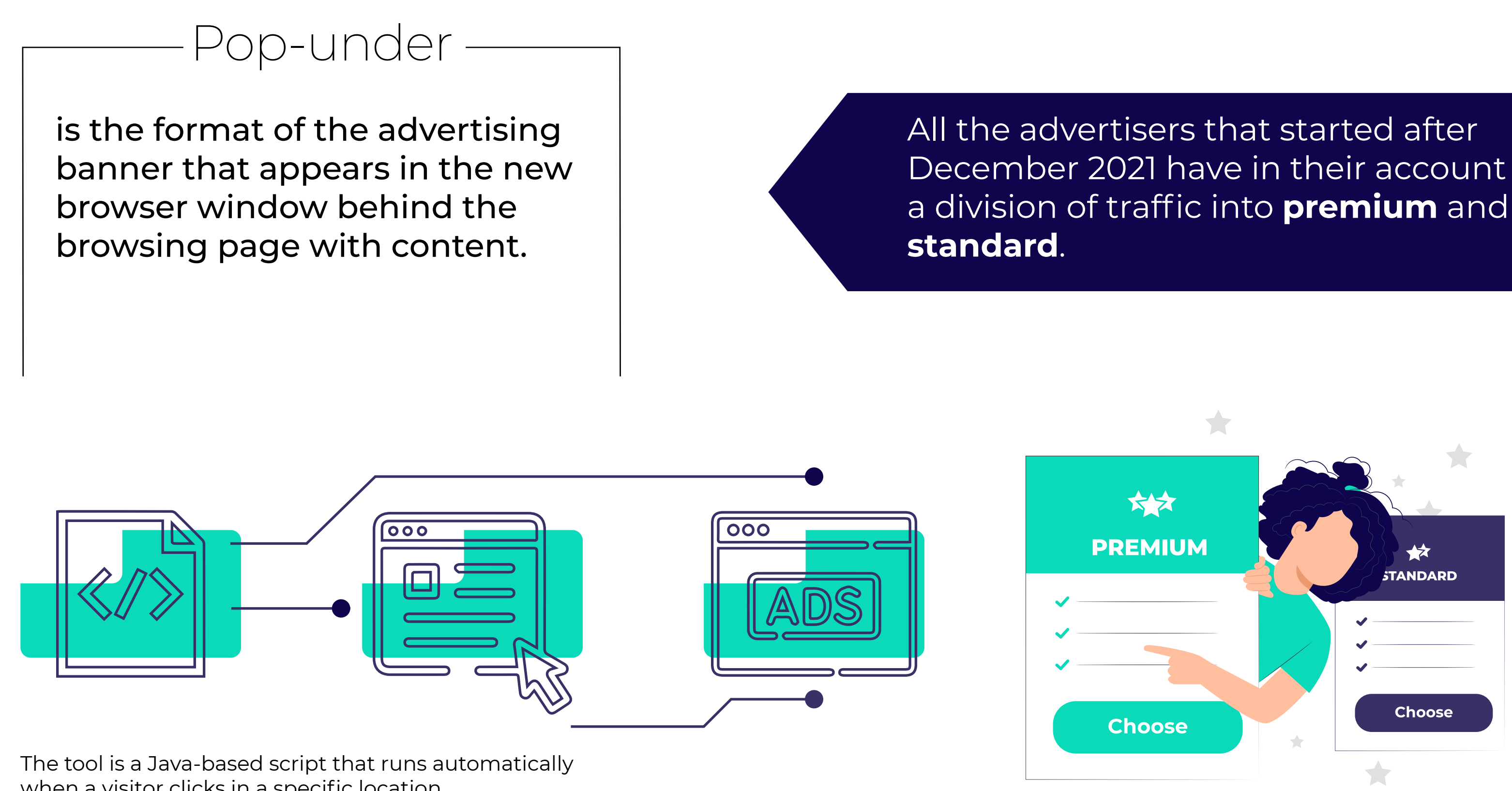

<span id="page-5-0"></span>**format Features. Premium Pop-under** $\bullet$ 

when a visitor clicks in a specific location.

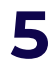

## <span id="page-6-0"></span>Premium traffic

is **selected high-quality sources of traffic** that will give excellent results already at the start of the advertising campaign.

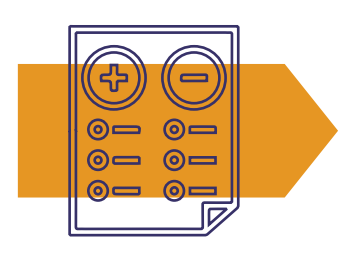

## With premium traffic, the advertiser select the sources and create **white**

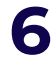

will no longer have to manually and **black lists**.

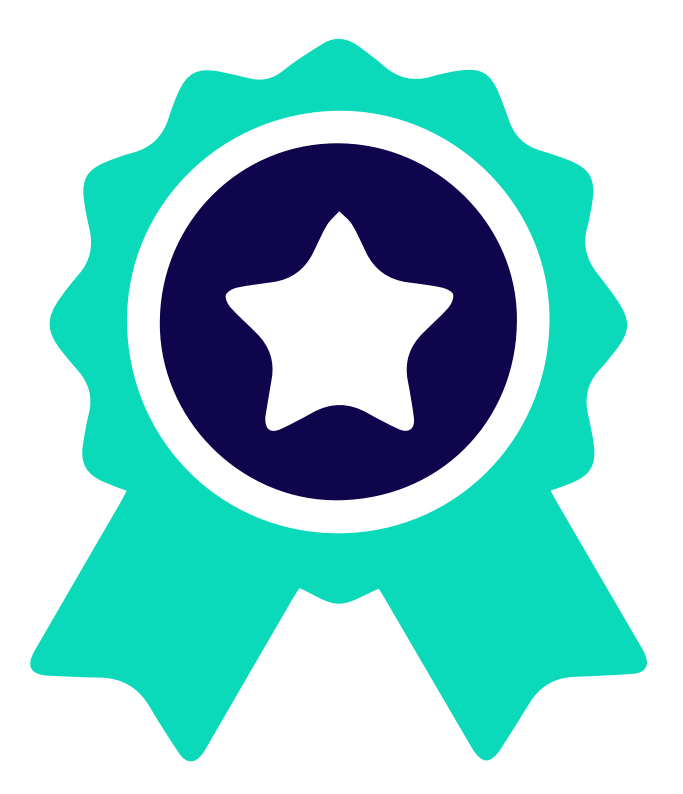

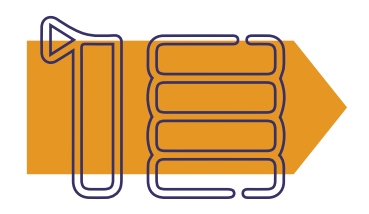

But it is worth noting that **traffic volumes are limited** due to high quality and carefully selected locations.

#### **Advantages of using Pop-under Premium Traffic:**

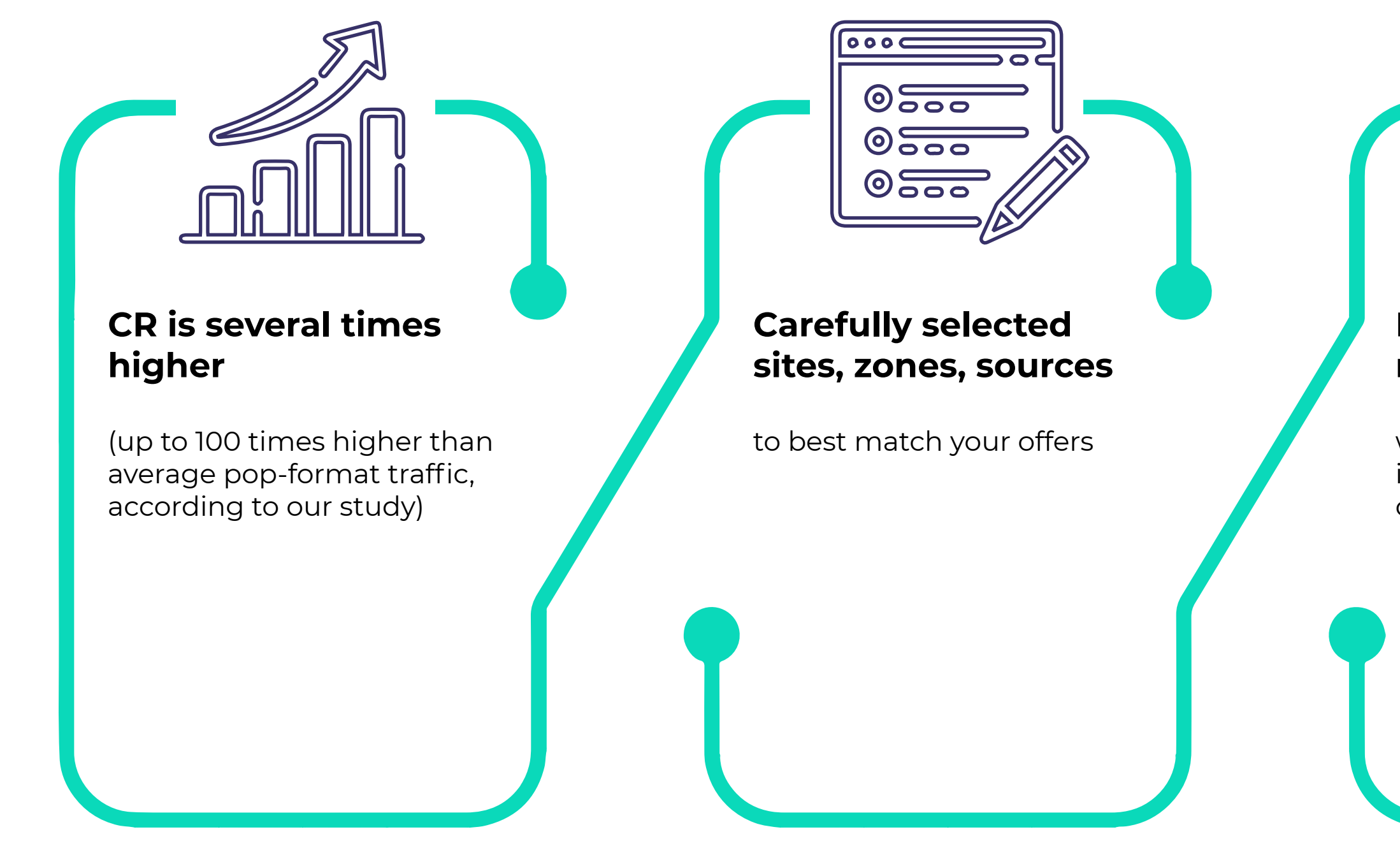

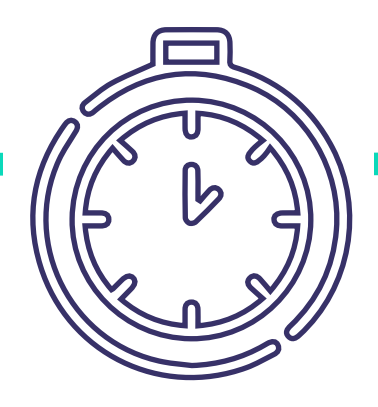

#### **Less optimization is required,**

which means that your time is much more efficiently converted to money

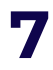

The pop-under format has become popular among advertisers, as it shows **good results at a low price.**

At the same time, the format can generate a **huge amount of traffic**.

The format is suitable for promoting a website, landing page, promo or application.

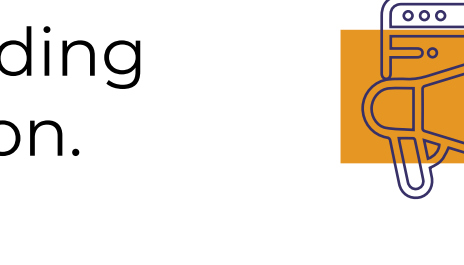

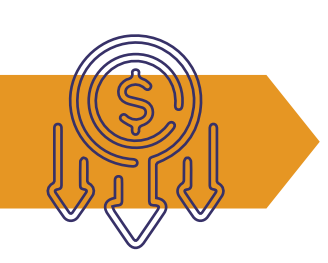

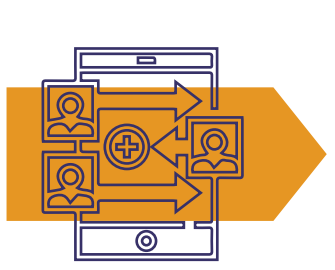

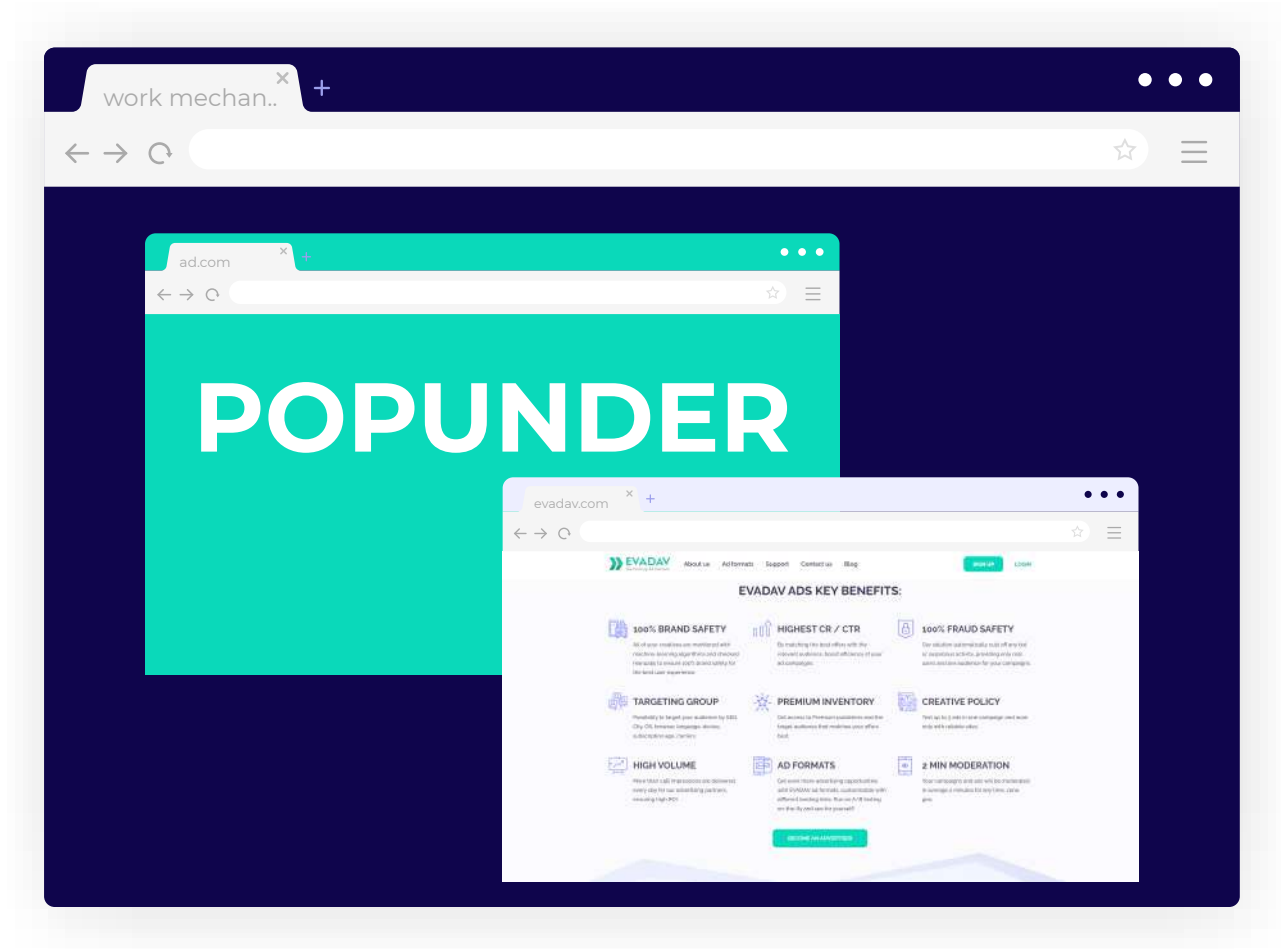

*The pop-under format is less intrusive than the pop-up one and does not annoy the user because it does not overlap the content.*

*The user will notice the advertising landing only after closing the main website, and he/she won't realize from which site the new tab was opened.* 

#### Pop-under works on an **auction system of bids**.

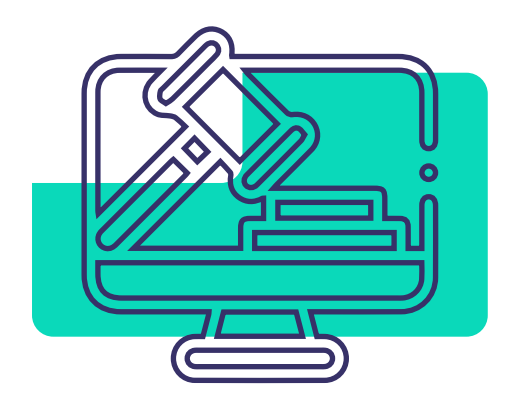

That is, whoever puts a higher bid, buys the traffic.

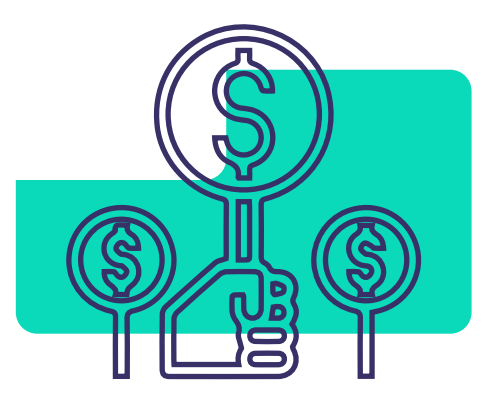

If the traffic is not going, then the bid must be raised until it starts to open.

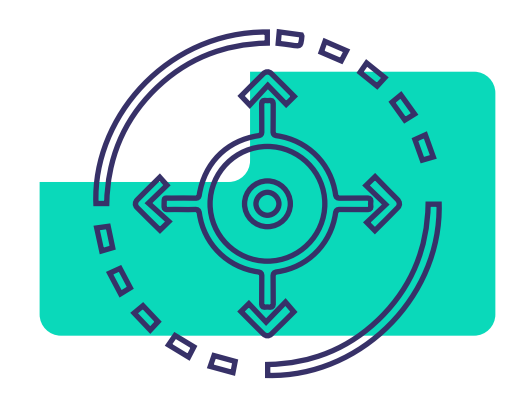

Also, decryption of limits, target extension may help.

If you are new to traffic, you should definitely start with Pop-under. Because the simpler the funnel, the easier it is to convert.

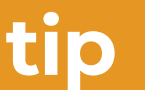

Also, we recommend consulting your personal manager, who will always help.

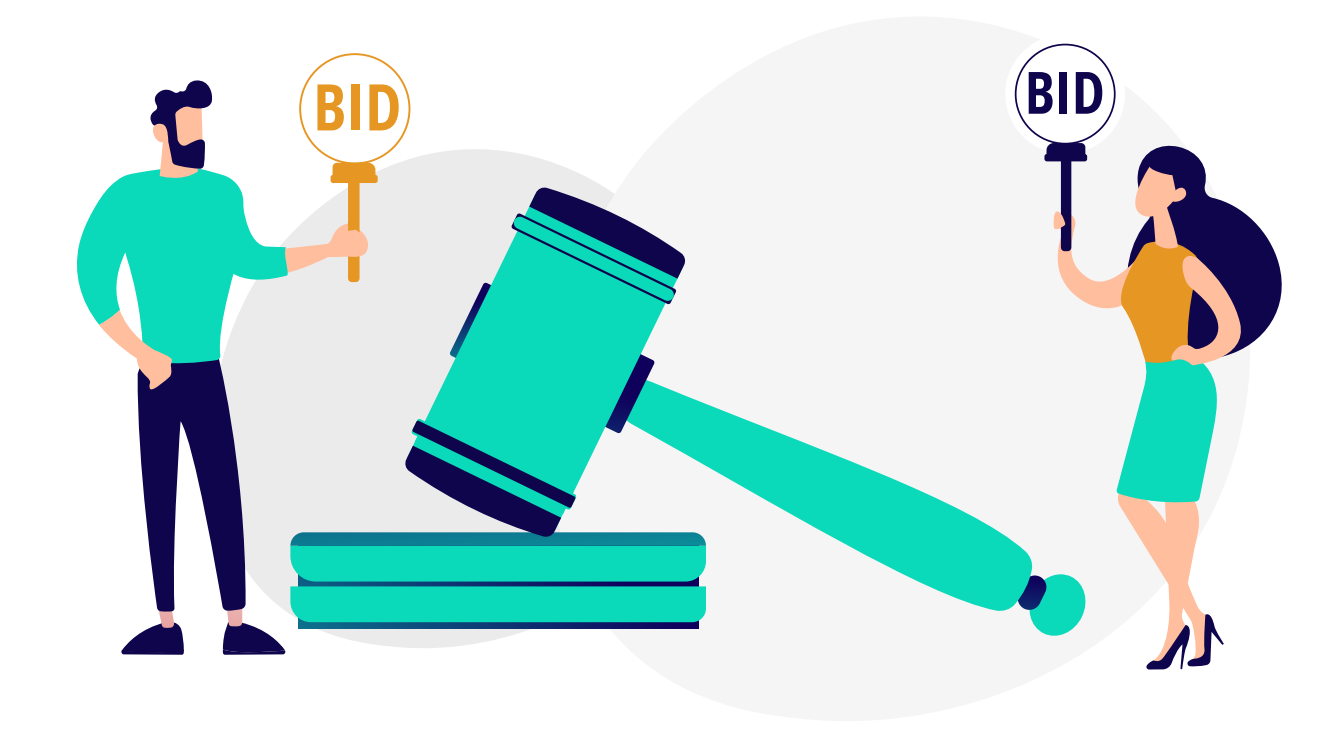

## All actions need to be tested

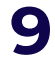

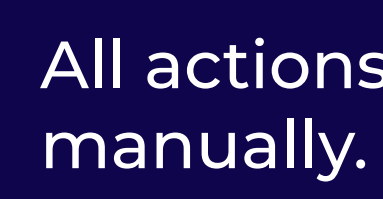

### Pop-under

<span id="page-10-0"></span>is a great channel of traffic, as you have the opportunity to attract a huge number of new audiences for your offer.

#### The format is perfect to target **all devices**: desktop, mobile, and tablet.

#### Thus, you can get the **widest possible audience**.

The choice of the audience always depends on the chosen vertical and offer.

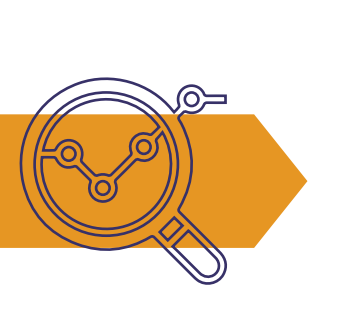

Before launching an advertising campaign, you should **analyze the audience** and find out their interests and "pain".

In the Evadav ad account, you can find information on countries, volumes of traffic, and bids.

Use statistics to analyze and launch advertising campaigns.

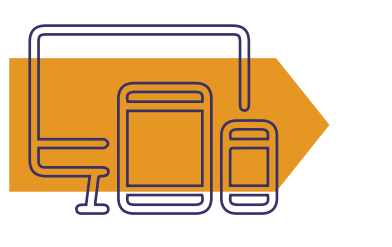

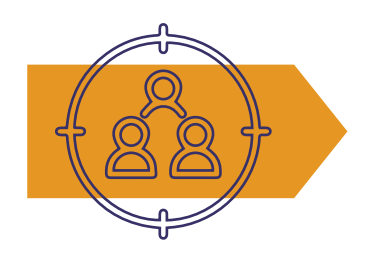

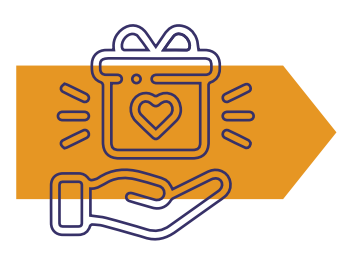

#### **Top geo in January traffic:**

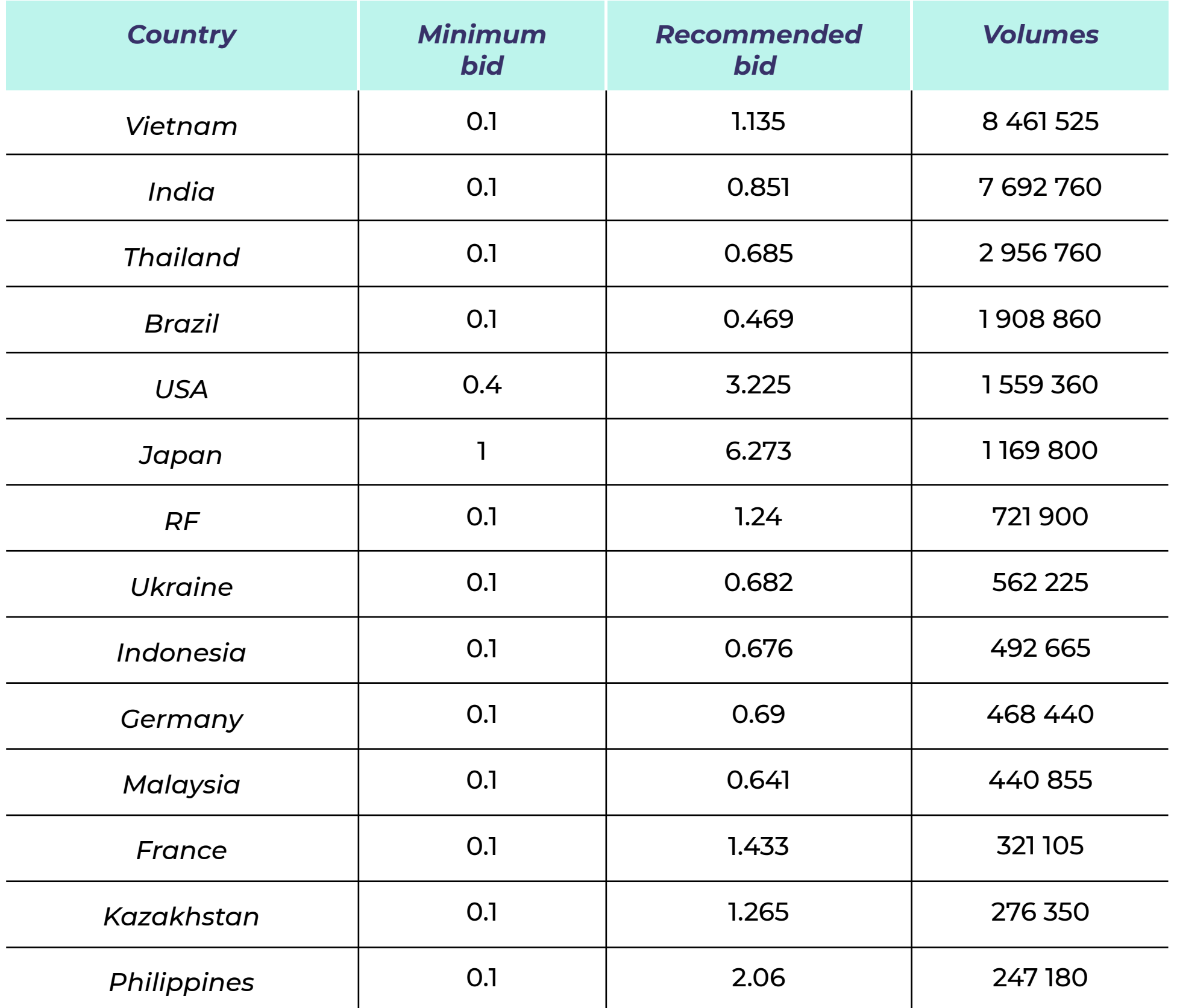

*Up-to-date information on volumes and bids can be found in the [Evadav](https://evadav.com/?utm_source=evadav_blog&utm_medium=smm&utm_campaign=popunder_world_guide_for_advertisers_9.03.22) account.*

#### [GO to Table of Content](#page-1-0) **11**

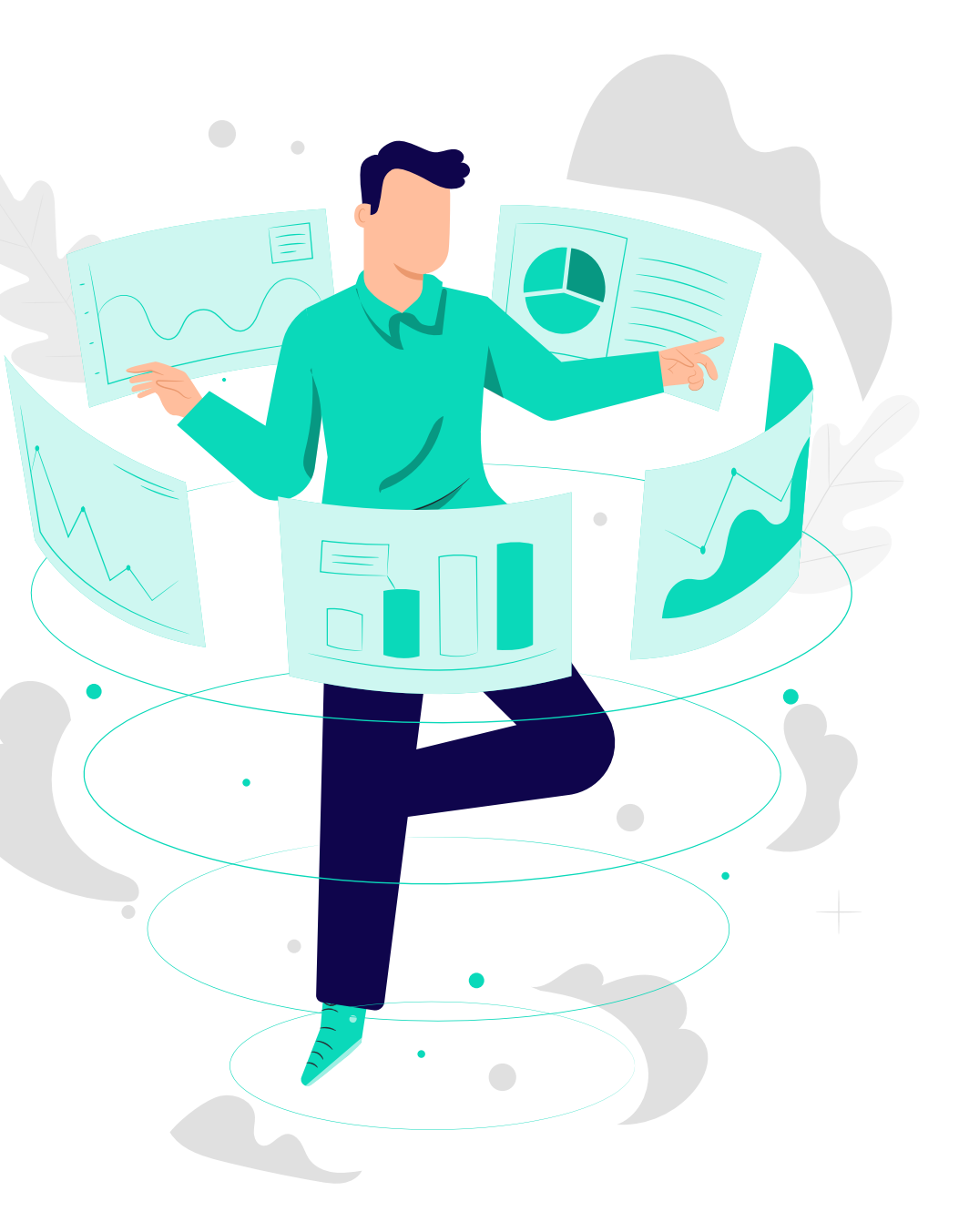

 $\bigcirc$ 

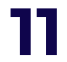

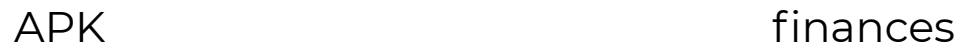

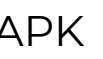

dating (adult and entertainment containment of the state of the state of the state of the state of the state o mainstream)

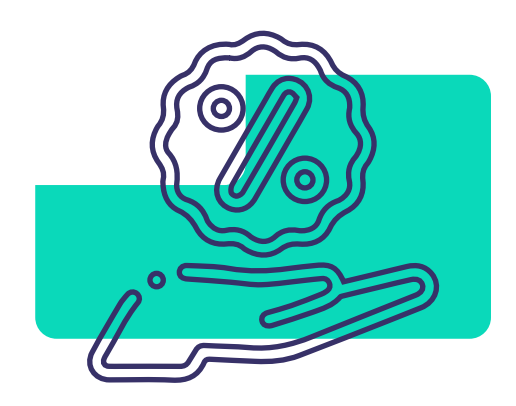

offers with simple registration

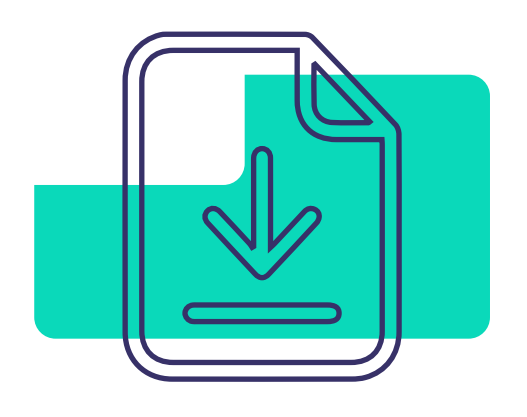

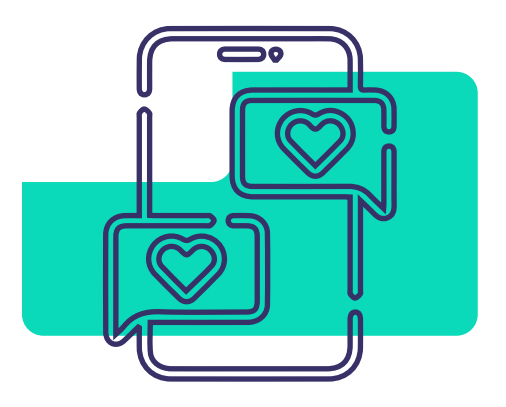

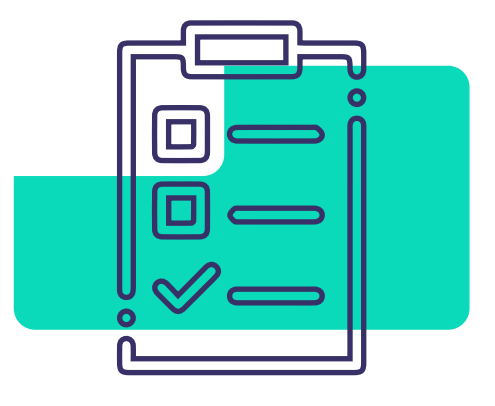

questionnaires

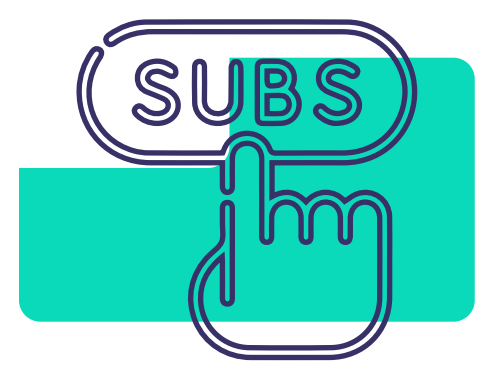

installs **push subscriptions push** subscriptions **pin submit** sweepstakes

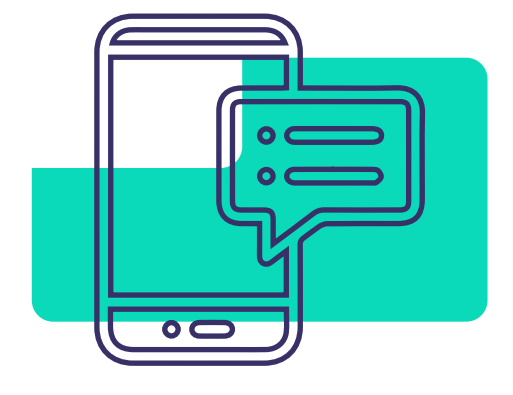

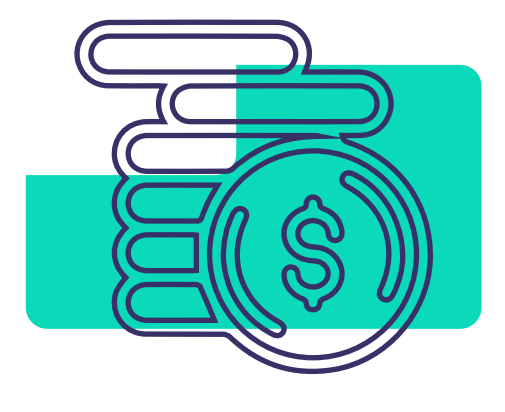

#### <span id="page-12-0"></span>**The top verticals for pop-under in Evadav:**

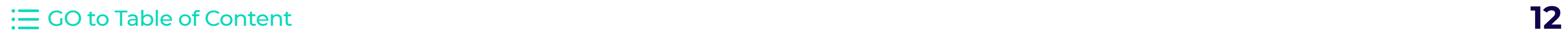

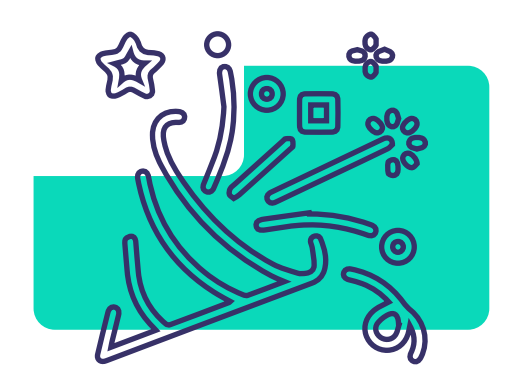

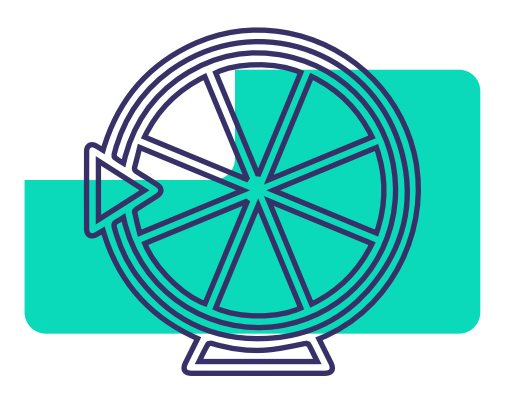

These niches are suitable for pop-under traffic, as there is often **no quality limit**.

The **price** per click **is the lowest** among other formats.

For example, adult traffic can be purchased for only 0.0002 USD per click, push subscription, questionnaires, and games - 0.0001 USD.

Other categories also cost obscenely cheap and usually do not exceed 0.002 USD per click.

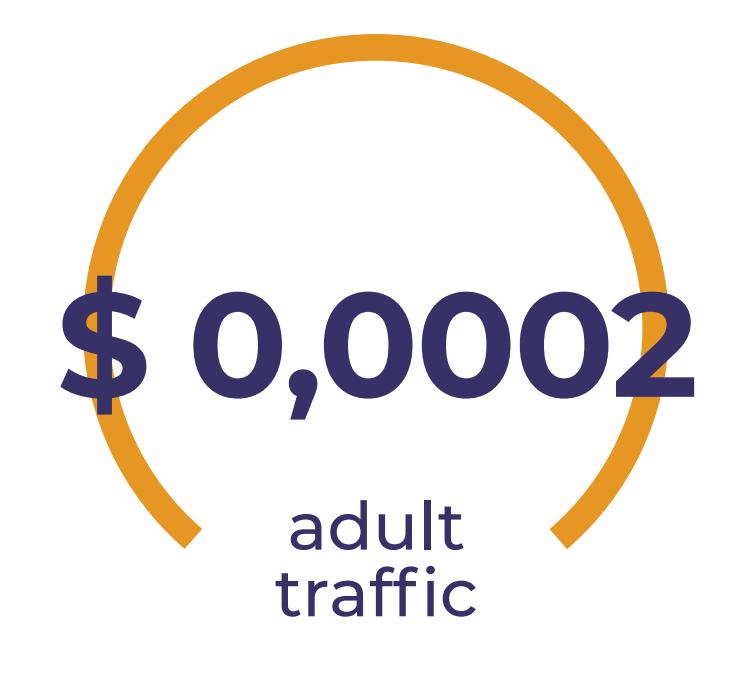

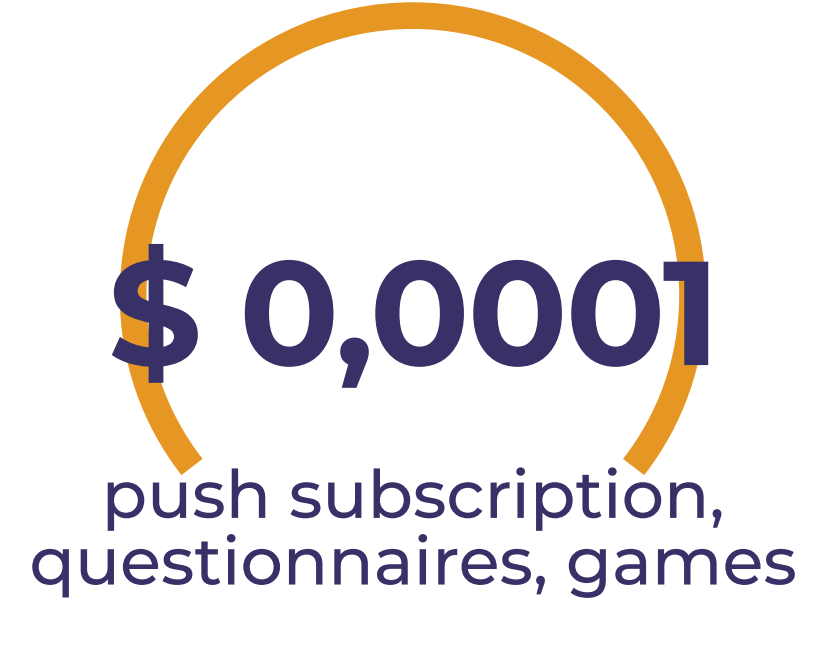

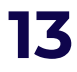

<span id="page-14-0"></span>The choice of the right advertising model is an important stage and depends on your chosen campaign goal.

#### **You can work with pop-under on such advertising models:**

#### **[Launch pop-under campaigns with Evadav!](https://evadav.com/?utm_source=evadav_blog&utm_medium=smm&utm_campaign=popunder_world_guide_for_advertisers_9.03.22)**

[GO to Table of Content](#page-1-0) **14** 

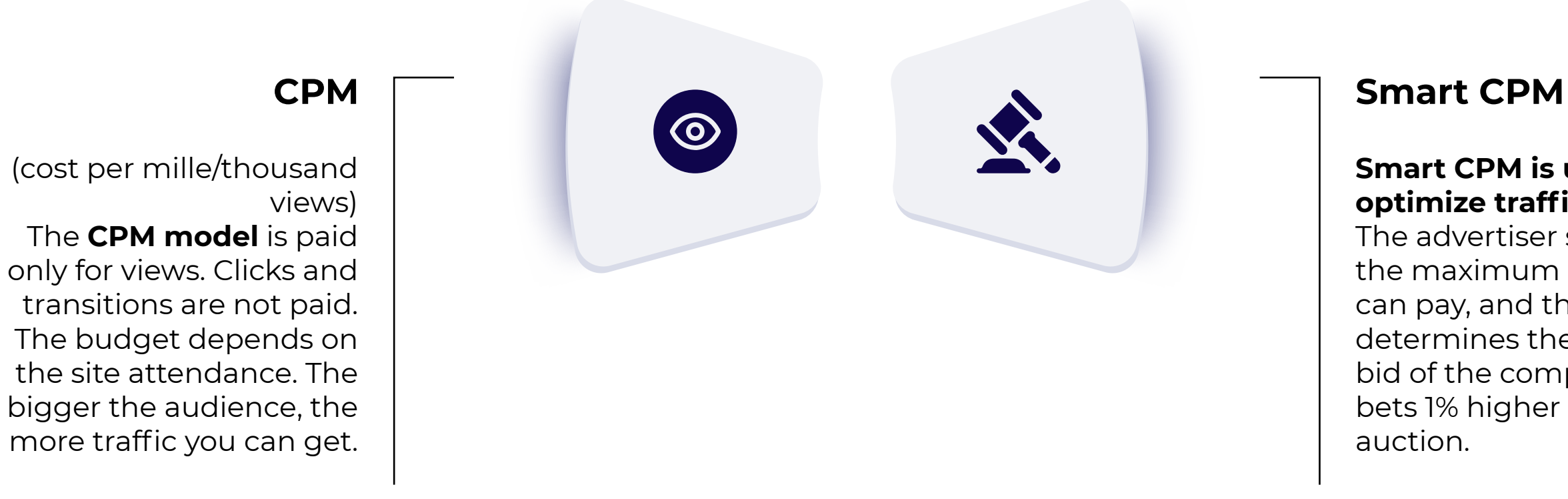

#### **Smart CPM is used to optimize traffic costs.**

The advertiser specifies the maximum bid he/she can pay, and the system determines the nearest bid of the competitor and bets 1% higher to win the auction.

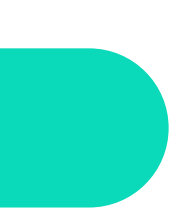

For example, in order to win all auctions, the advertiser can specify an extremely high bid (twice as high as the maximum), in the end, he/she will **pay only the amount of the maximum bid of competitors + 1%**.

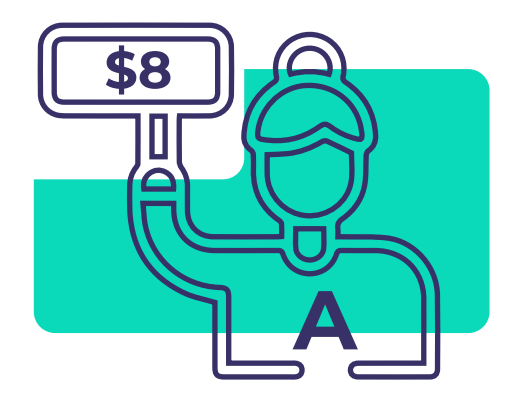

Advertiser A sets a bid of \$8

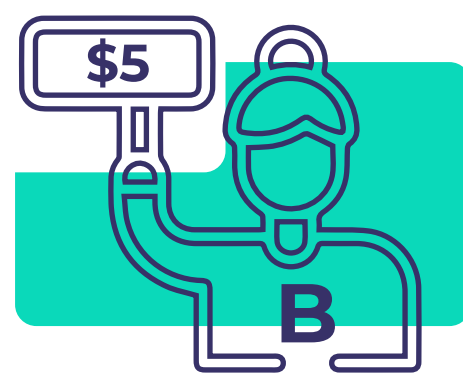

His rival B (on this board), bets \$5

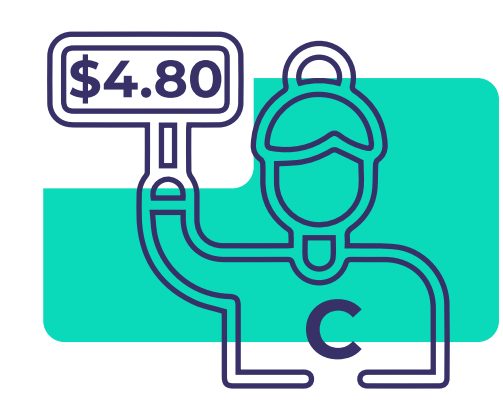

Competitor C bid \$4.80

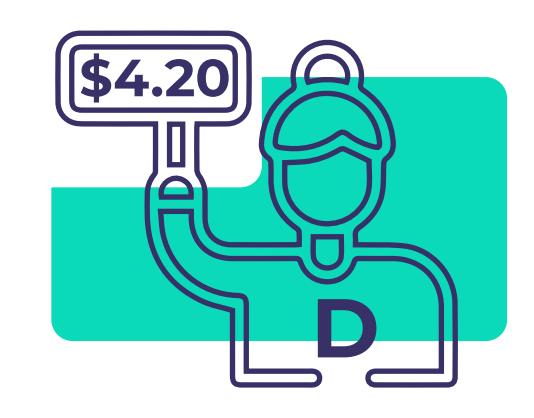

Competitor D bid \$4.20

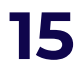

Under these conditions, **advertiser A will win** the auction and receive traffic at \$5.05

#### **For instance:**

#### **Displayed once a day**  $\left( 4\right)$

The advertisement is displayed to a unique visitor only once a day, preventing waste of money when the user visits the same site several times a day

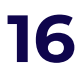

<span id="page-16-0"></span>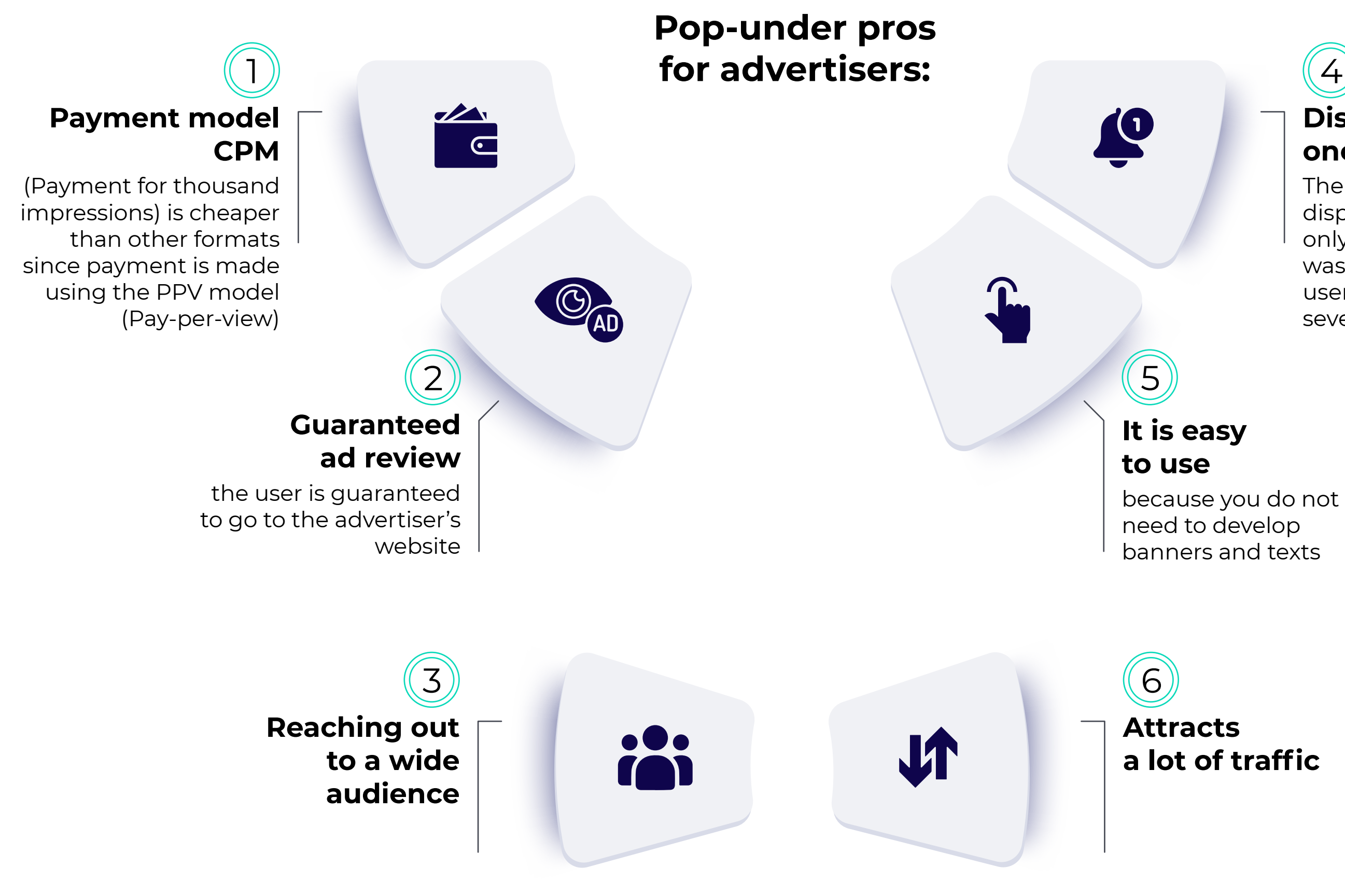

#### **Pop-under cons:**

Due to the high volume of traffic, it is **difficult to monitor quality**. The Evadav team uses internal and external systems for checking and cleaning traffic.

If you are used to working only with quality leads, it is worth evaluating the possibilities of other formats.

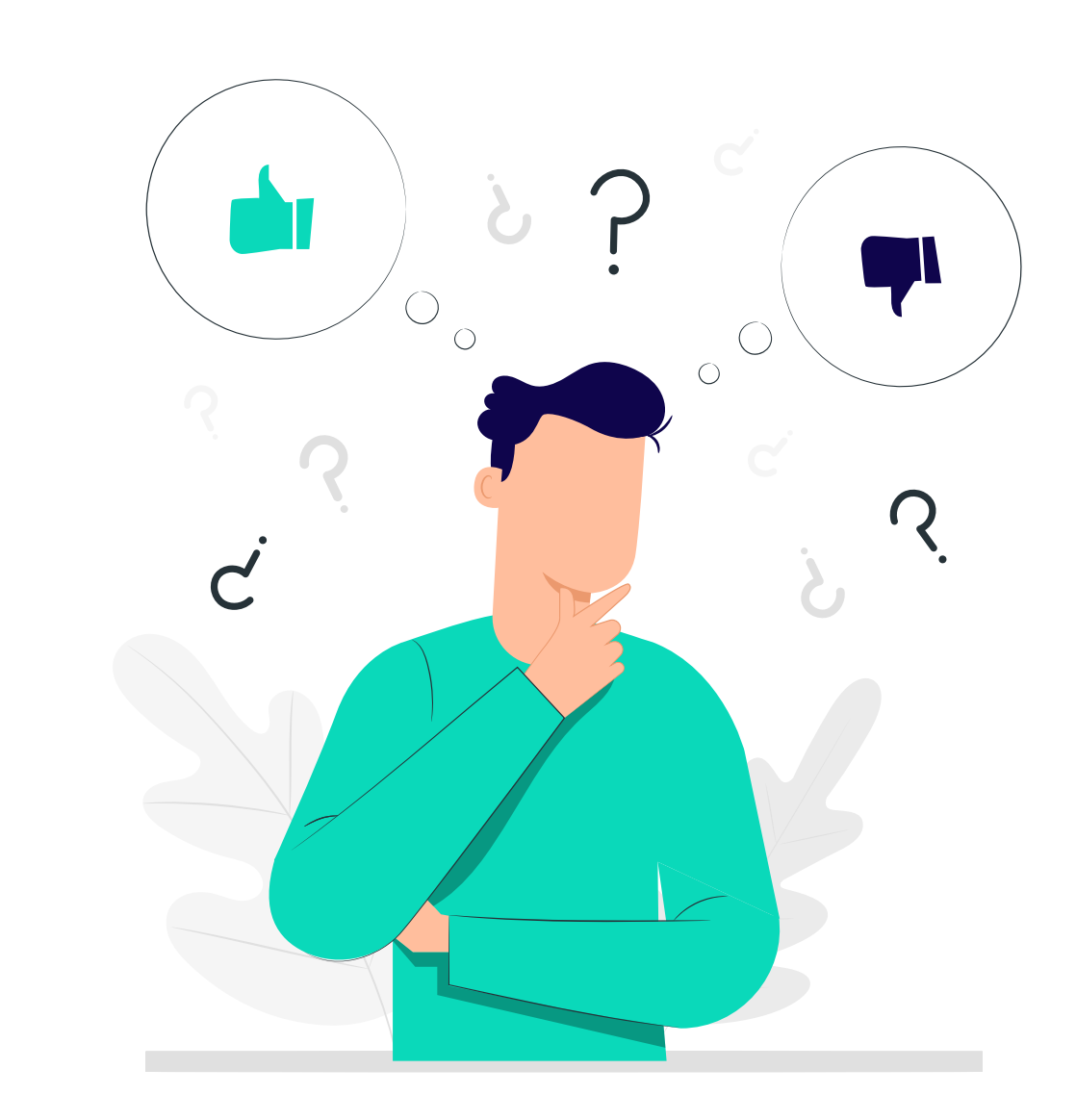

**advantages and disadvantages** $\bullet$ 

#### **[Join the best ad network!](https://evadav.com/?utm_source=evadav_blog&utm_medium=smm&utm_campaign=popunder_world_guide_for_advertisers_9.03.22)**

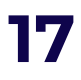

We recommend using trackers to filter out non-profitable sources or **use premium pop-under** traffic and immediately launch advertising campaigns on ready-made white lists.

### **tip**

## Landing pages

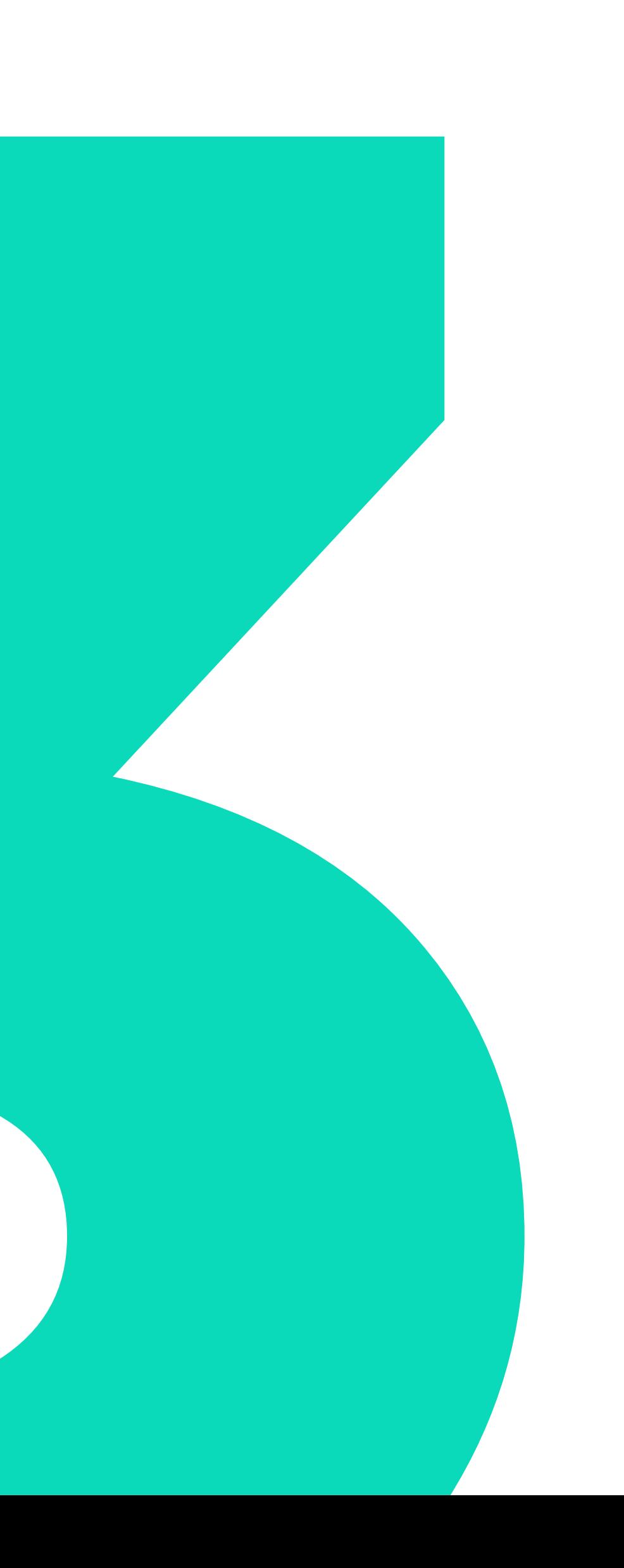

<span id="page-19-0"></span>Since there is no need to create a banner for this format, one of the basic conditions for high earnings with the pop-under traffic is to have a **good landing page**.

This is the basis that directly influences the conversion. Often even the most experienced arbitrage managers waste the budget because their landing does not convert.

In order to segment the audience, it is possible and necessary to work with **pre-landers**.

That is, all traffic is first directed to pre-landing, where after additional questions, the user is shifted to the main landing page.

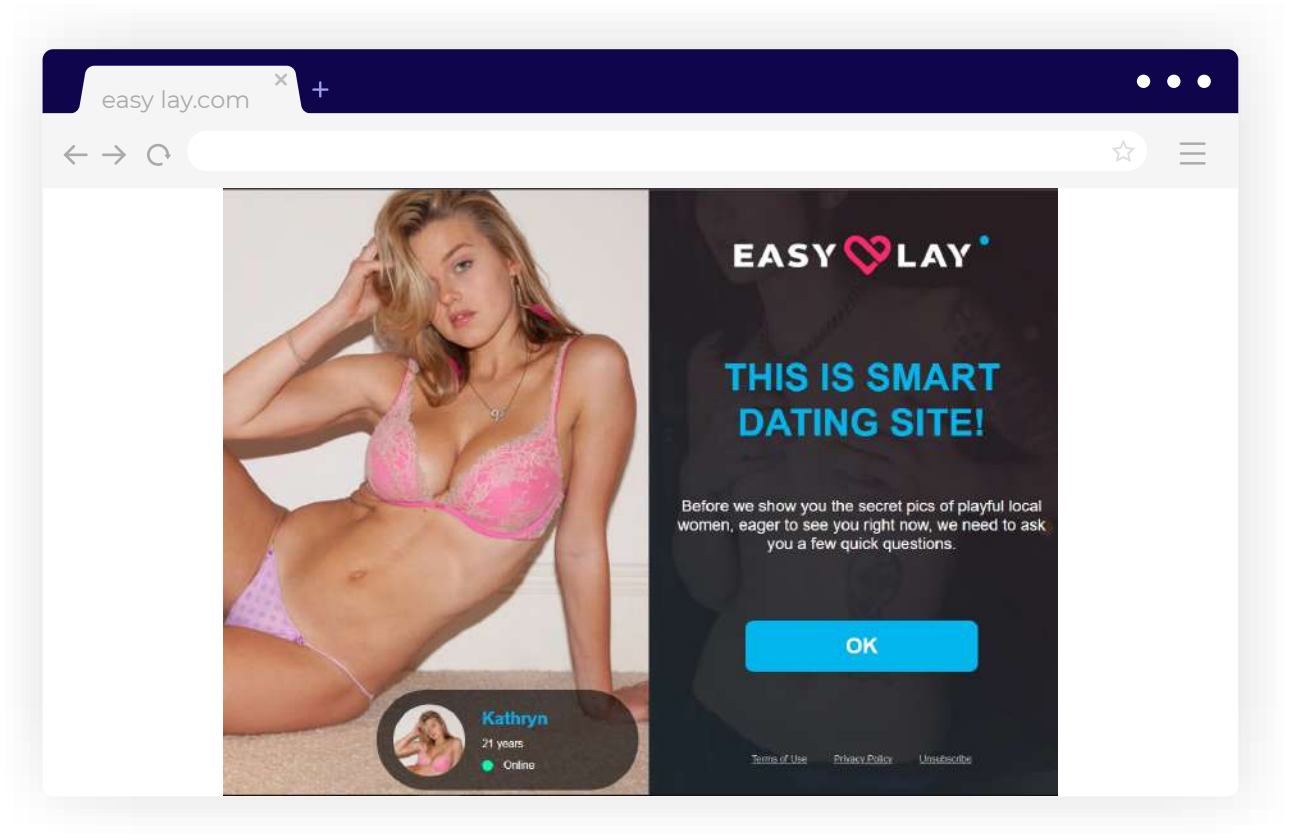

*Pre-lander example* 

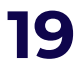

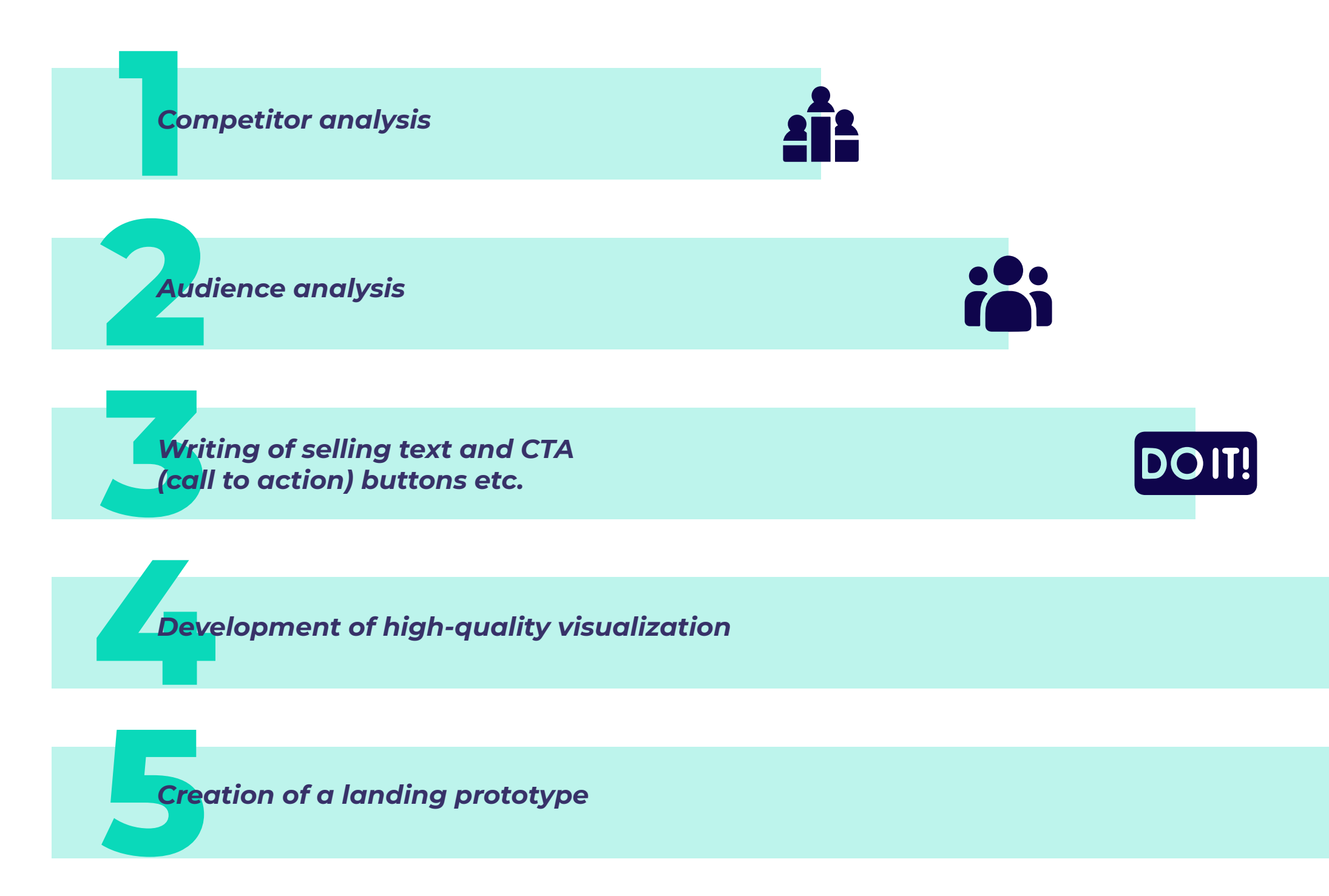

#### **Stages of making a good landing:**

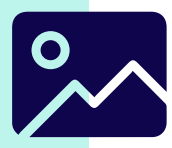

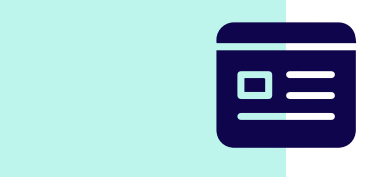

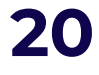

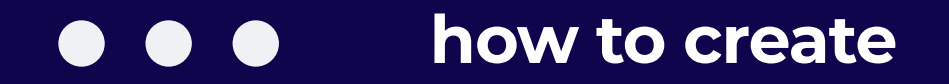

<span id="page-21-0"></span>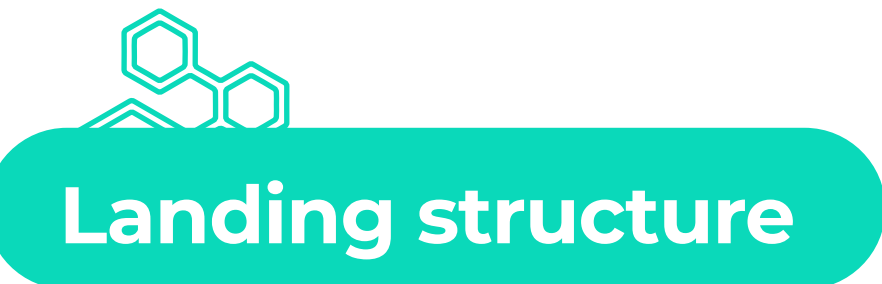

The structure of the landing **should be clear**.

**The purpose** of any advertising campaign is **to perform a targeted action**.

It is important to structure the information in such a way that the entire landing structure is **simple and understandable** visually, without unnecessary information.

#### **A Landing page must include:**

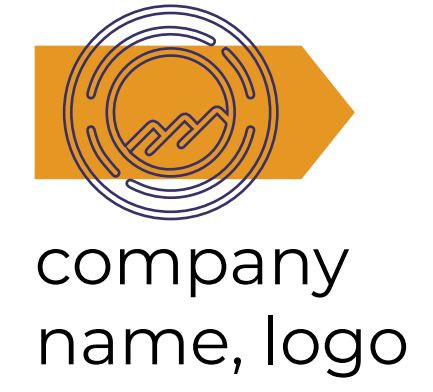

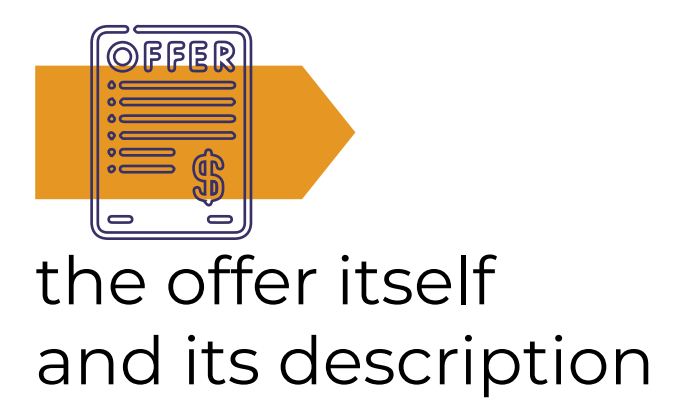

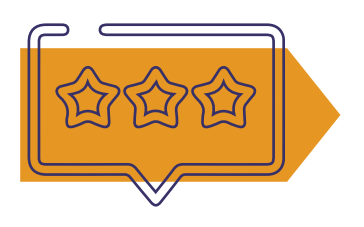

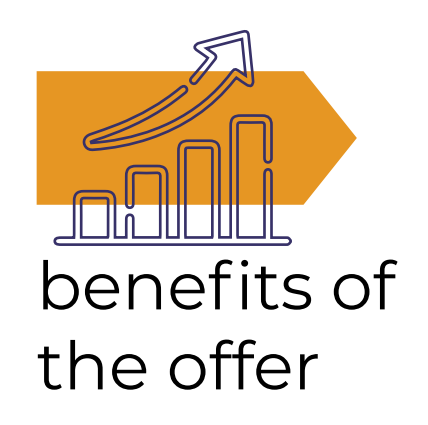

#### reviews, case studies

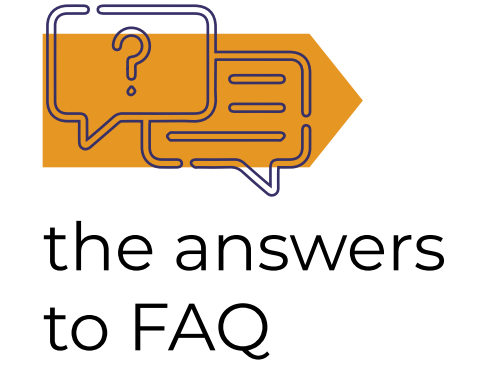

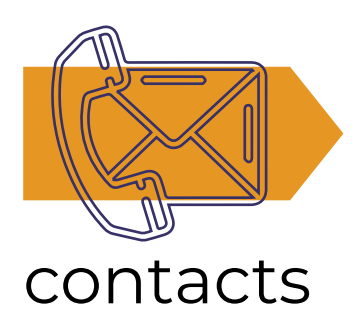

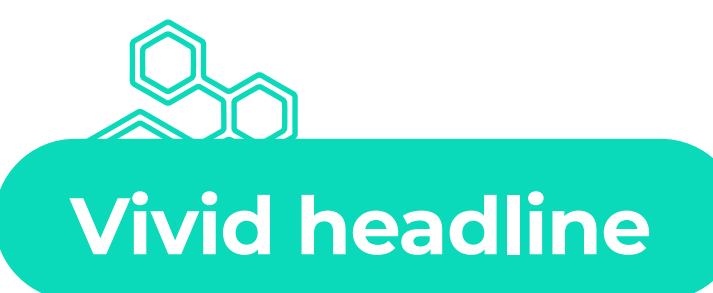

A **headline** is the **first thing that pops into the eye of a user** when he/she goes to the landing page.

The **more interesting and attractive** it is, the more likely the user will stay on the page, read the main description and get to know the product.

#### **show the benefit of the offer for the user**

Answer the question of what benefit the user will receive after the purchase.

#### **show time constraints**

For example, a five-hour discount or a 14-day weight loss.

#### **offer uniqueness**

Form your unique trade offer.

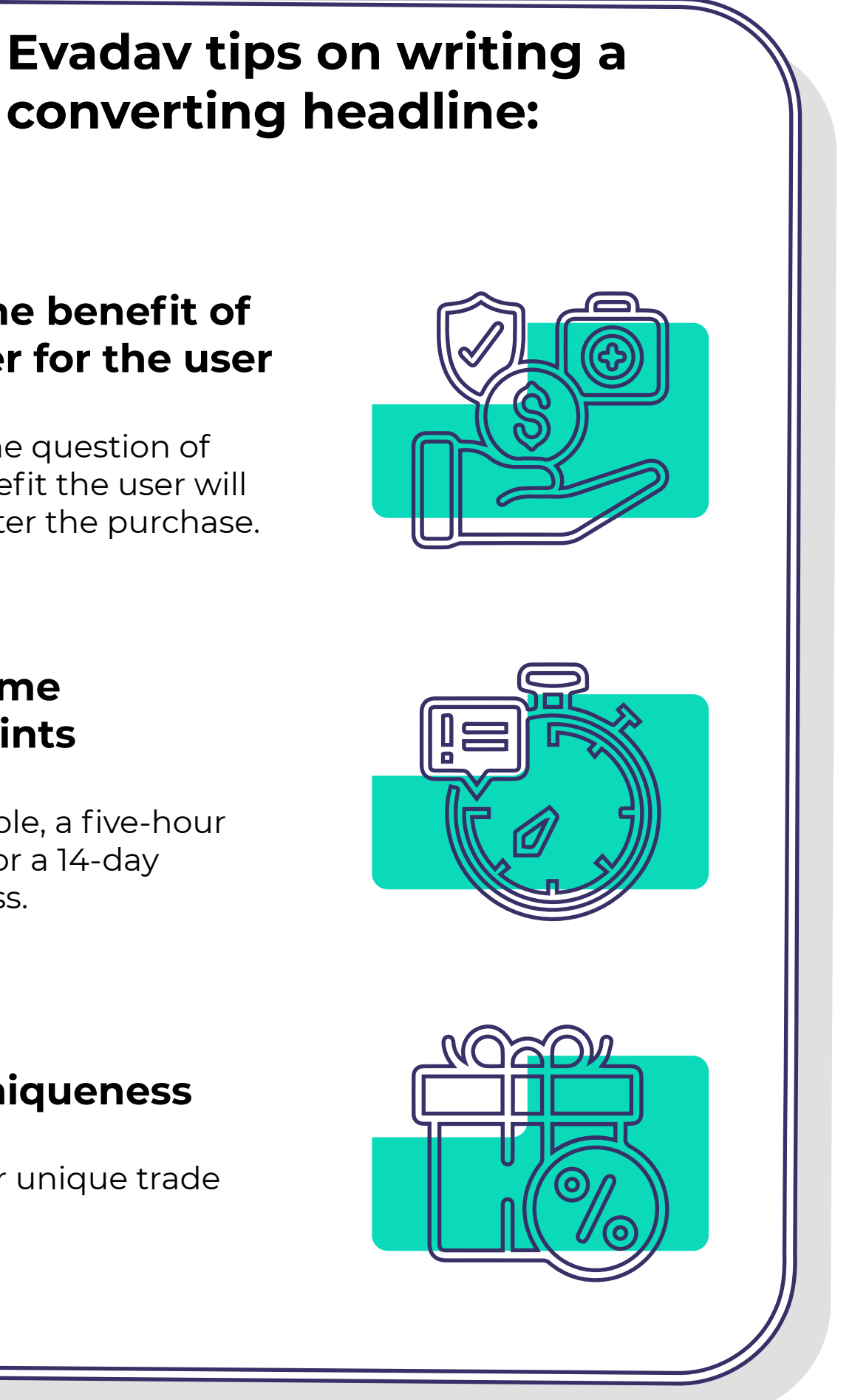

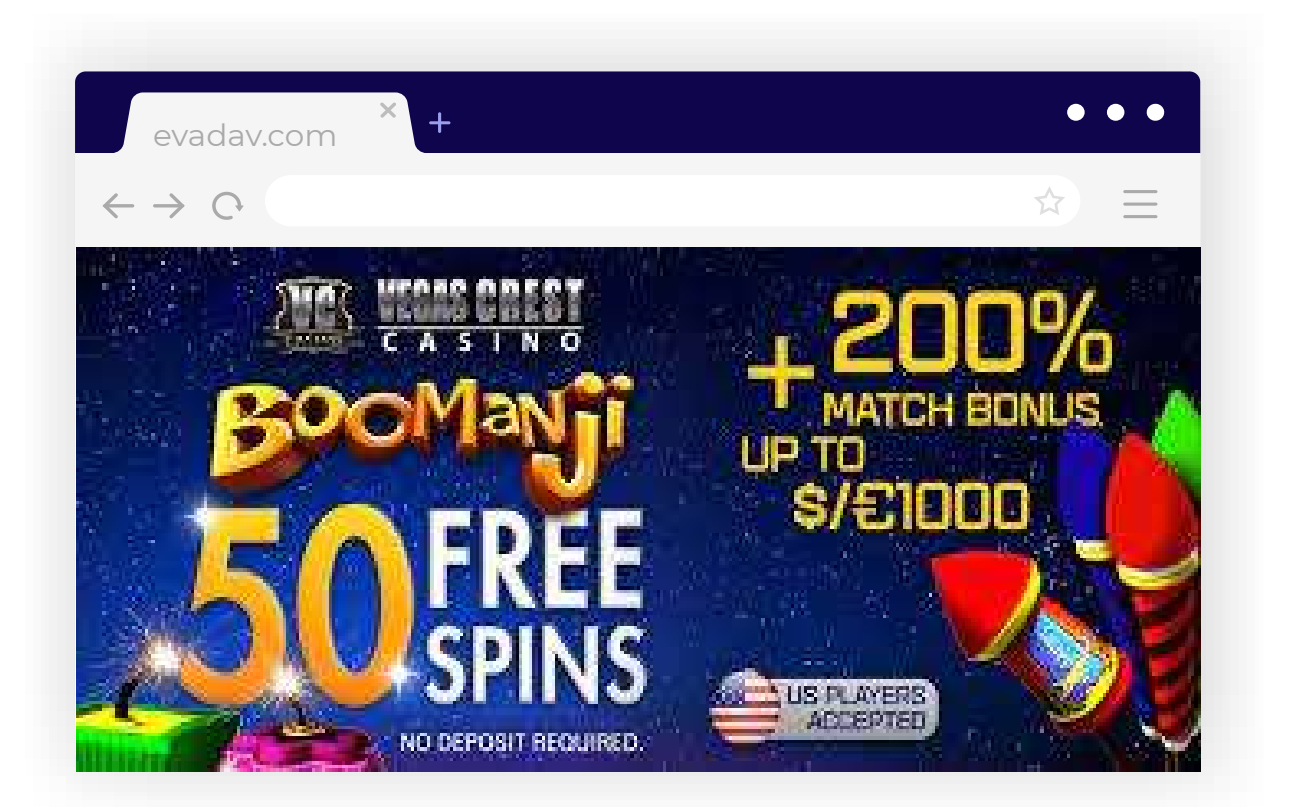

[GO to Table of Content](#page-1-0) **22**

#### **composition of landing page**

#### **Attractive image**

The **alignment between text content and design** should be kept in mind when designing landing.

**Design is important** because through interesting visual solutions you can attract the website visitor (the potential lead).

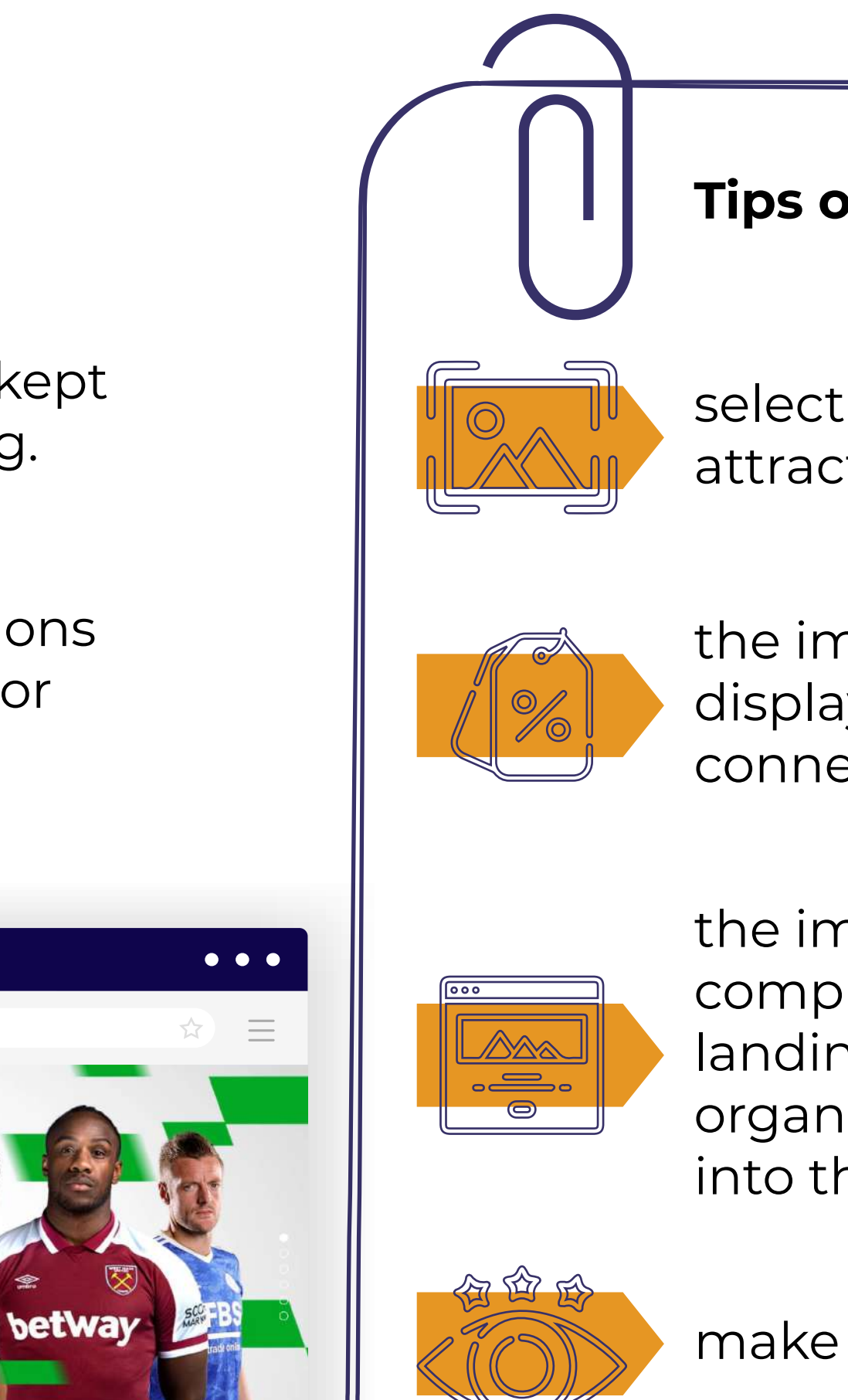

#### **Tips on selecting images:**

select bright, attractive images;

the image should display and be connected to the offer;

the image should be complementary to the landing and should be organically incorporated into the page;

make a good visual.

evadav.com

YOUR FIRST ACCA ON US

**Join Now** 

osits only. This is offer is valid for 7 days from your new acc

**£30 Matched Free Bet if** 

your first Football Acca

only. Min Deposit: E5. Maximum Free Bet: E30. First bet on a Football multiple with 3 ections. Overall odds: 3.00 (2/1) or higher. Free Bets available upon settlement of the qualifying bet. Debit o

 $\leftarrow$   $\rightarrow$   $\circ$ 

**loses** 

Full terms annly

#### **composition of landing page**

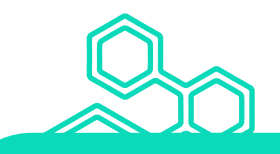

#### **«download»**

**«receive»**

**«register»**

**«bet»**

**«order»**

**etc.**

In any case, work on creating the r**ight CTA message**, it will help increase the conversion of your advertising campaign.

Юзер должен четко понимать, что делать после попадания на лендинг.

Use **CTA (call-to-action)** in a button or feedback form with which the user performs a target action, conversion.

[GO to Table of Content](#page-1-0) **24**

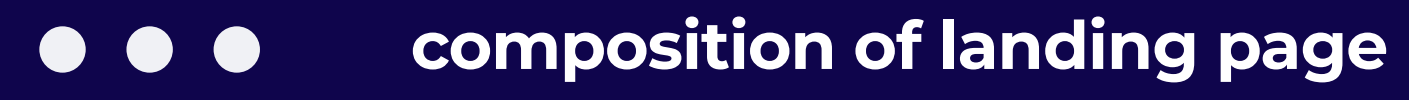

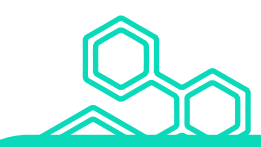

### **Clear call to action (CTA) CLEARTER (CTA can be different:**

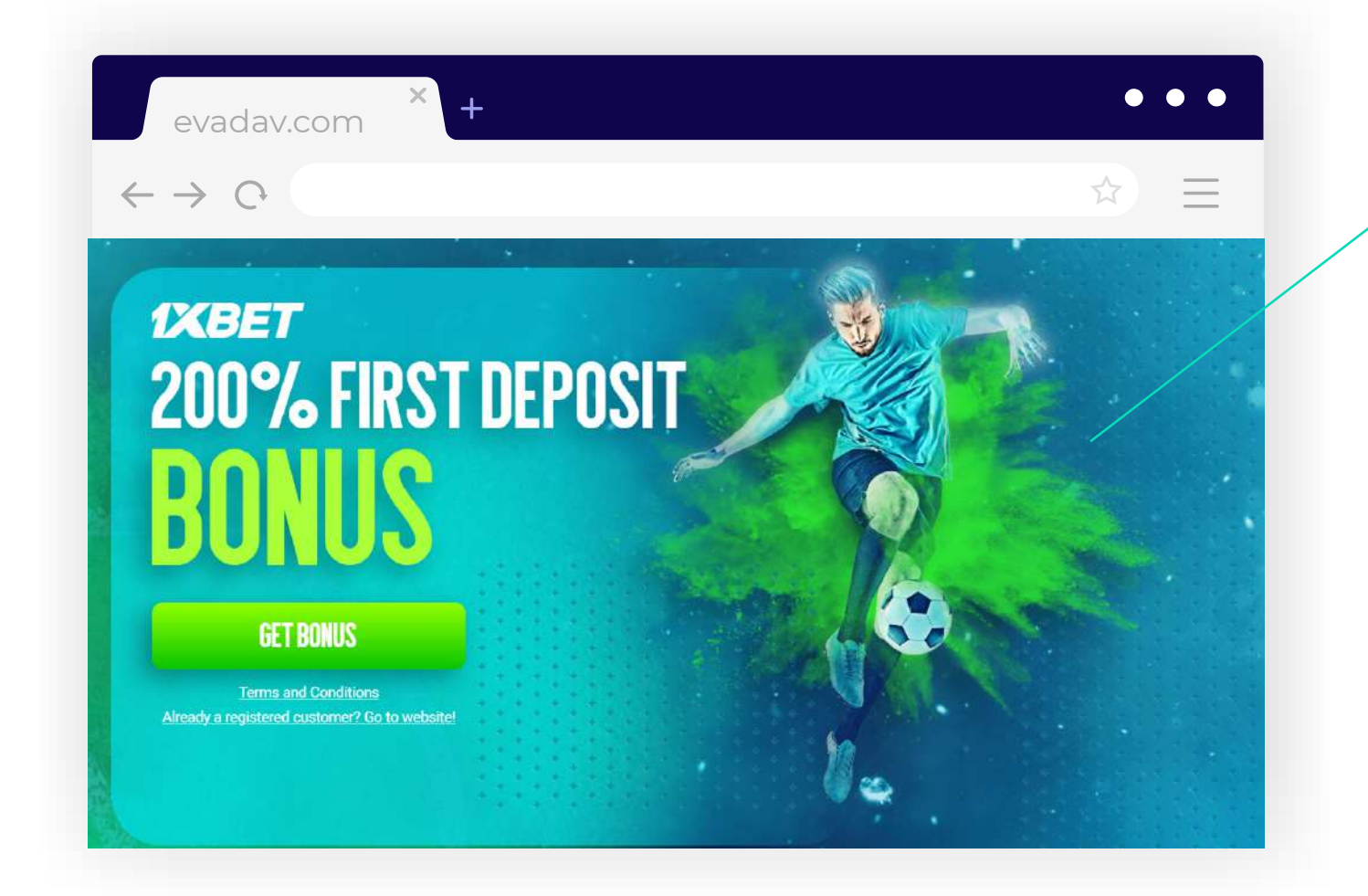

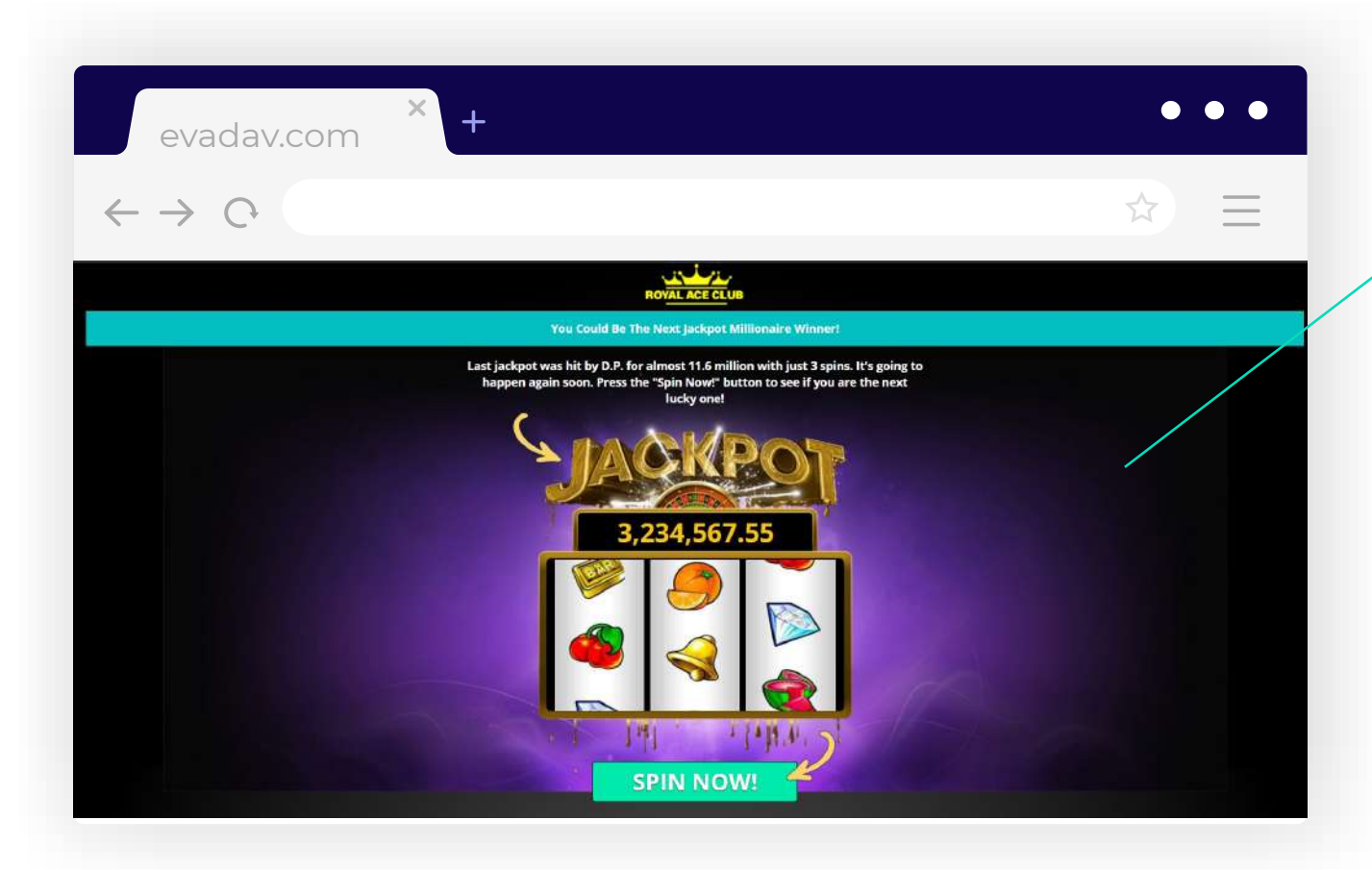

#### *"Bonus", "discount" are often a big incentive to purchase,*

#### **composition of landing page**  $\bullet$   $\bullet$  $\bullet$

*and time-bound motivates users to make decisions faster.*

It's hard to predict what kind of landing your target audience will like.

#### Do not forget that **for any landing, it is recommended:**

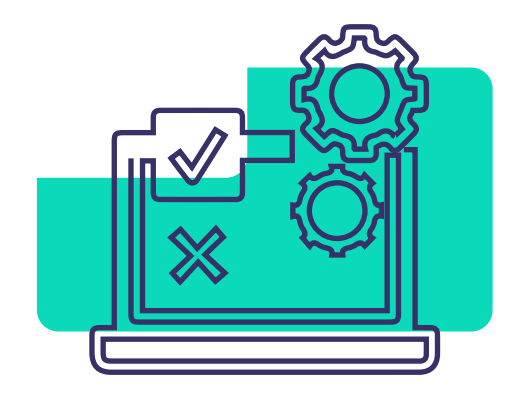

to do **A/B testing** of **this is followed by analysis moderation** in Evadav. headlines, images, texts, CTA.

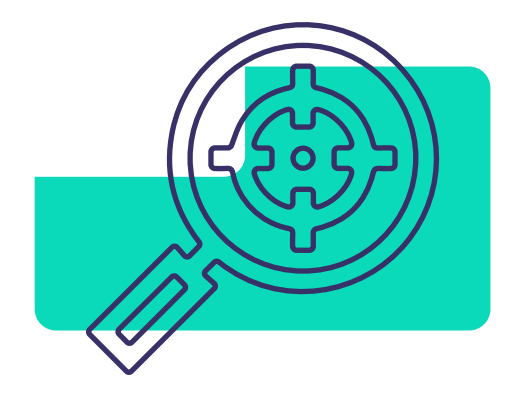

All landing pages pass fast and loyal

This is followed by **analysis** and process **optimization**.

#### *More about recommendations and restricted materials read*

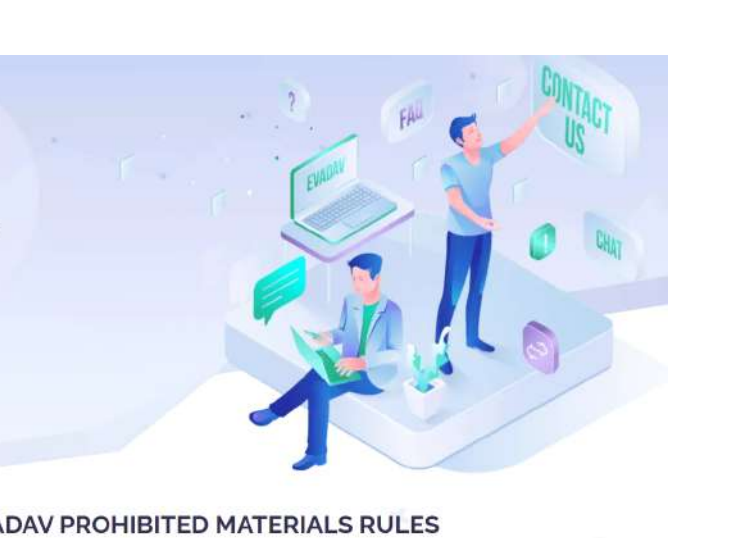

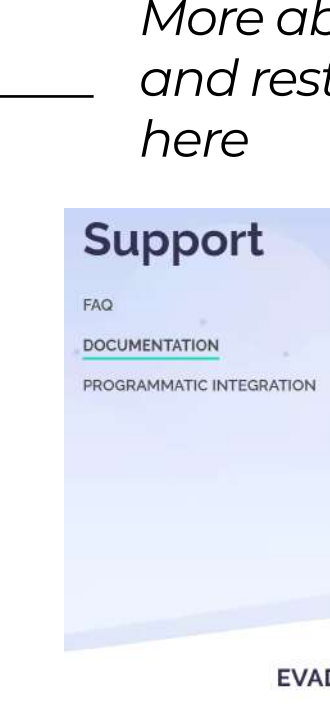

If you have any difficulties or questions about landings, you can always count on the help of the Evadav Support team, which will help you solve the problems 24/7 if you have any doubts before

#### **[Join the best ad network!](https://evadav.com/?utm_source=evadav_blog&utm_medium=smm&utm_campaign=popunder_world_guide_for_advertisers_9.03.22)**

<span id="page-26-0"></span>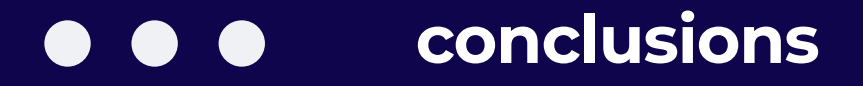

## **Run and campaigns**

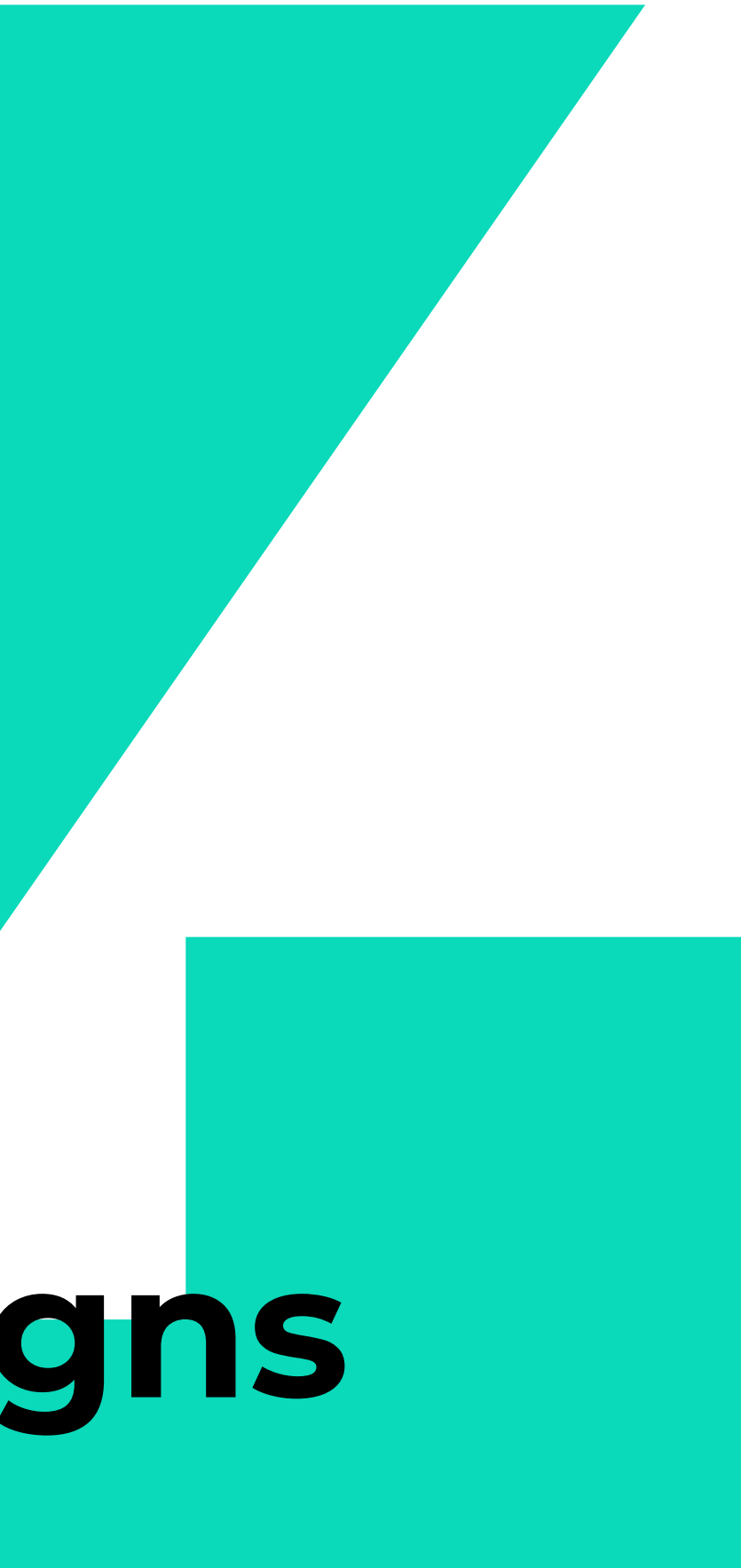

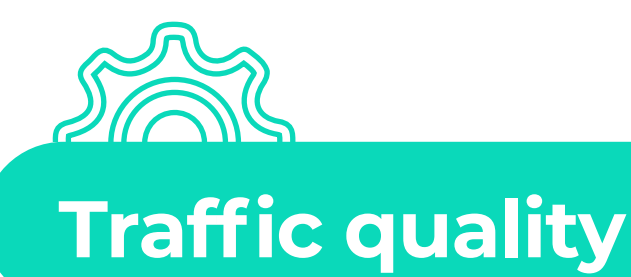

#### Select traffic quality: **Standard** or **Premium**

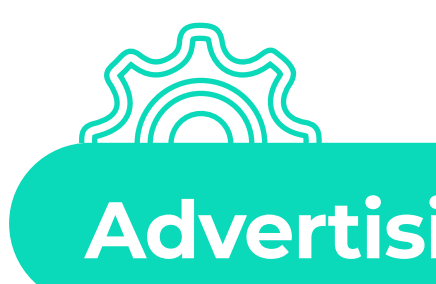

## **Advertising format**

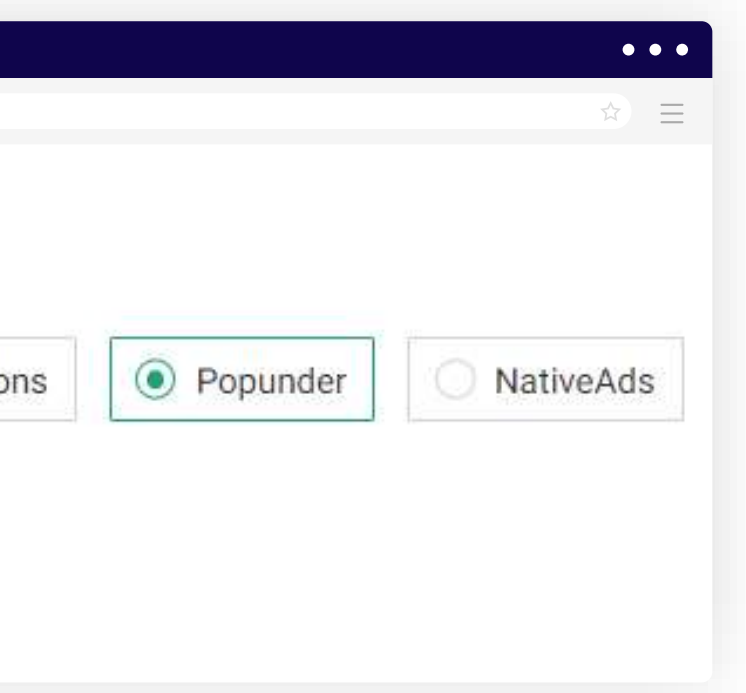

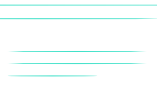

#### Select **pop-under** format.

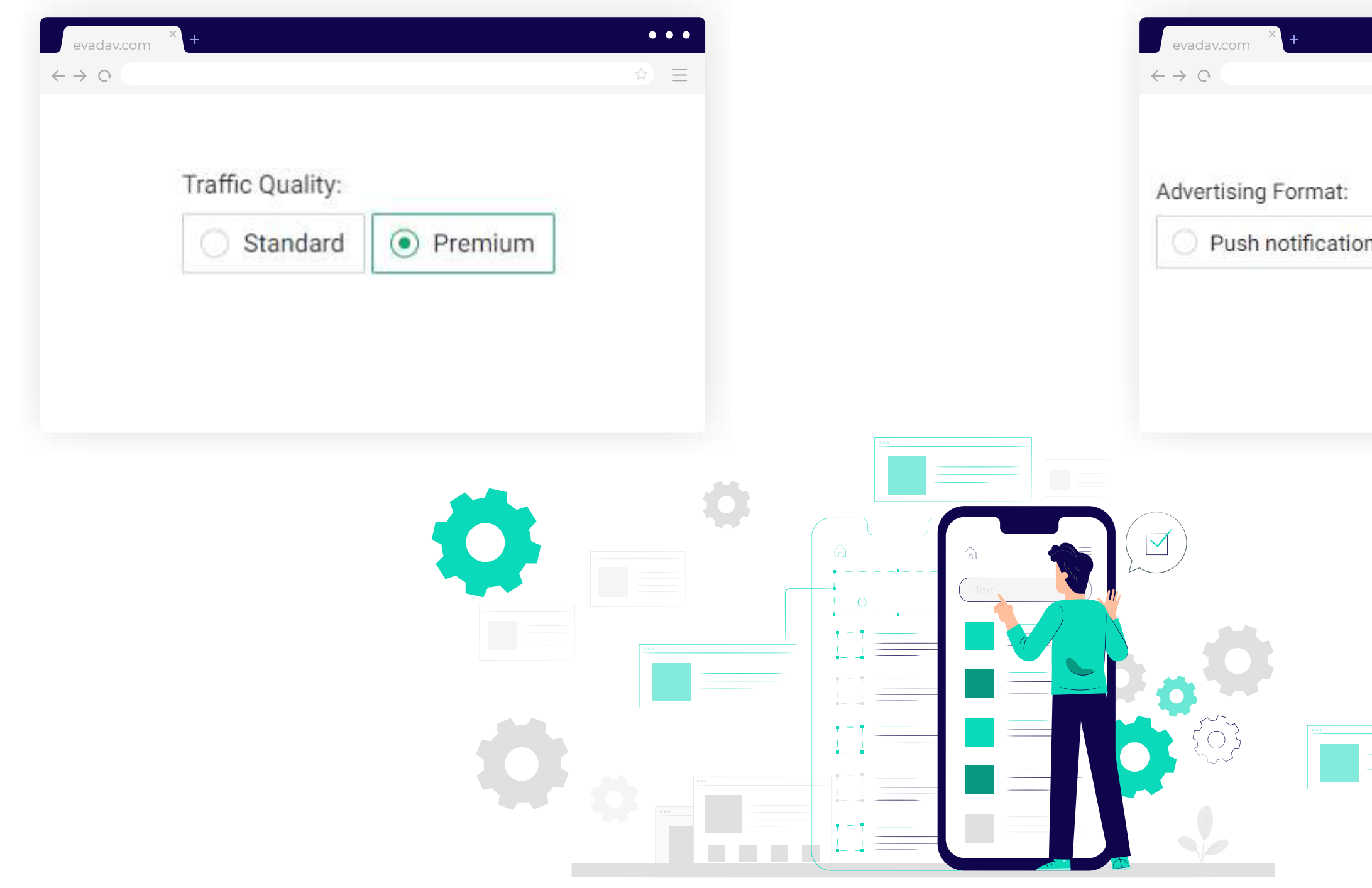

<span id="page-28-0"></span>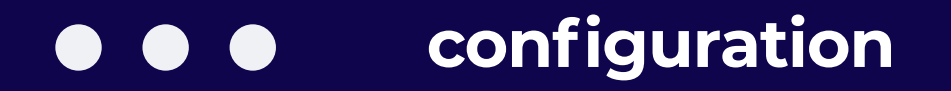

### **Pricing model**

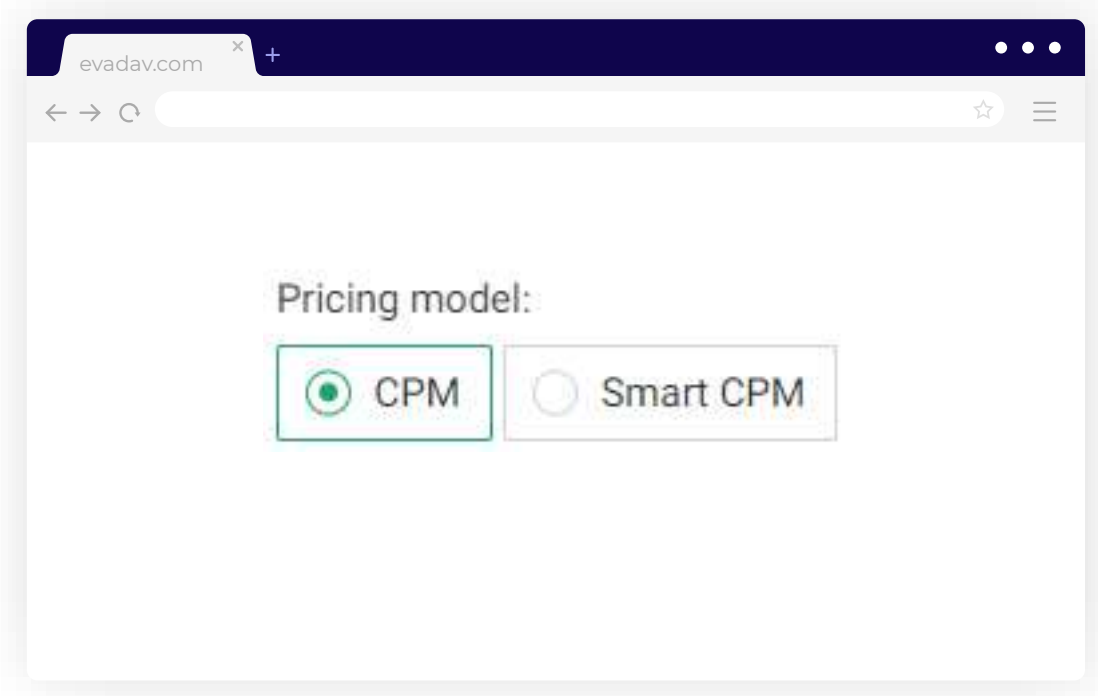

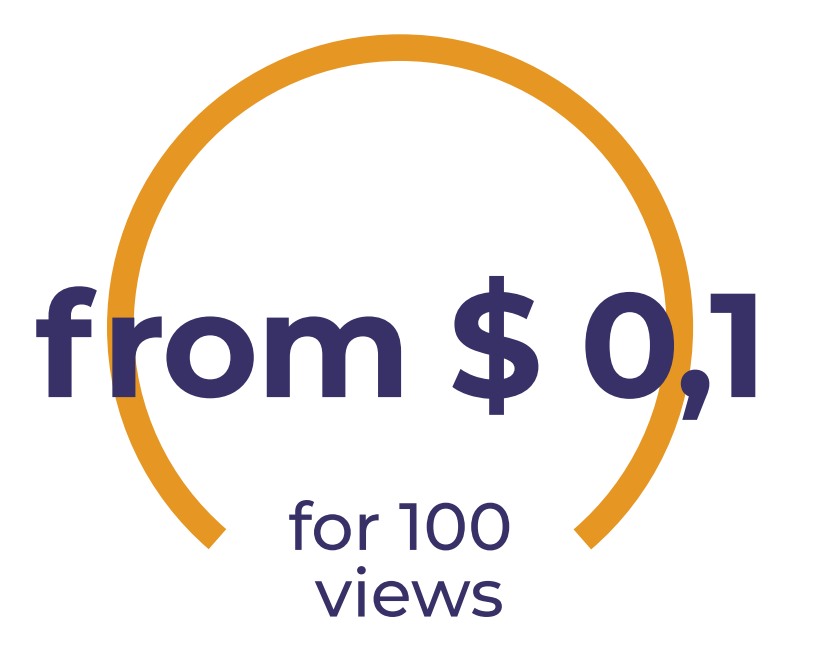

#### **What advertising model should be chosen by the advertiser?**

The choice of the model depends on the **user's needs**. As we described earlier, in many cases working with **Smart CPM** is quite advantageous.

## But advertisers can also choose to work on **CPM**, due to **the purchase of traffic**

**by geo**, where there are already enough displays.

#### In this case, it may be enough for the advertiser **to take the residual traffic** because the prices start from \$ 0.1 for

1000 views.

A big advertiser whose strategy is to take **large volumes** without fear of competition is also **advantageous to set the maximum CPM.**

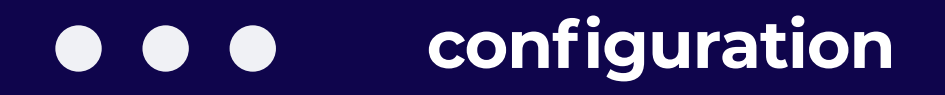

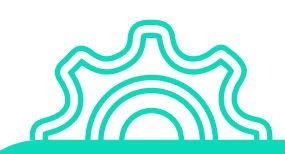

#### **Target URL**

Insert your landing or pre-lander **URL**. To analyze an advertising campaign, you can add **macros** to the link.

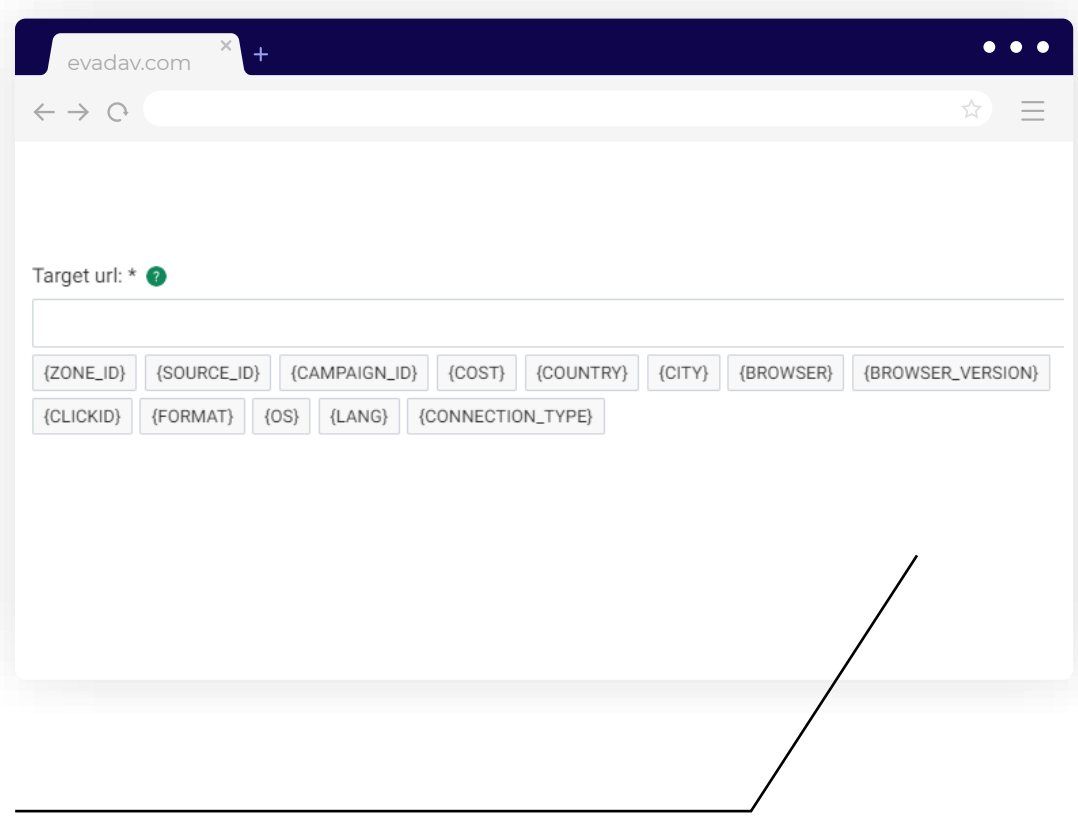

*That is, the advertiser indicates exactly what information he wants to receive and enter in the statistics in the personal account: campaign or creative data, GEO or user device, etc.*

## After posting **macros are replaced**

with appropriate **user data**.

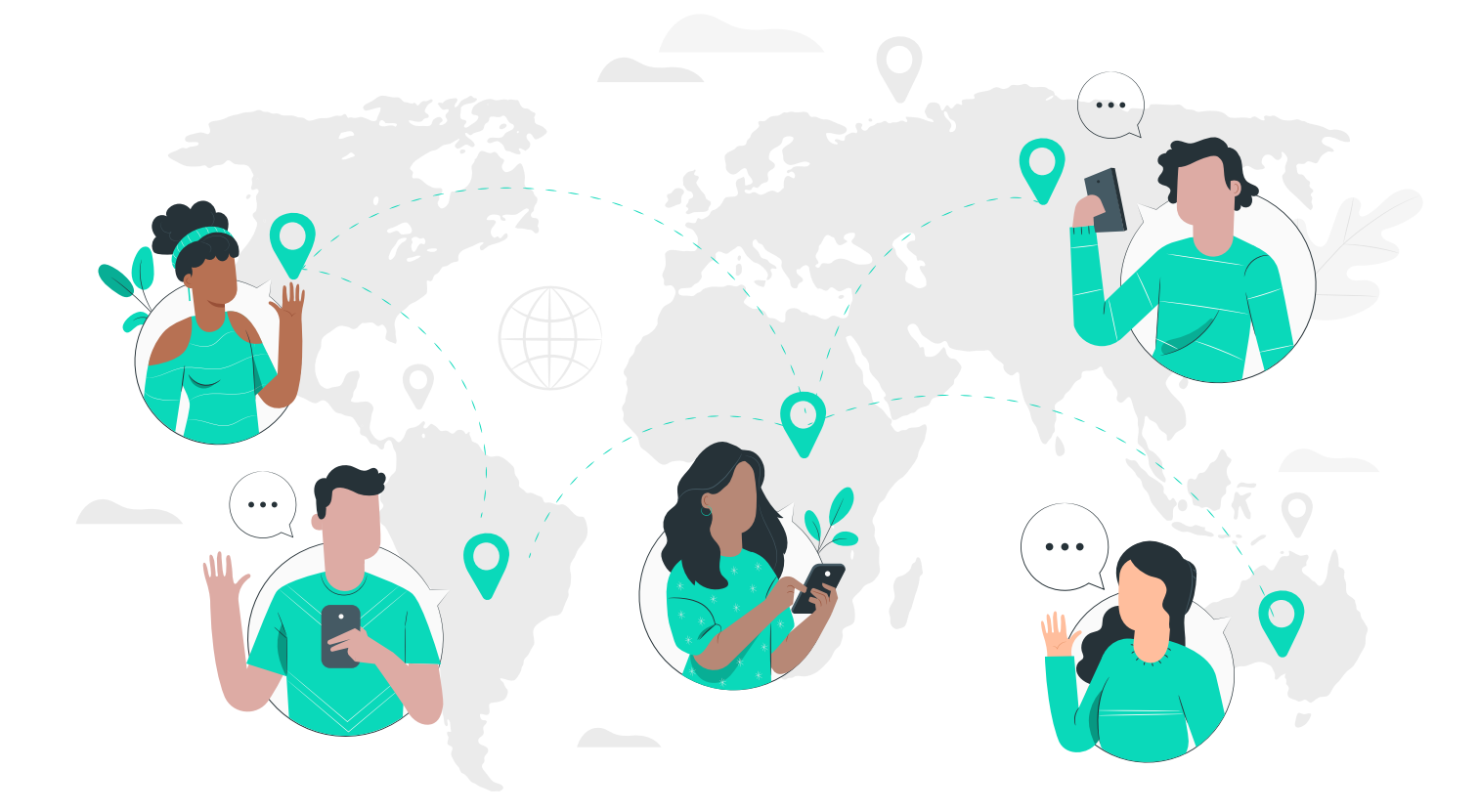

#### For example, if you want to see from which country the user has clicked the link, then you need to add a macro {COUNTRY} in the postback structure.

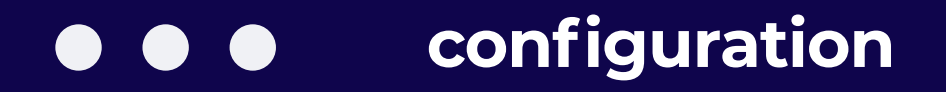

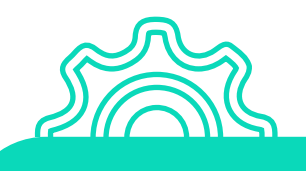

### **Campaign group**

### The possibility of **grouping campaigns on any basis** for the convenience of tracking statistics

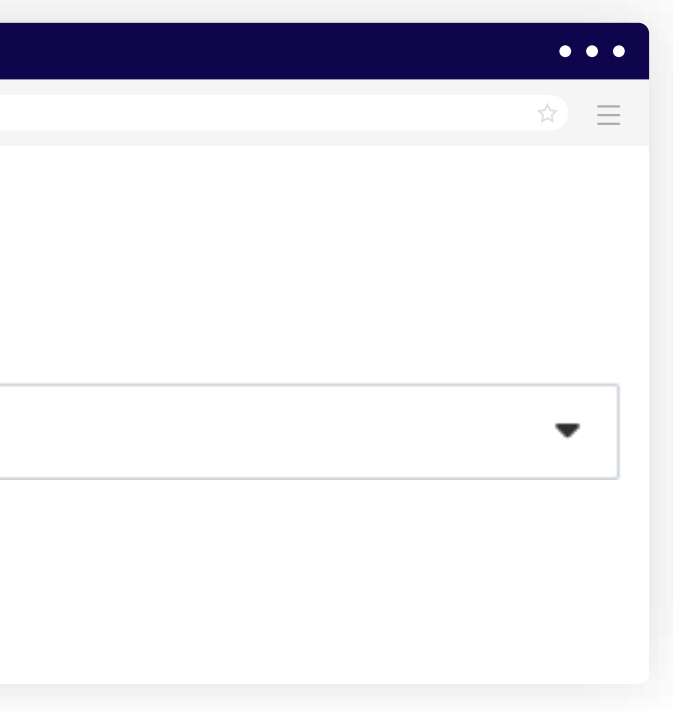

that the advertiser needs.

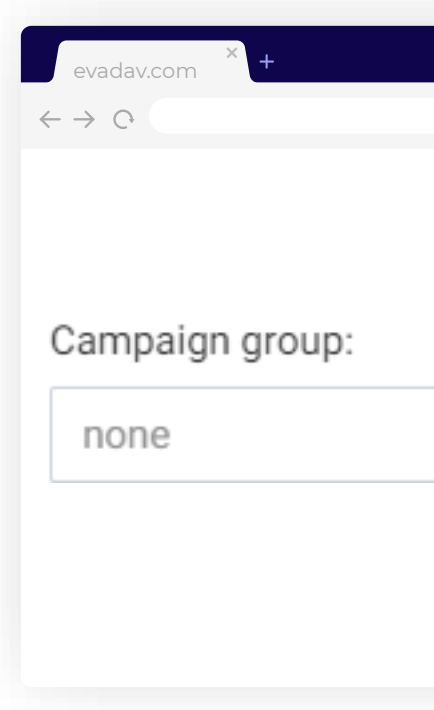

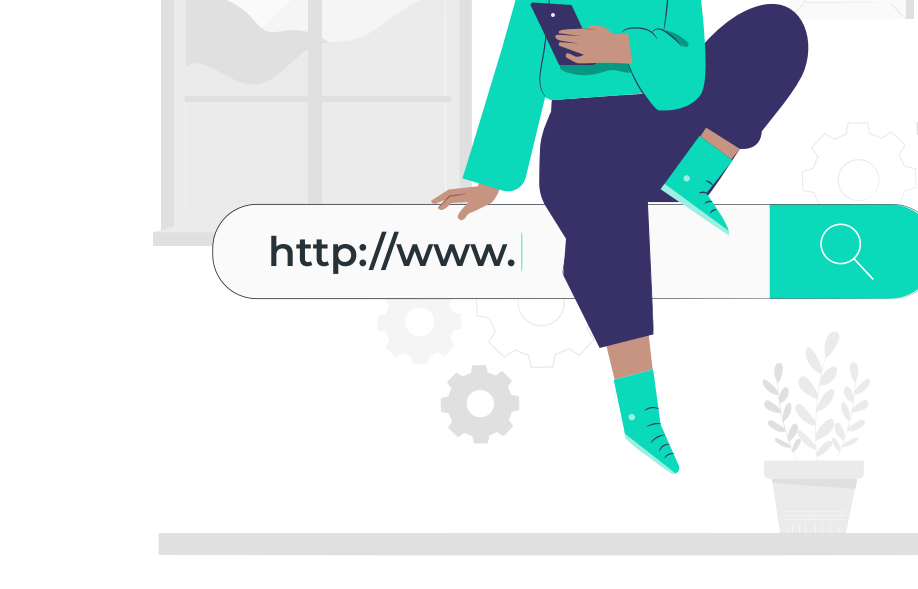

### **Conversion postback URL**

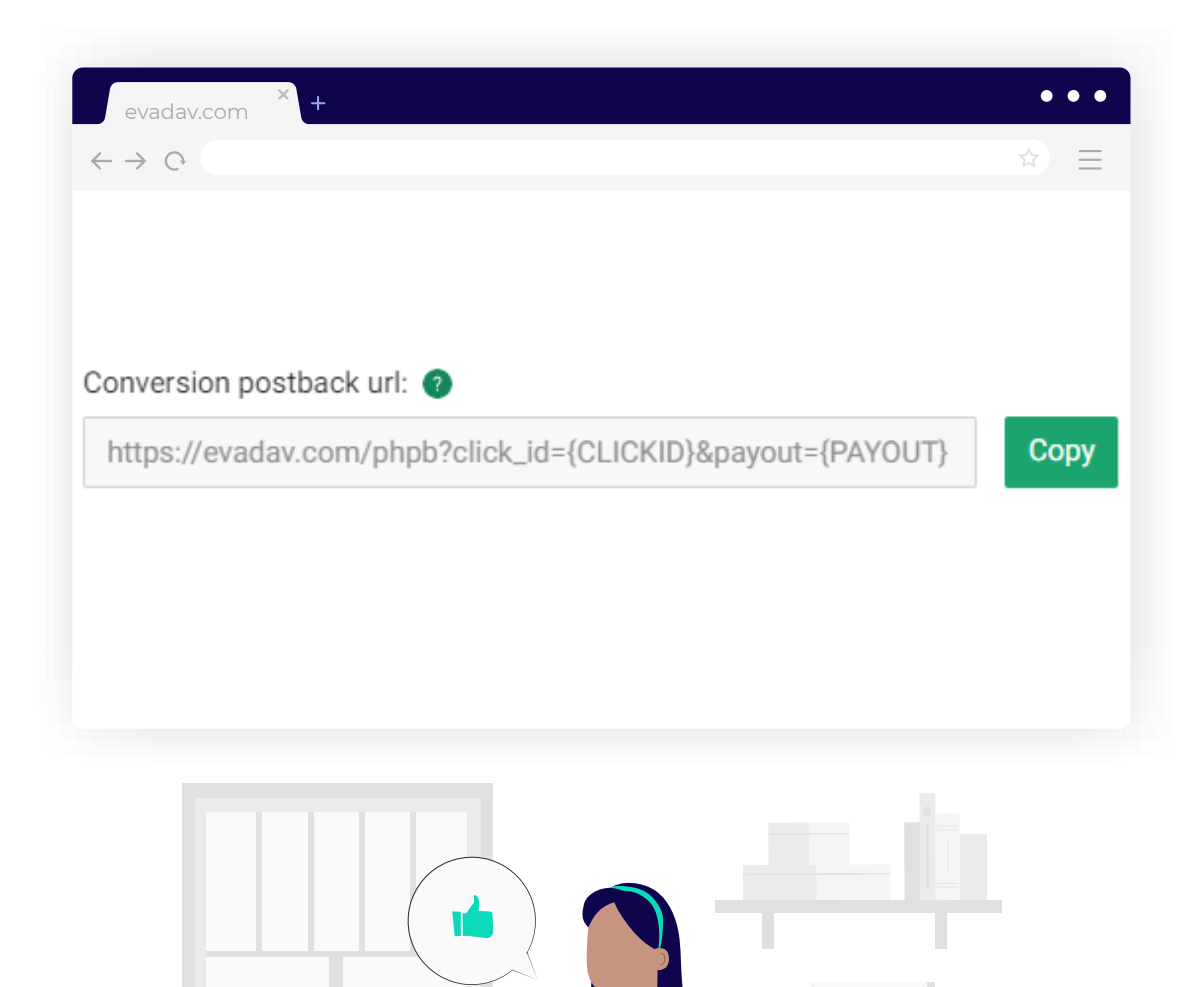

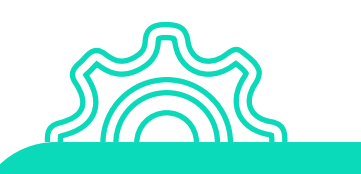

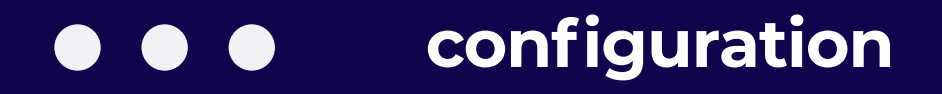

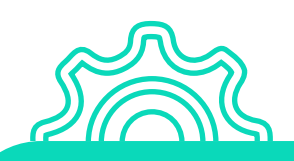

### **Frequency capping (per day)**

It is the number of times advertisements are shown to a unique user **within 24 hours.**

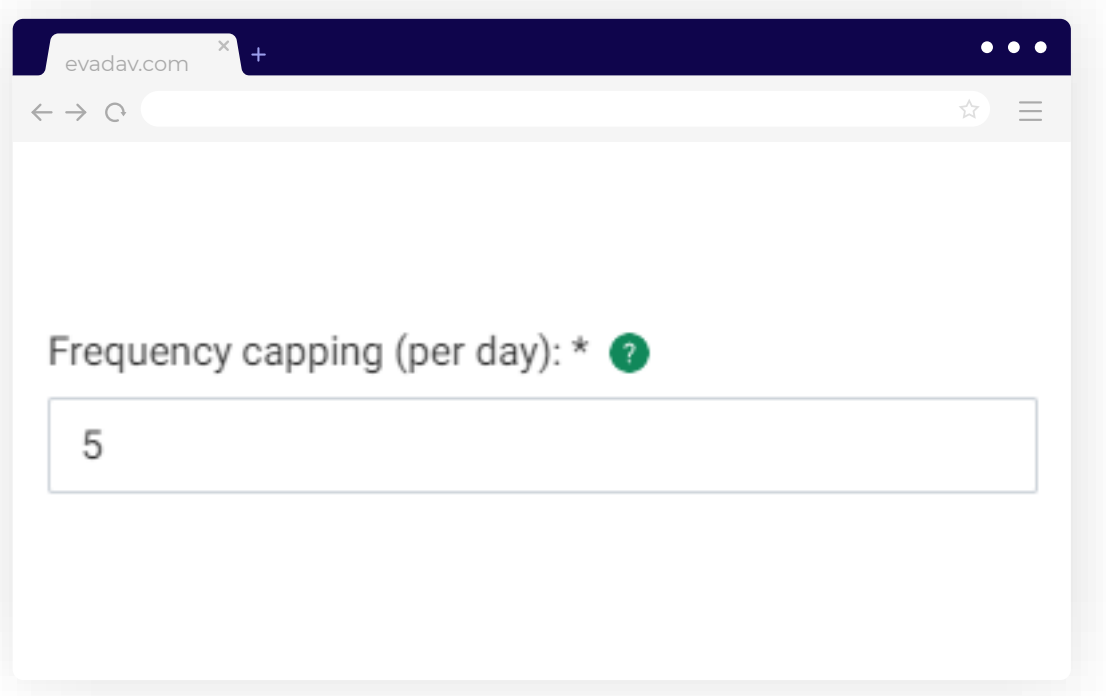

We recommend setting a **5-show limit** on a unique user for the optimal number of user touches with your advertisement.

### **tip**

If the advertiser needs to work with a **lot of traffic,** it is possible to put more

frequency of displays.

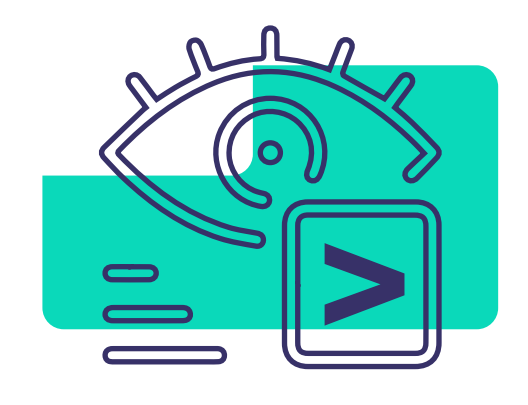

If the advertiser is aimed at **unique users and optimizing traffic**, then it is better to set

less frequent displays.

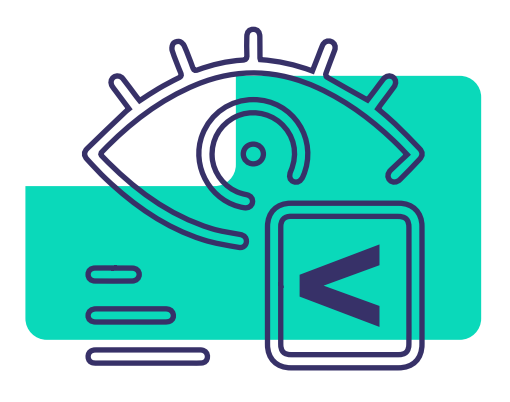

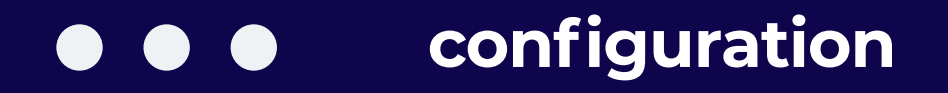

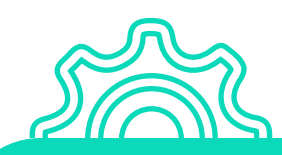

#### **Automated rules**

When creating advertising campaigns we recommend setting **automated rules**. According to their set parameters, **the necessary sources are collected**.

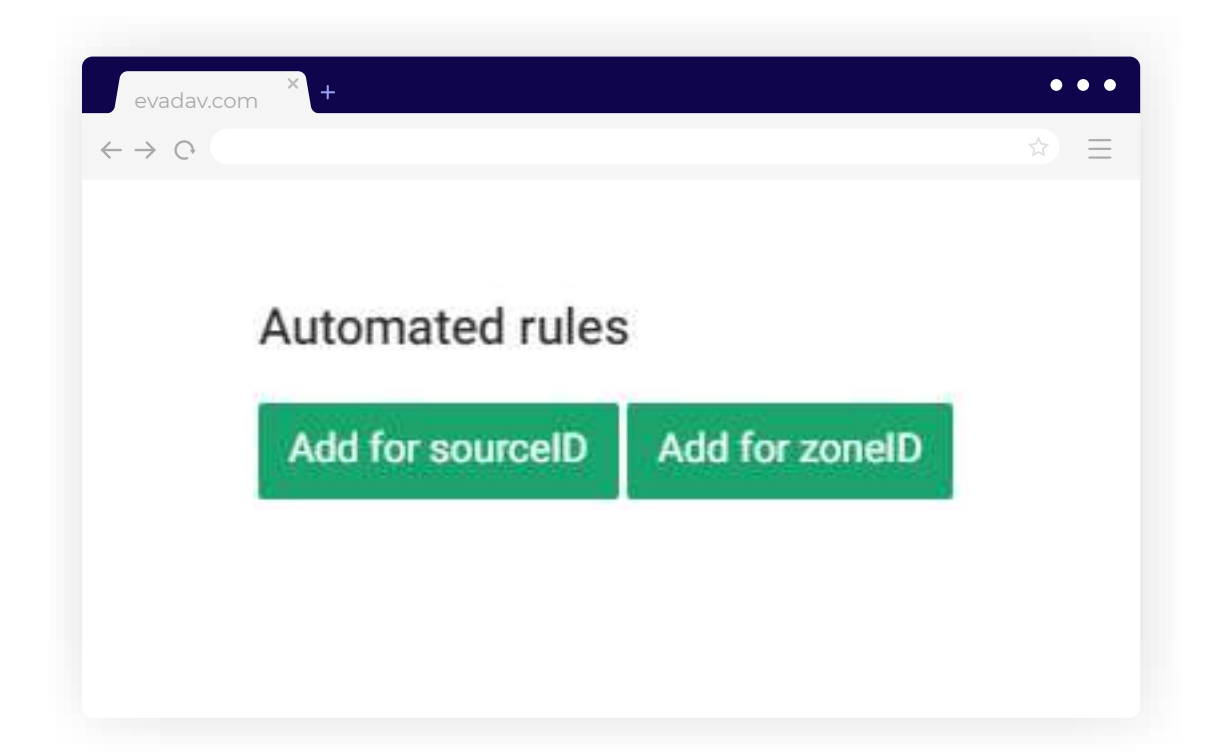

In this way, the advertiser **automatically optimizes traffic and sources**, no need to carry out manual optimization.

#### **You can set several conditions**

**at once:**

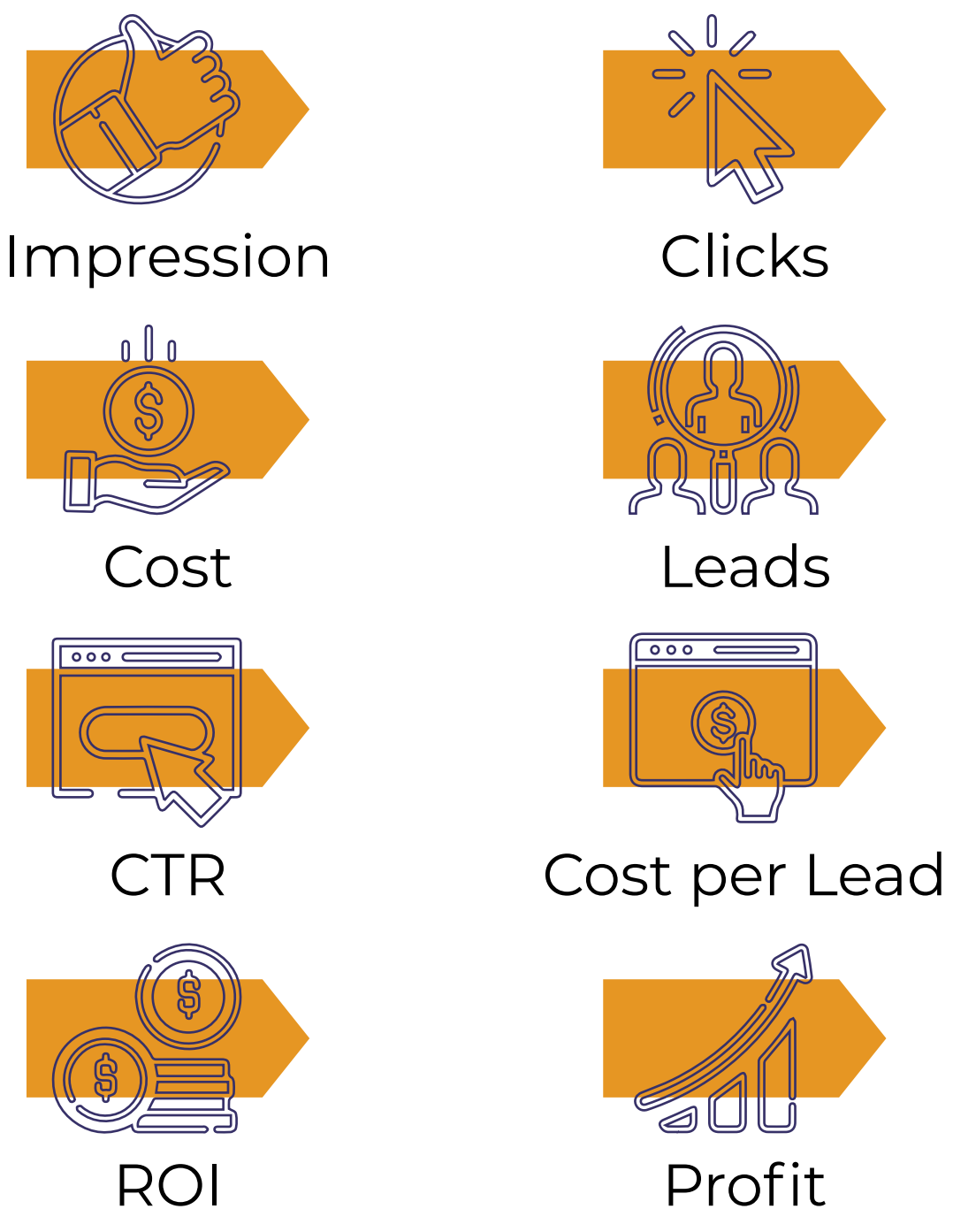

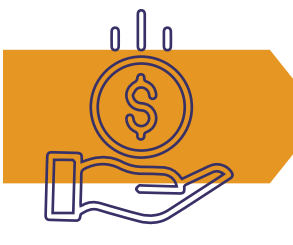

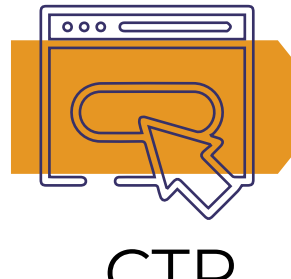

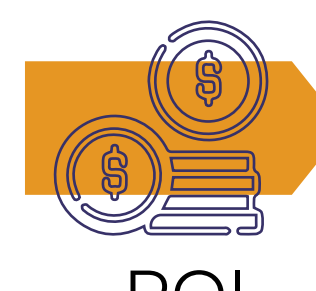

It is important that the data needed for the collection is also **transmitted via a postback.**

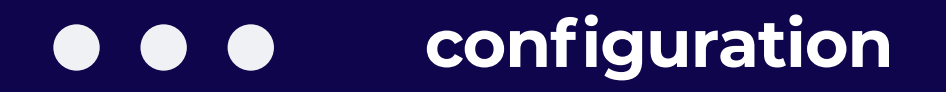

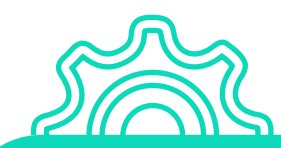

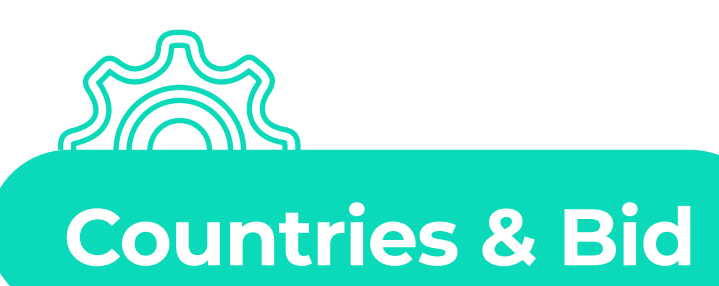

Select the **target countries** and **bid** according to which you want to display your advertisement. A convenient feature is the **system's selection of the recommended bids**.

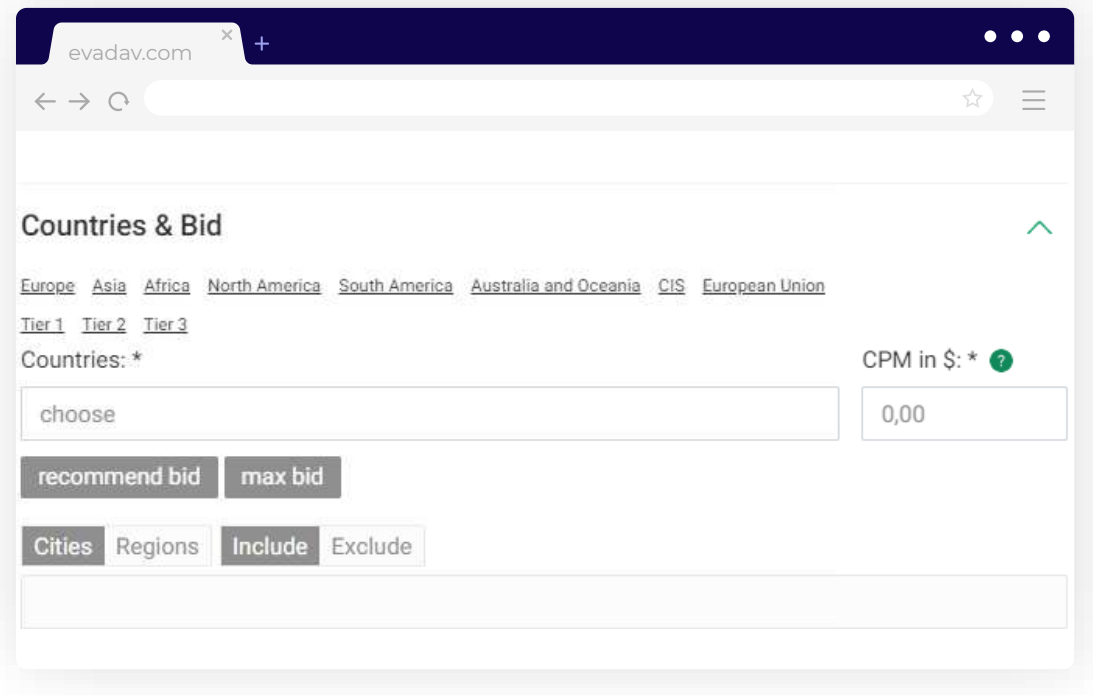

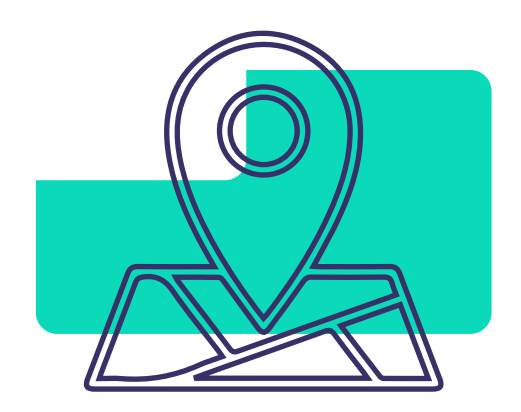

Initially, it is worth studying the traffic in small geo,

then go to geo with a lot of traffic.

Choose the geo and the **target audience** that you know well.

 $\mathbf{S}^{\mathbf{Z}}$  [GO to Table of Content](#page-1-0)  $\mathbf{S}^{\mathbf{Z}}$ 

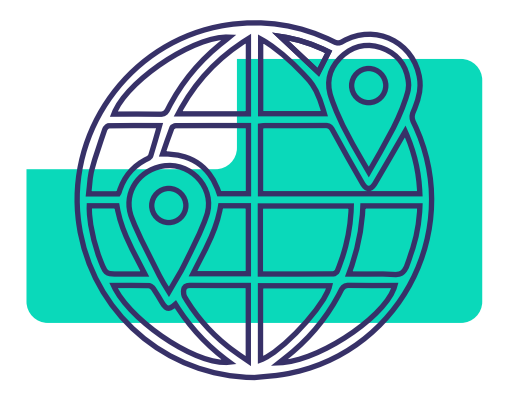

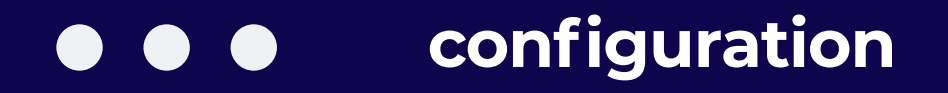

**Targeting & Audiences**

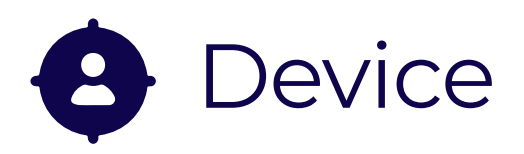

**Select** the device that you want to target: desktop, mobile, or all. **Divide** the campaigns into mobile and desktop, as the rates for different devices and countries vary.

This way **you save** budget and **simplify** optimization.

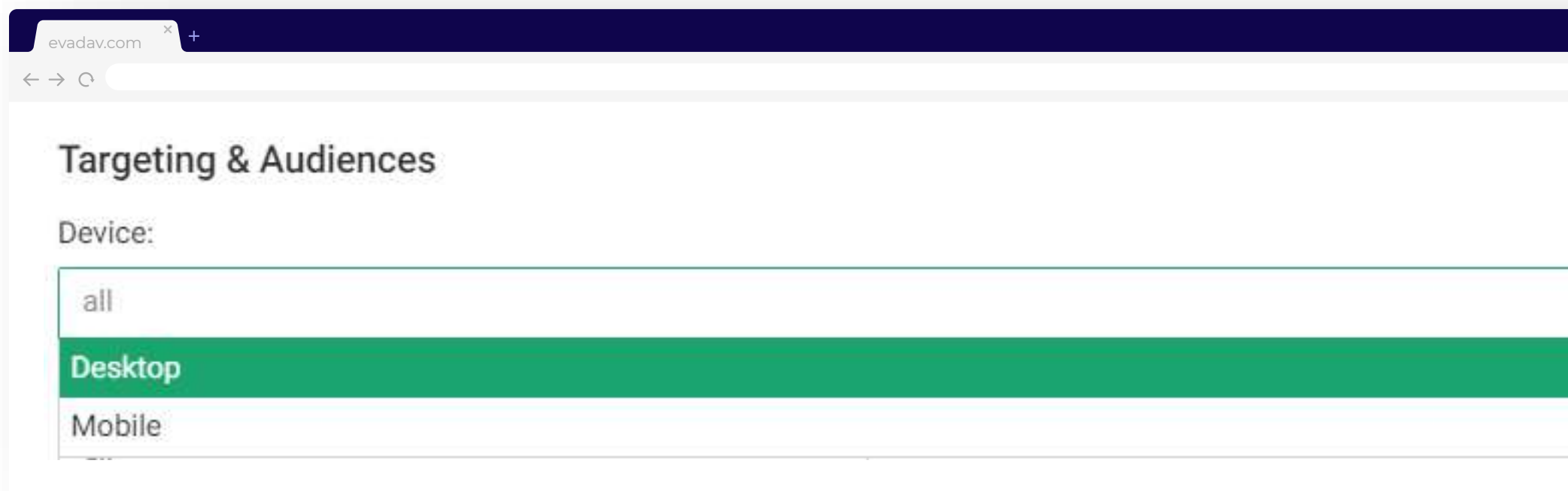

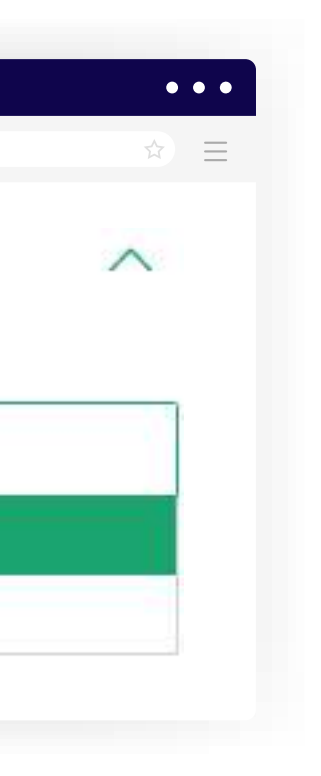

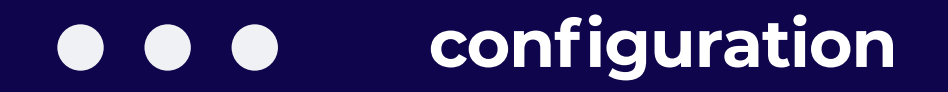

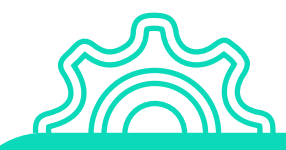

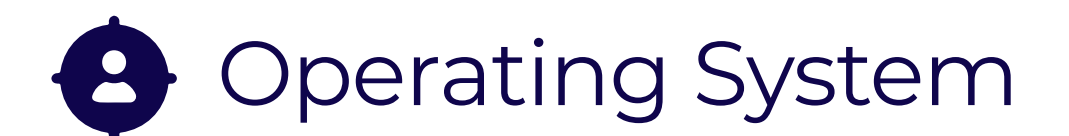

Select the operating system that your target user is most likely to use.

## **Statistics on OS among users:**

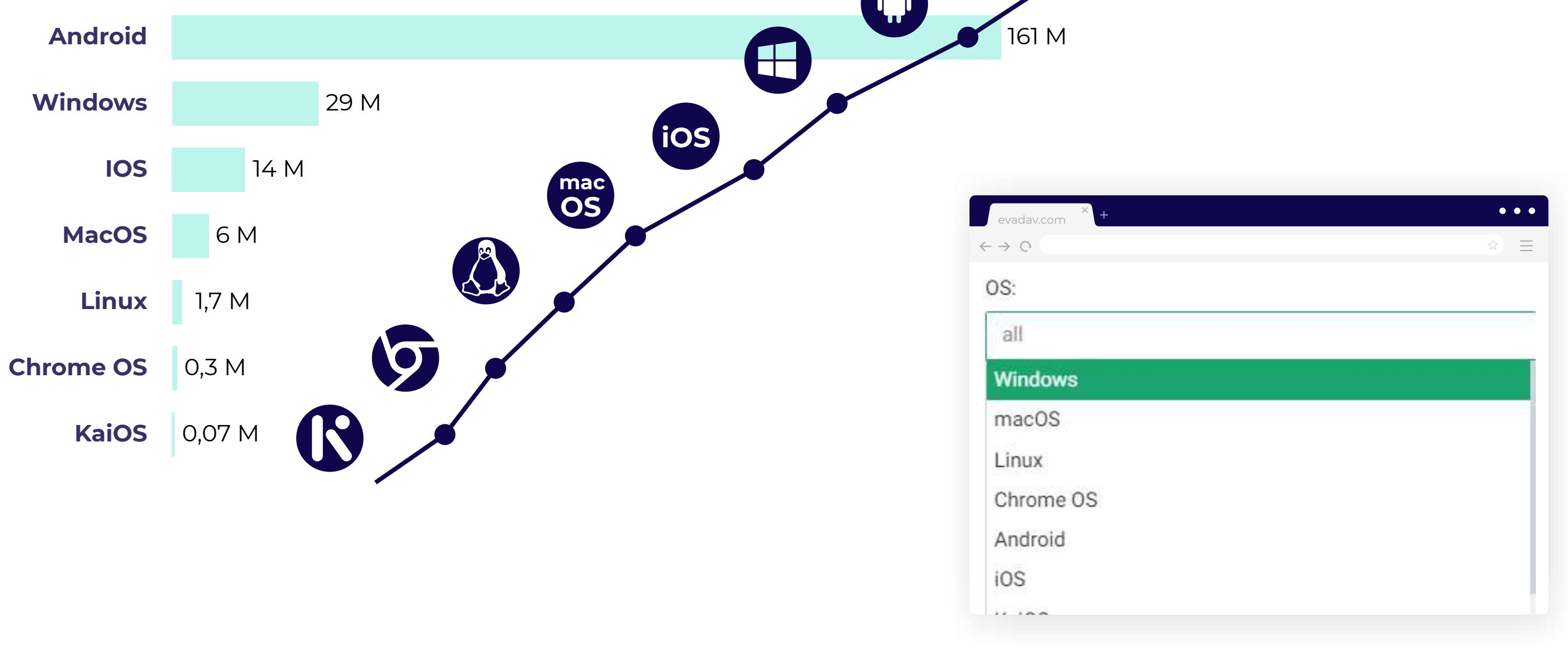

#### If you target the **latest versions** of operating systems, they **work better**.

#### OS version  $\mathbf{R}$

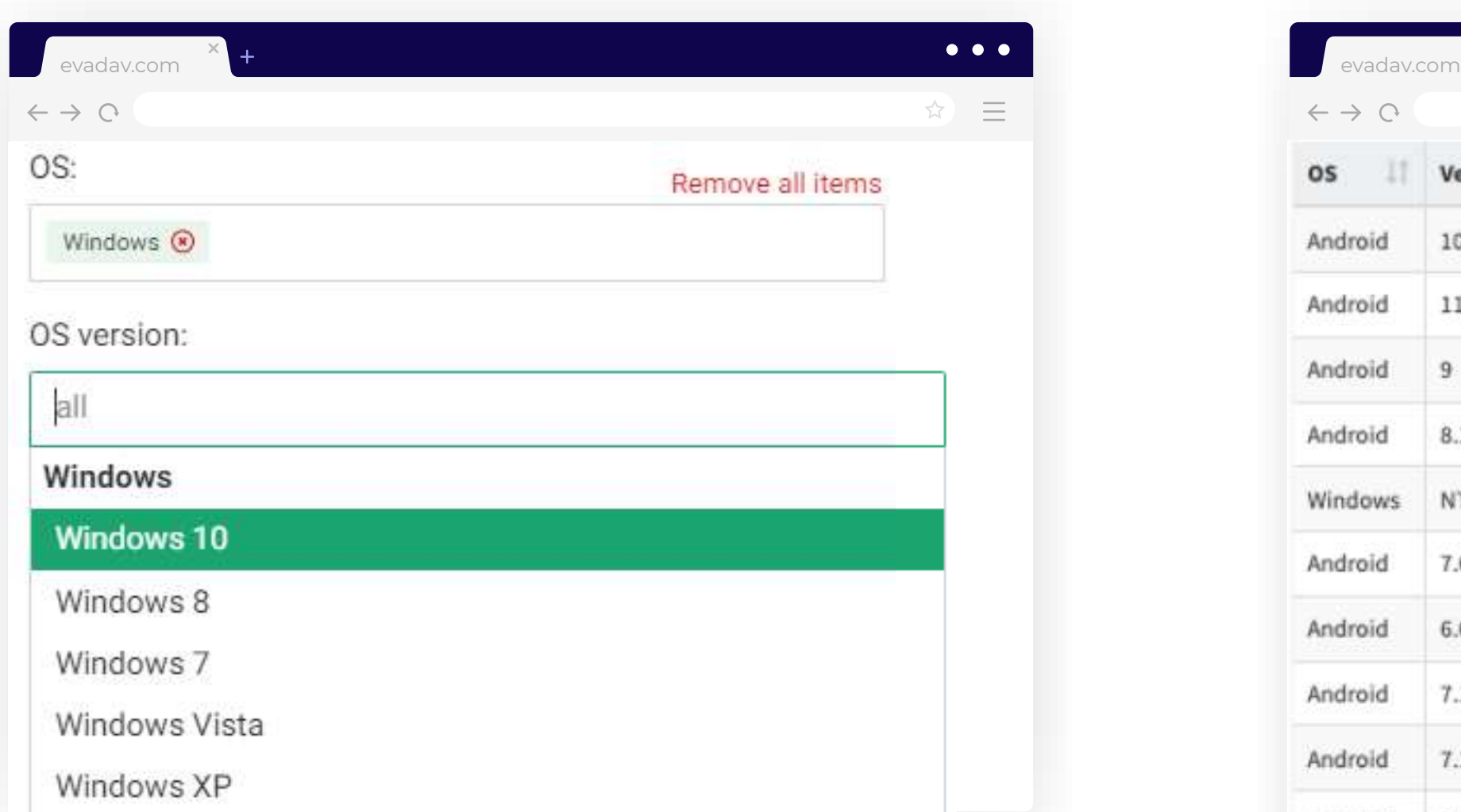

According to conversion statistics, the **second-to-last version works even better** than the last.

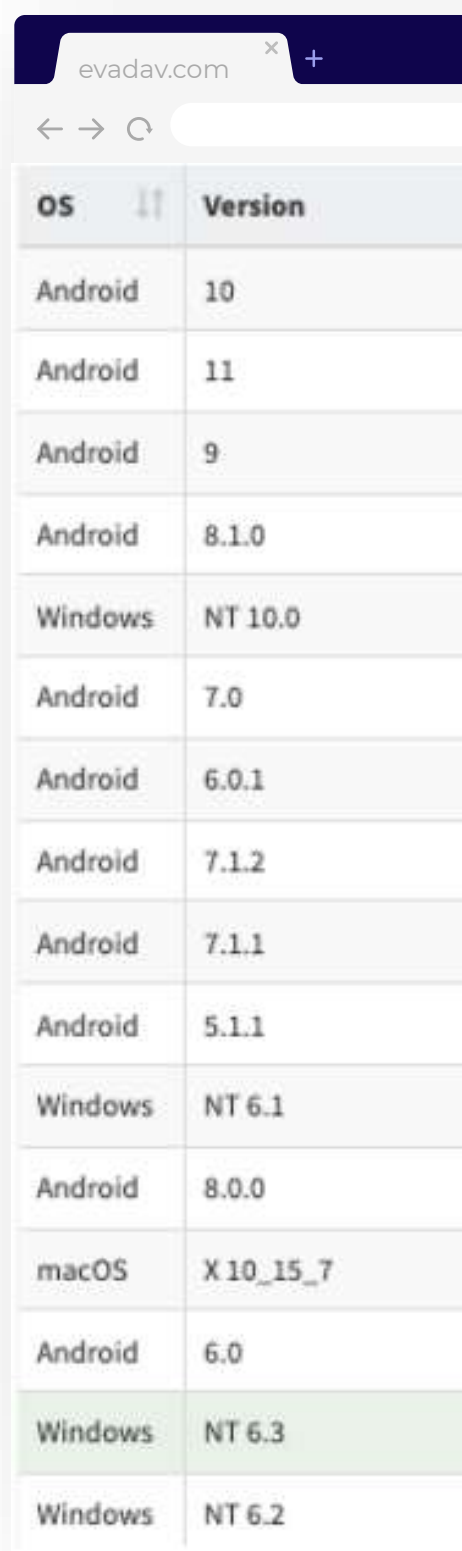

 $\bullet\bullet\bullet$ 

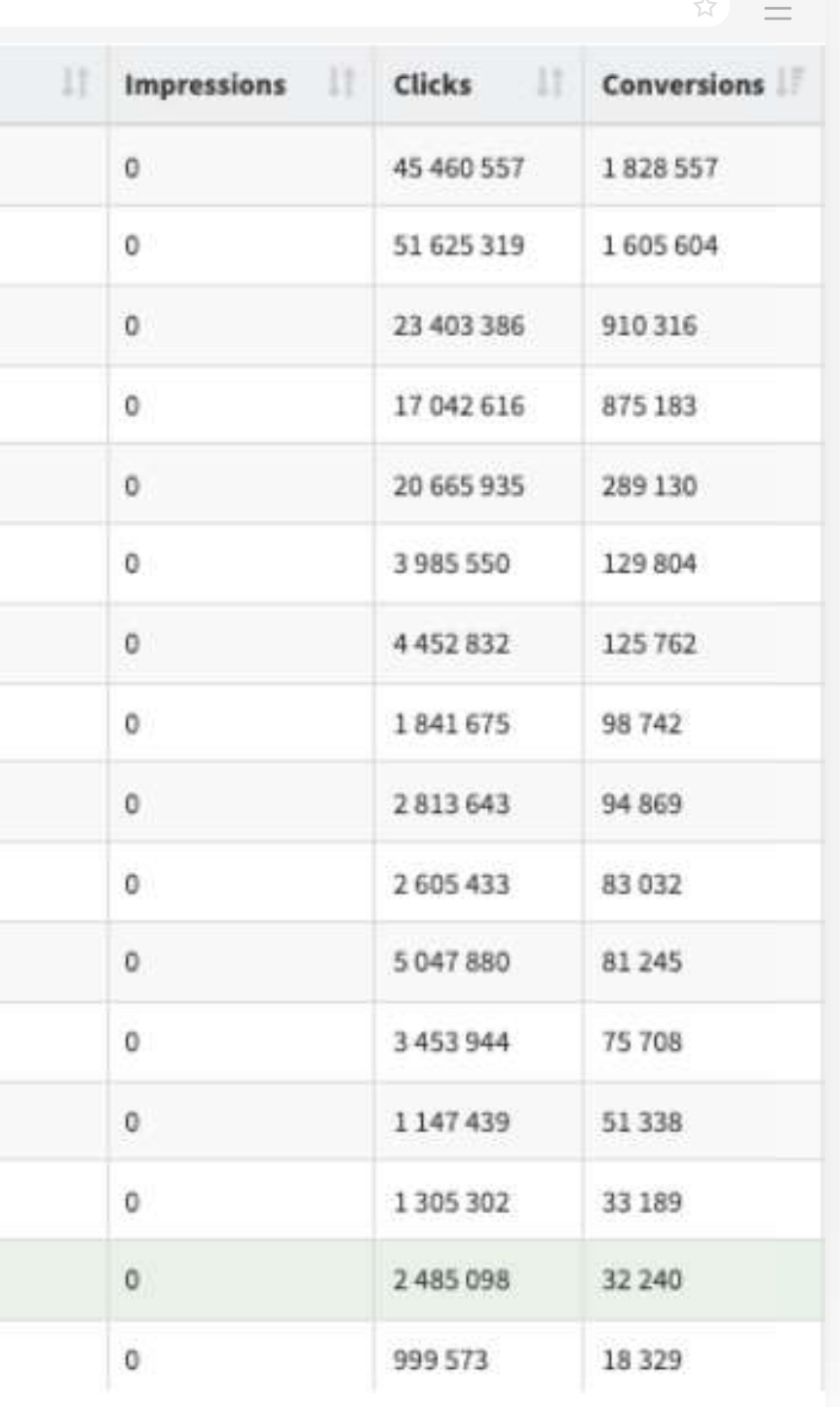

#### *Operating system version performance statistics*

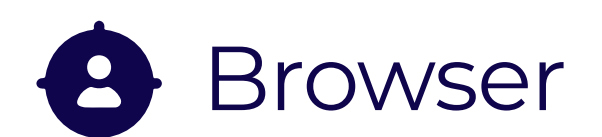

Select the browsers you want **to target** or pick all.

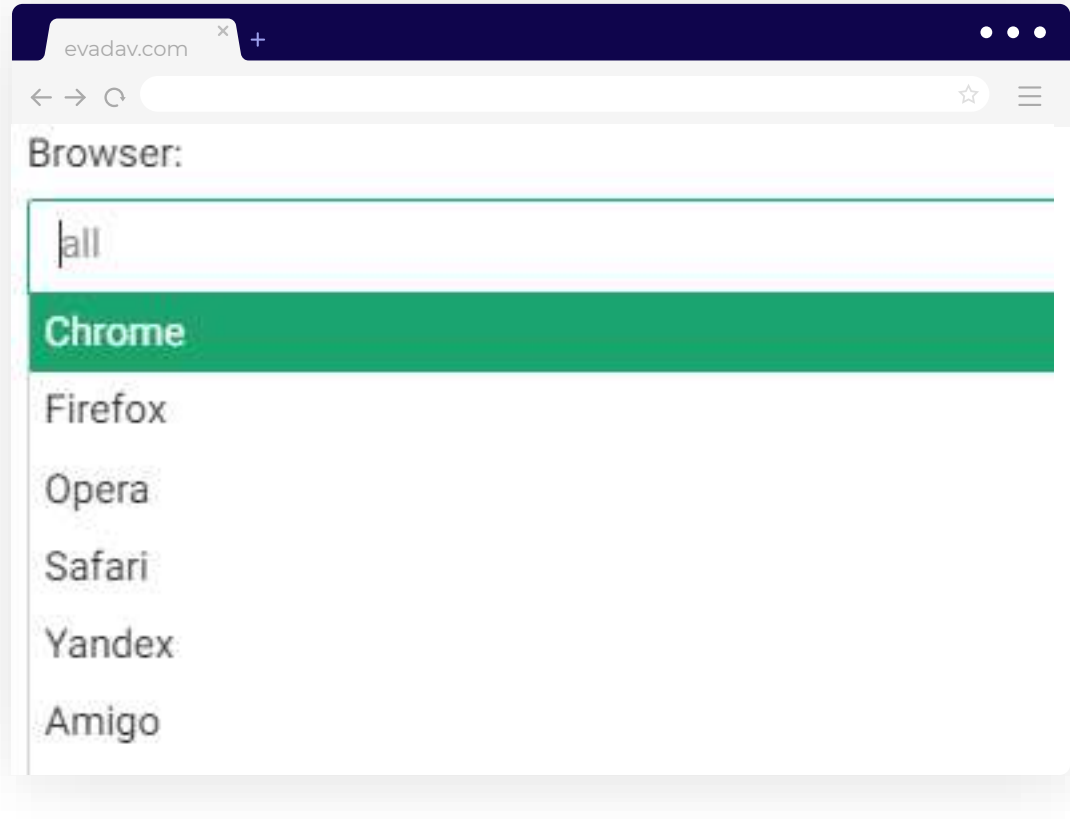

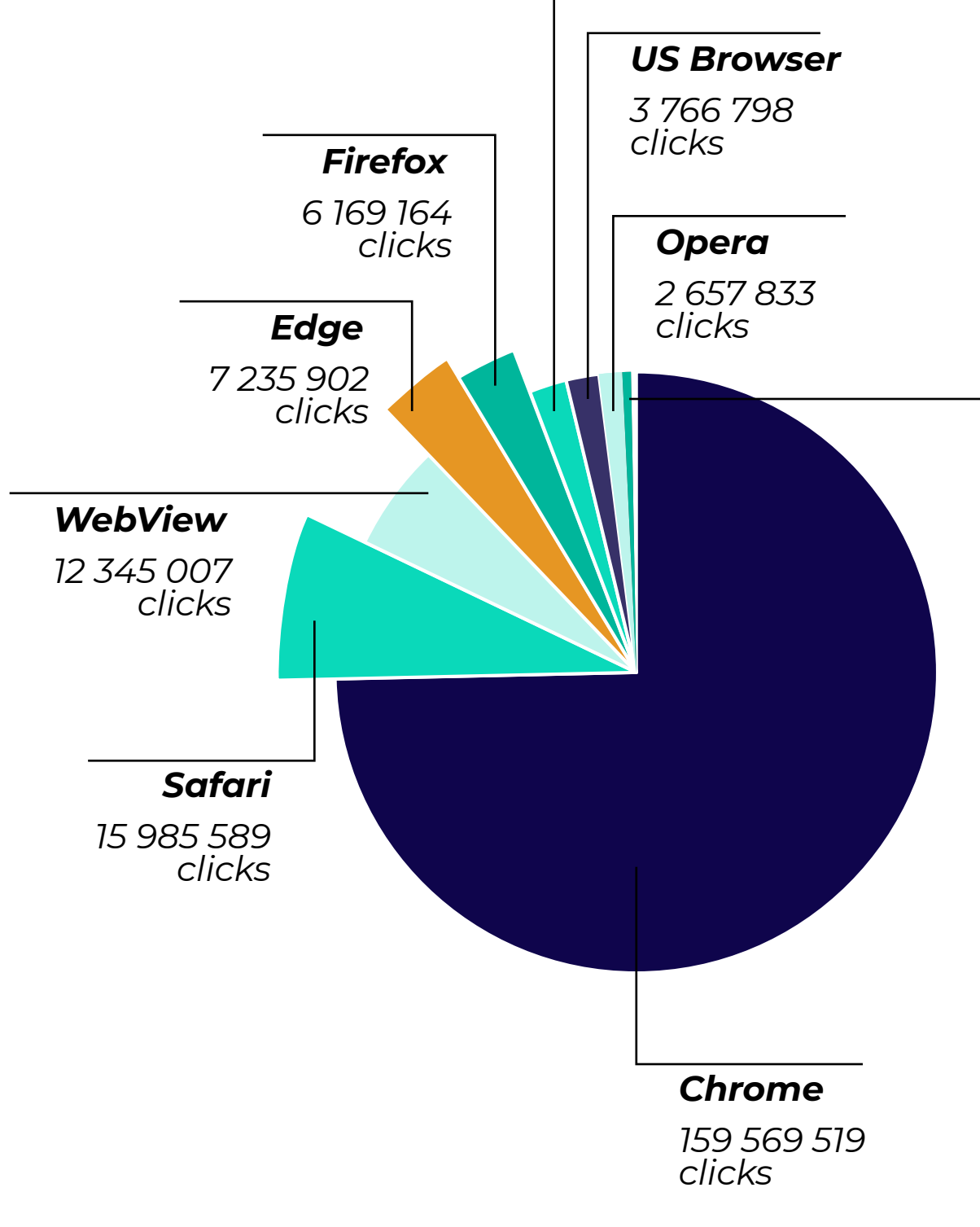

*IE 979 159 clicks*

#### *MIUI Browser*

*216 018 clicks*

#### *Facebook Browser*

*197 010 clicks*

### *Yandex*

*190 932 clicks*

#### *Amigo 629*

*clicks*

#### *Samsung Browser*

*4 422 930*

*clicks*

*Browser statistics*

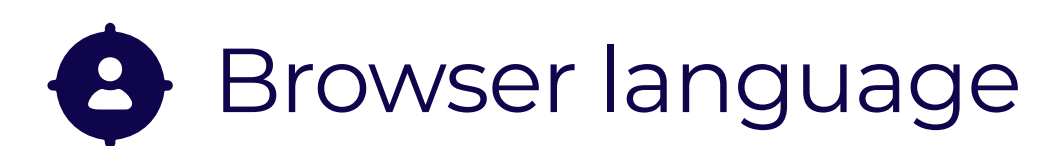

It's simple: choose the language of the browser of **the users you target.**

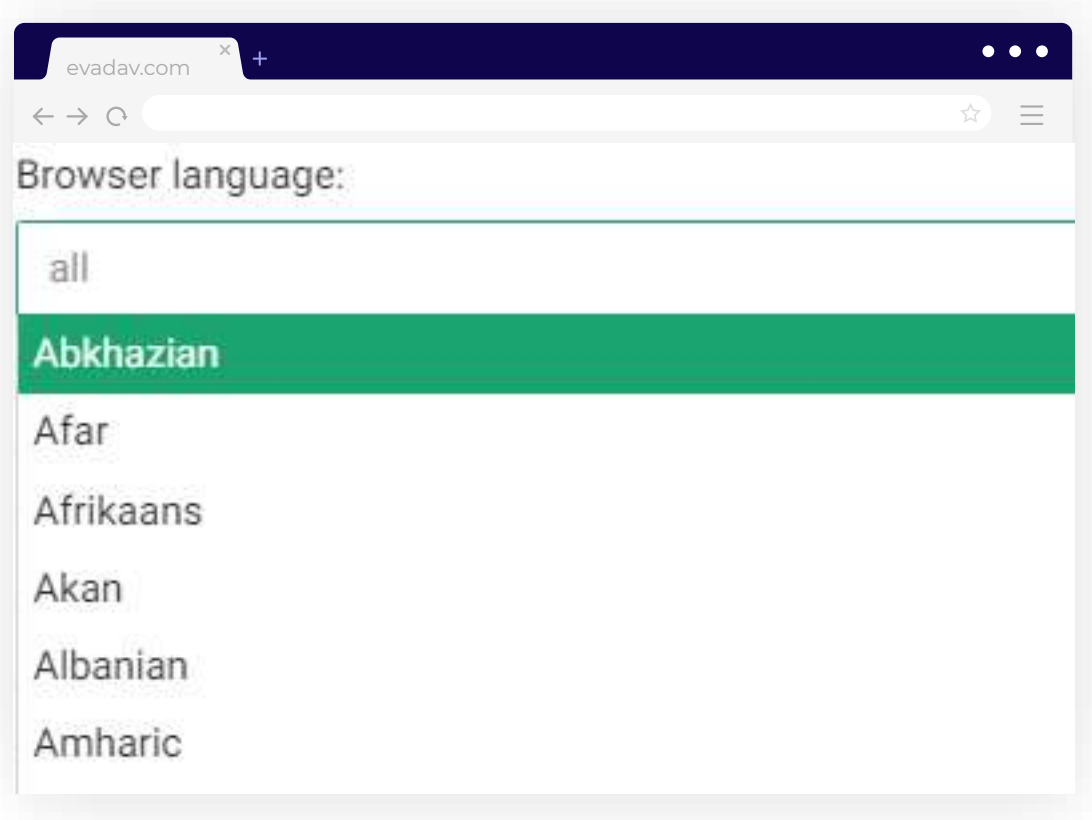

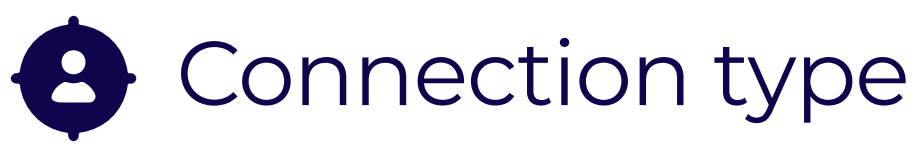

#### A choice of connection type is available: **mobile Internet, Wifi,** or all.

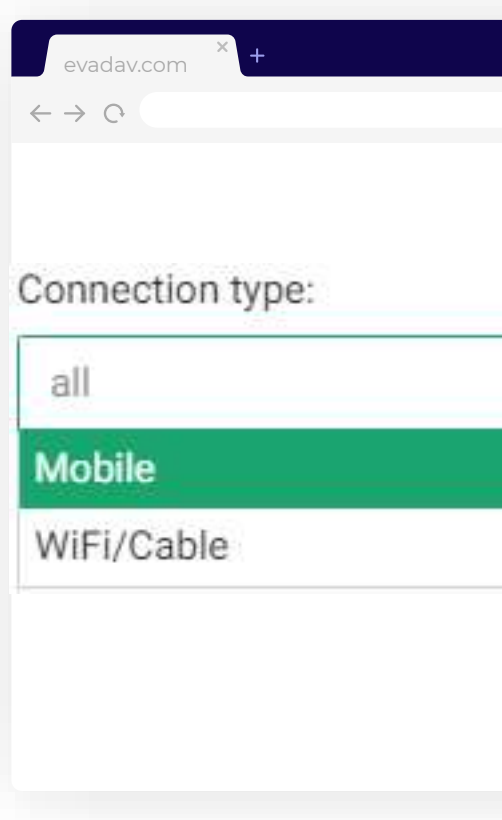

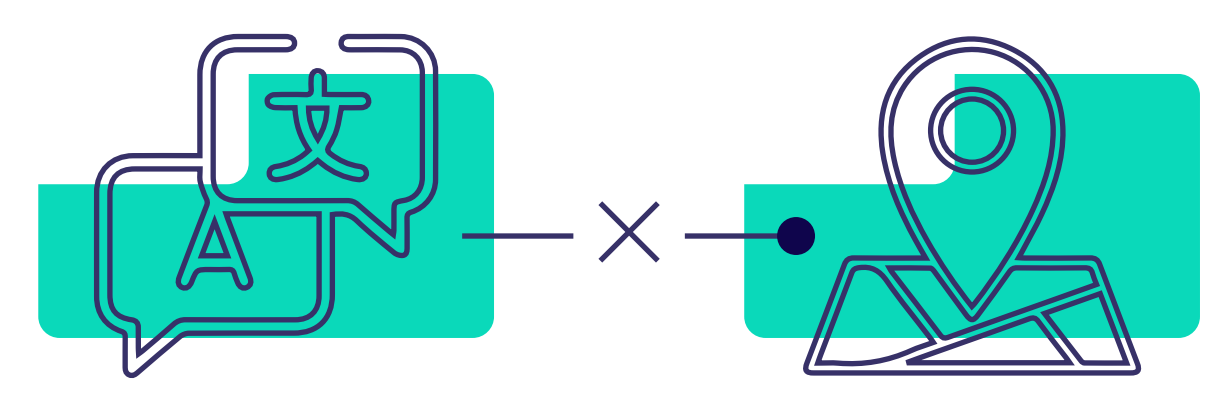

The language may not coincide with the selected geo, depending on the purpose of the advertising campaign and the result you want to achieve.

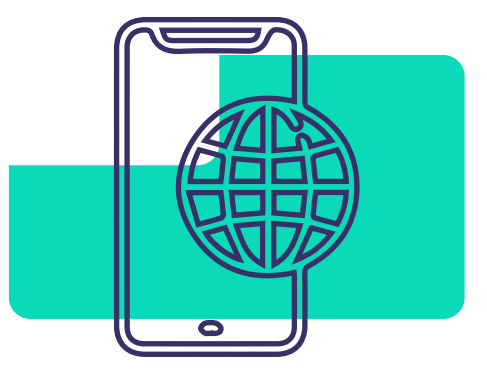

mobile Internet Wifi

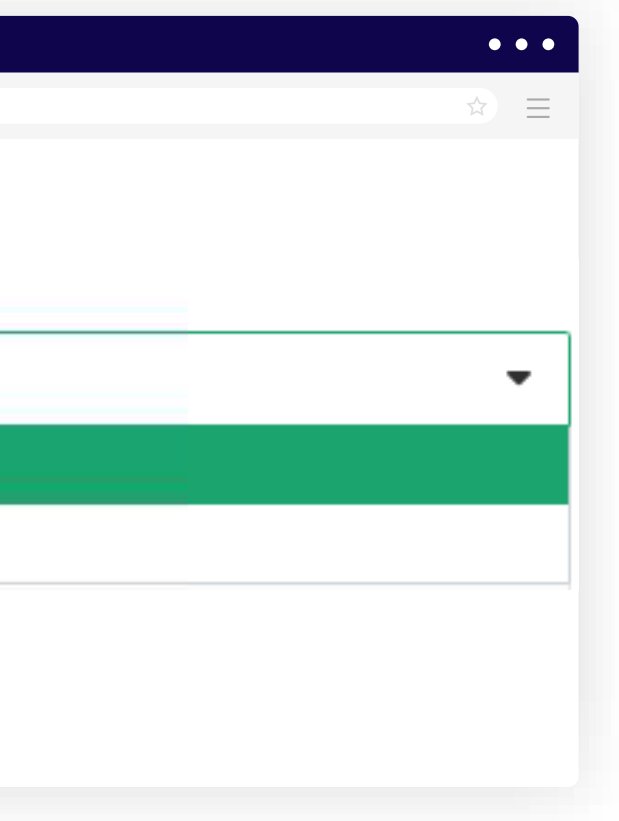

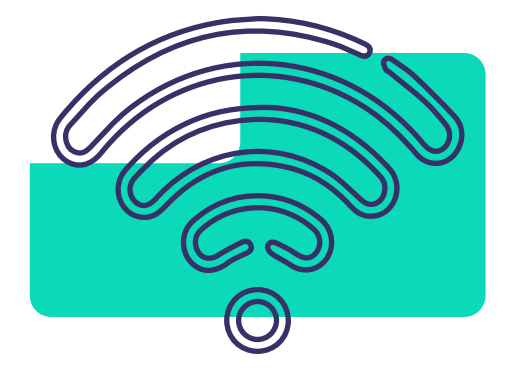

**Optionally** select the audience to serve as a list.

#### This option selects **previously created White** and **Black lists**.

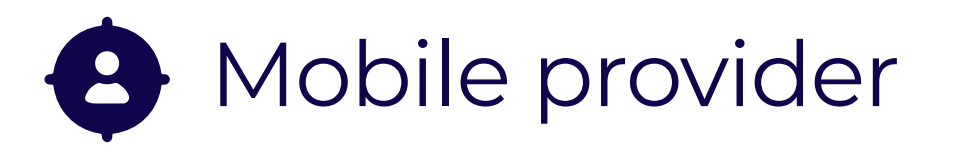

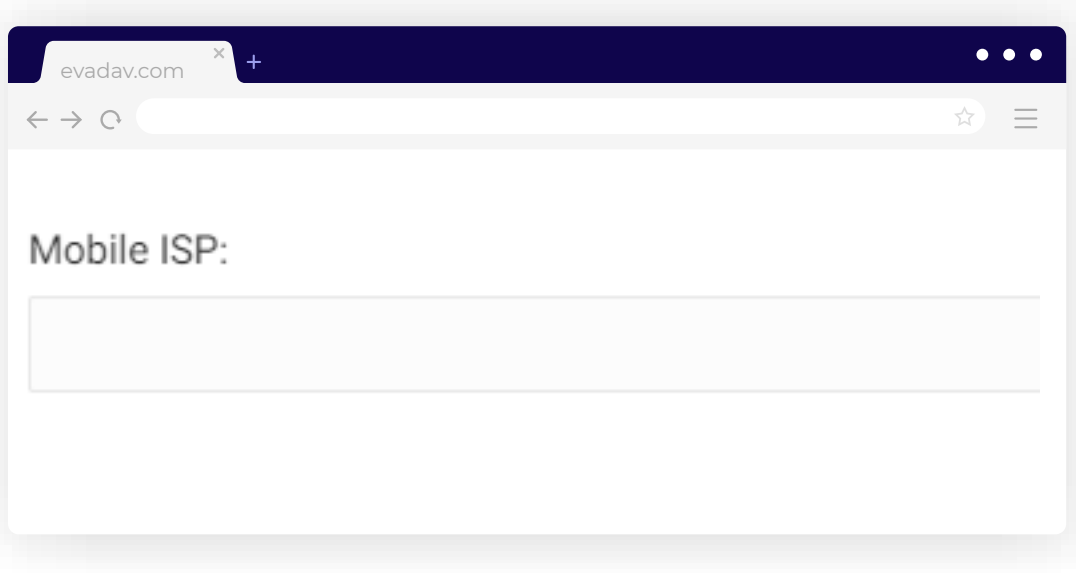

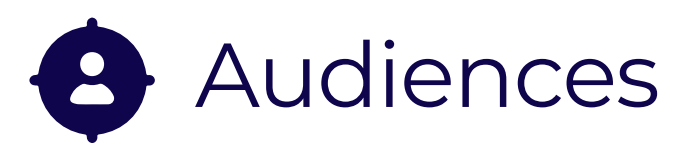

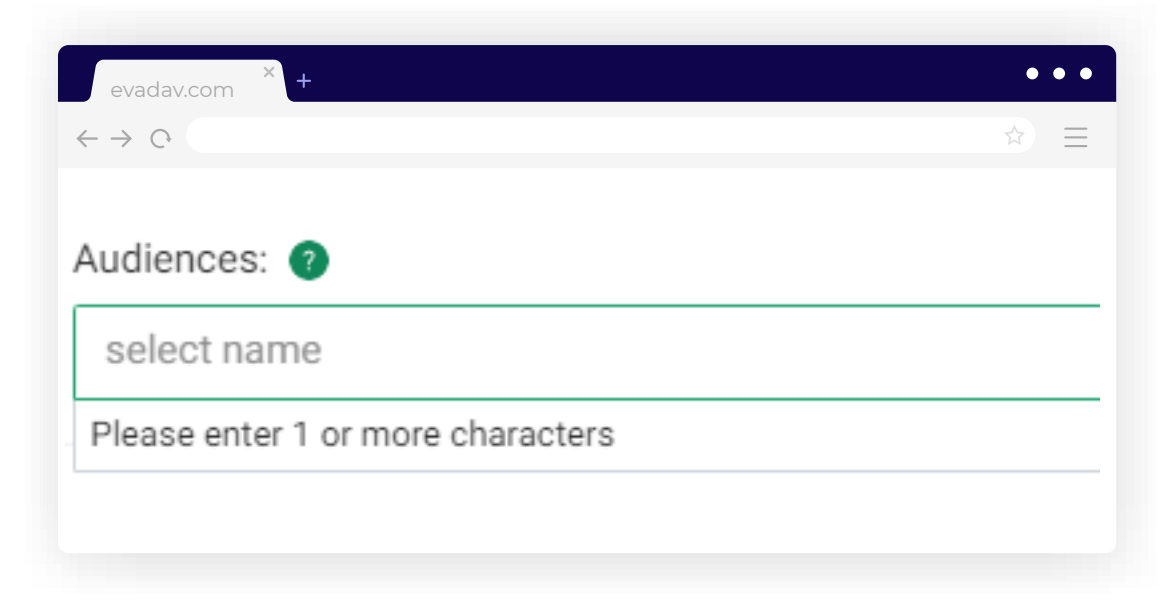

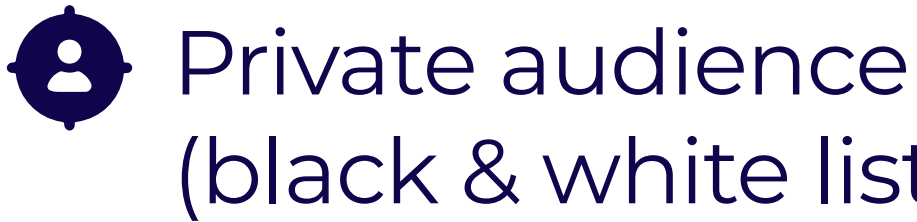

## (black & white lists)

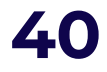

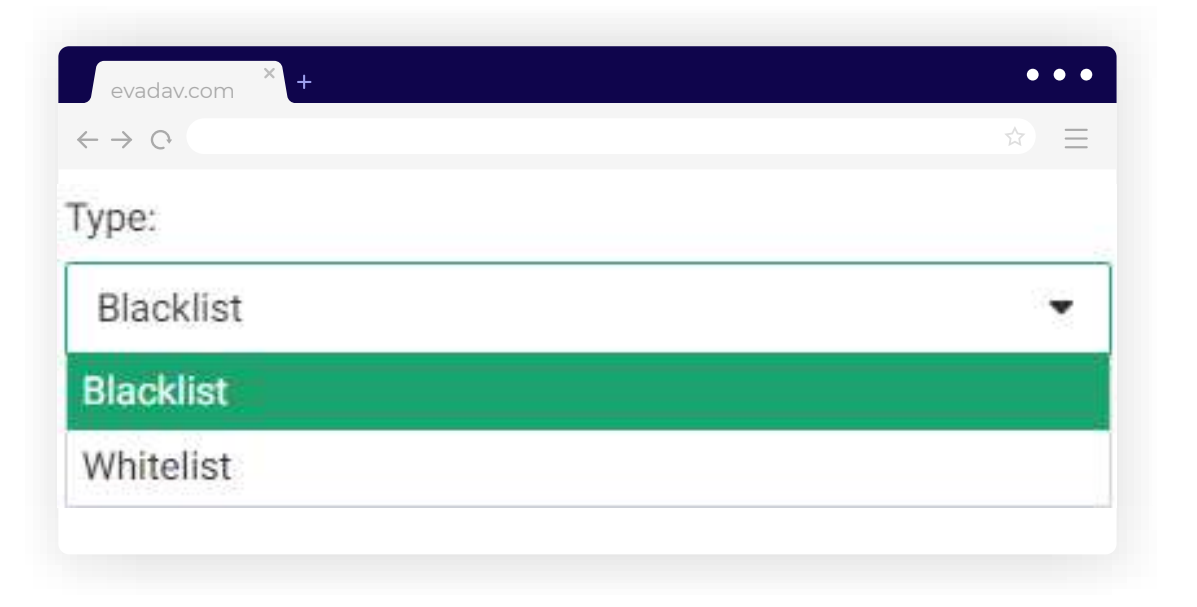

The mobile provider is **usually not selected**, only in rare cases when this parameter is important for achieving the goals.

### **Campaign schedule**

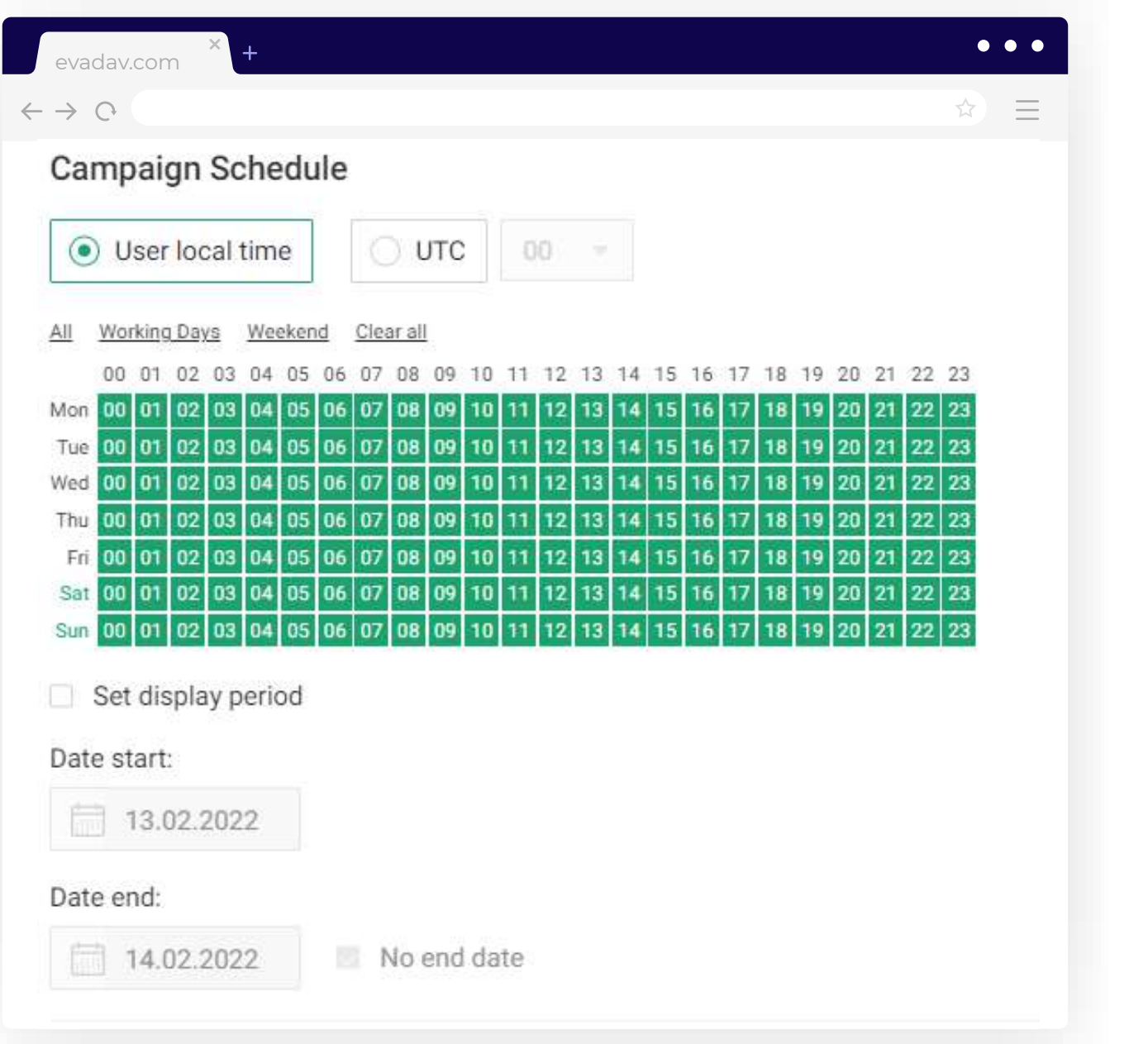

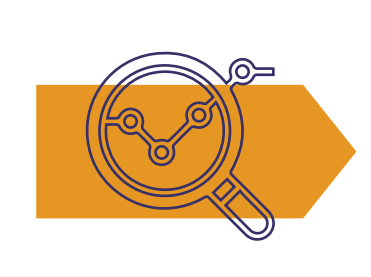

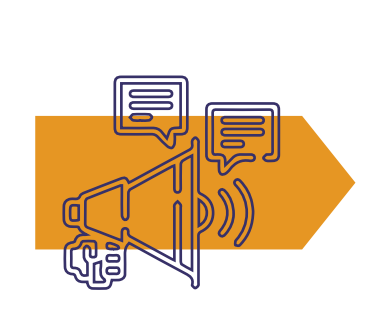

#### The schedule is usually based on an **analysis of the target audience of the offer.**

It is recommended to create **separate campaigns** on different time and days in order **to track the most effective time of the pop-under display.**

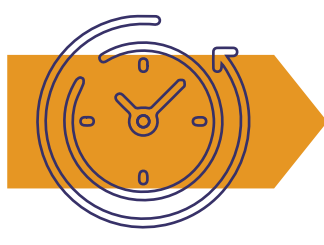

Also, focus on your geo **local time.**

 $\equiv$  [GO to Table of Content](#page-1-0)  $\blacktriangle$ 

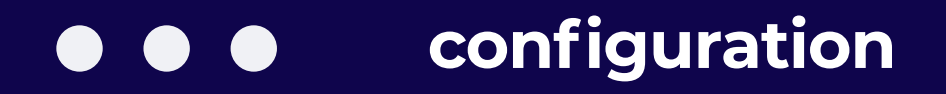

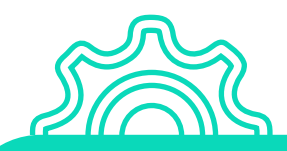

### **Advertising limit**

You can set a **limit on your spending** to ensure that your advertising campaign does not spend more than you plan to. It is possible to set **daily limits, total limits and limits per click**.

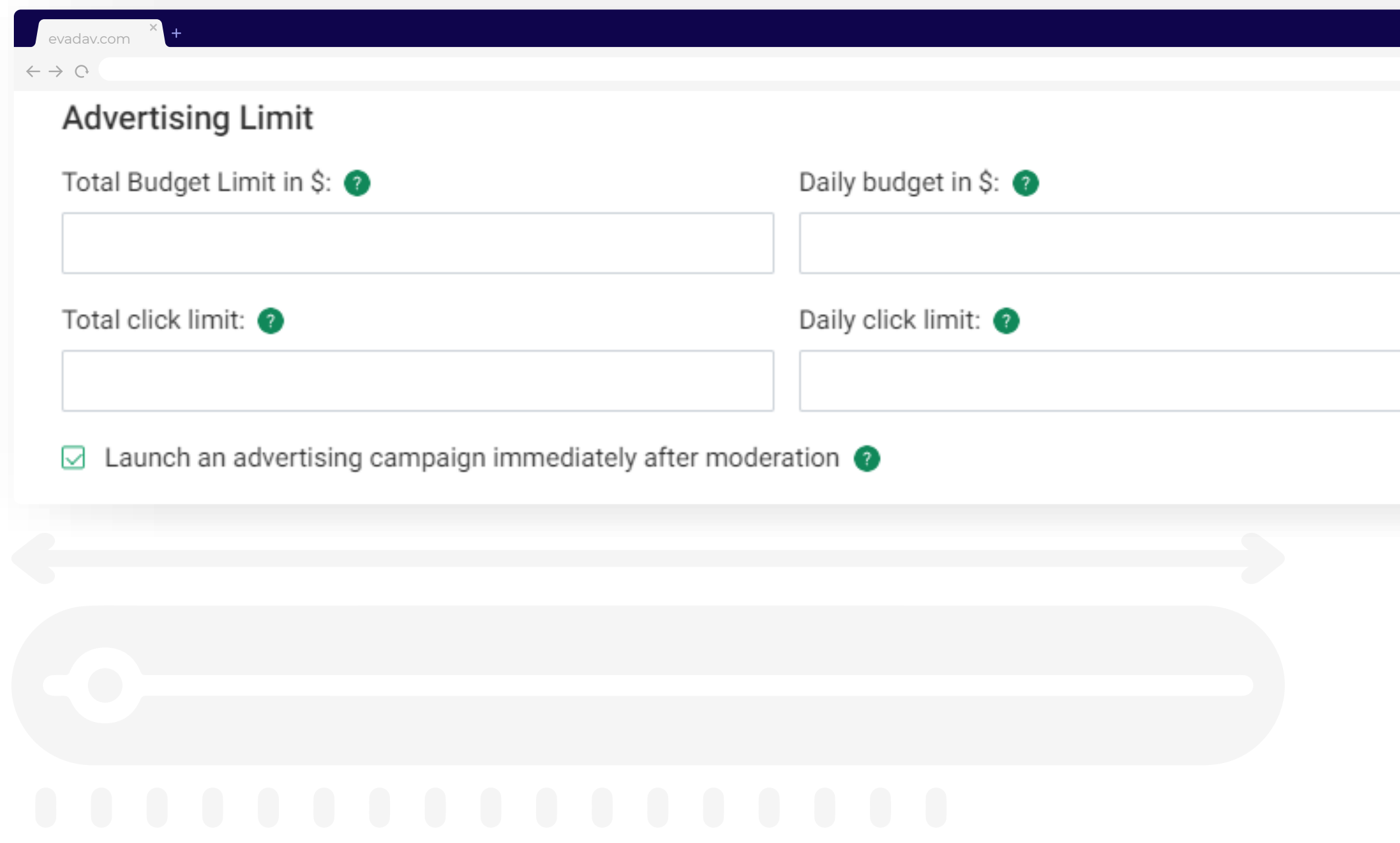

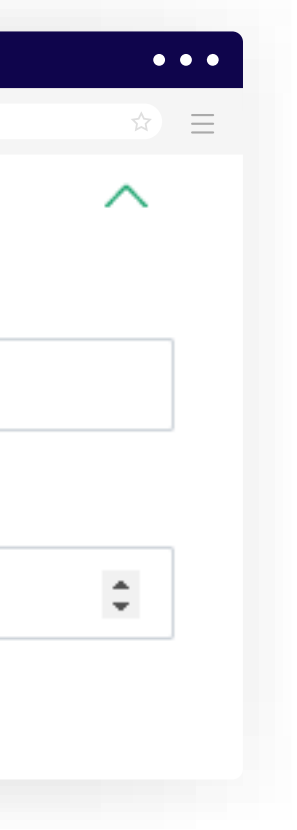

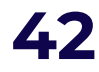

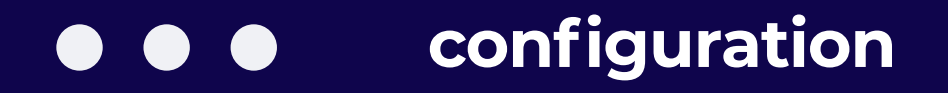

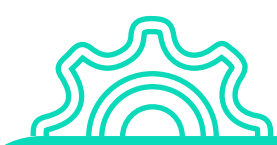

After setting up the advertising campaign, the advertiser receives **conversions.**

It is necessary to understand from which sources the conversions come and on this basis to create **white and black lists**.

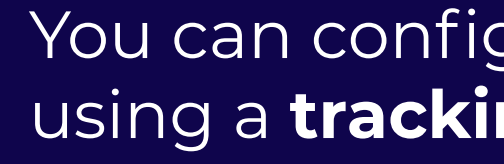

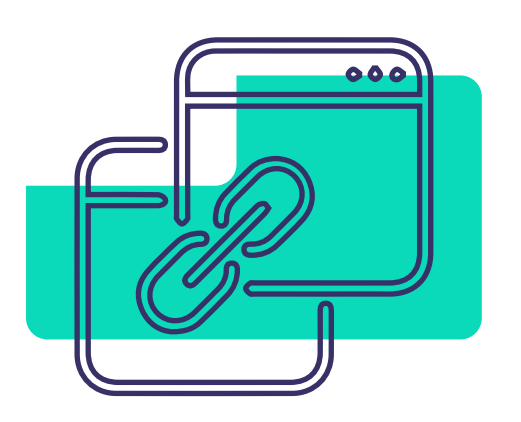

#### You can configure conversion tracking using a **tracking link** or a **tracking pixel.**

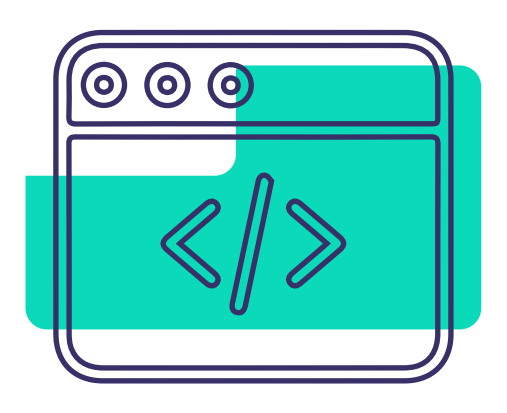

Postback **links** are the preferred tracking method, and **pixels** can only be used as a backup.

### Postback

#### is a link that transfers data from a partnership program to a third-party

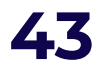

tracker.

Postback contains all the important parameters that the arbitrage manager needs to consider to optimize the advertising campaign.

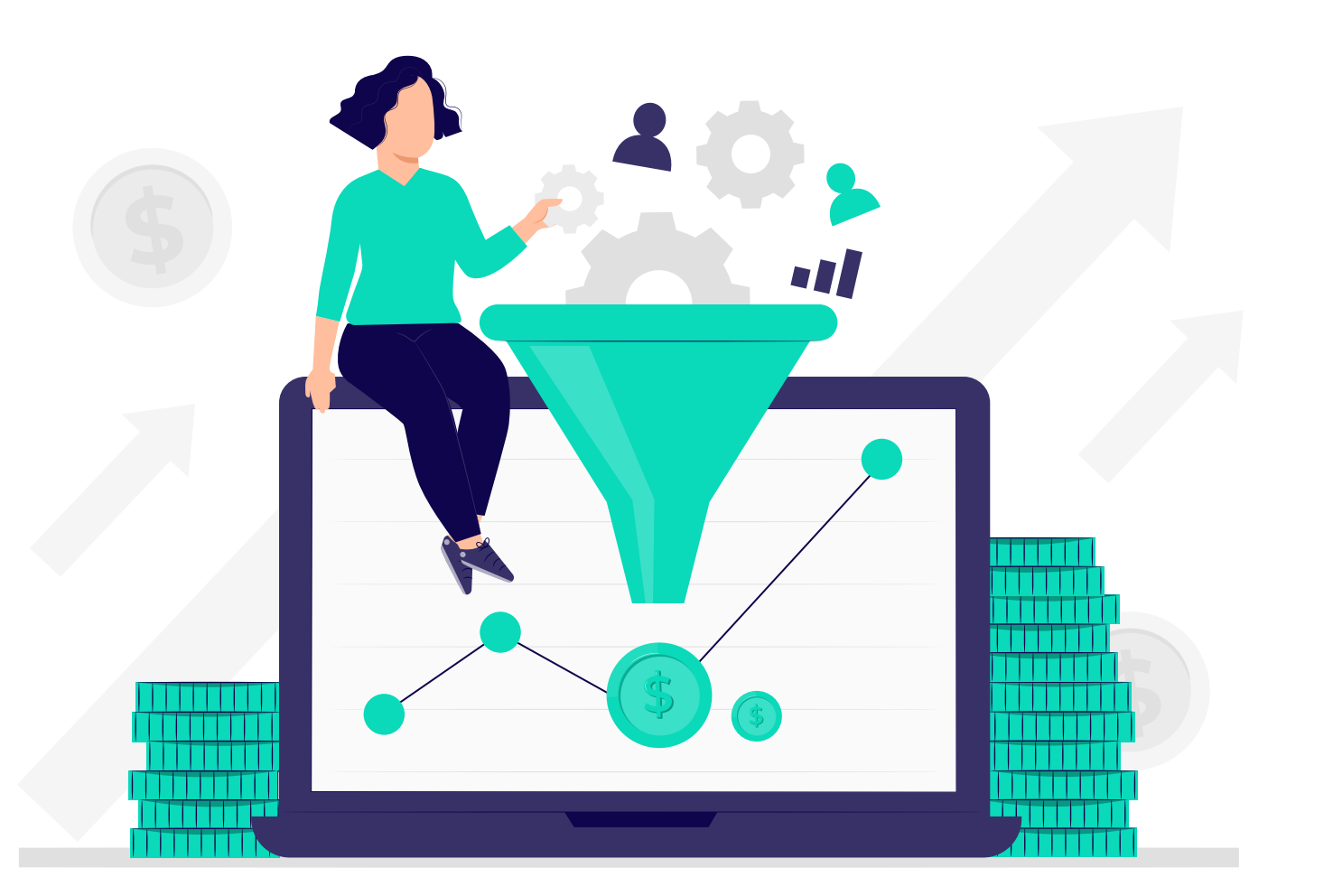

<span id="page-43-0"></span>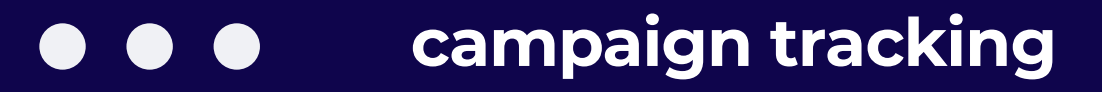

Next, you can configure the **transfer of information to Evadav statistics**.

$$
44\phantom{.0}
$$

The completed conversion is **transmitted to the server of the partner network**, then the information is transmitted to the tracker server.

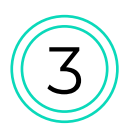

#### Using a **postback** is a must-do in arbitrage. **The postback configuration makes it:**

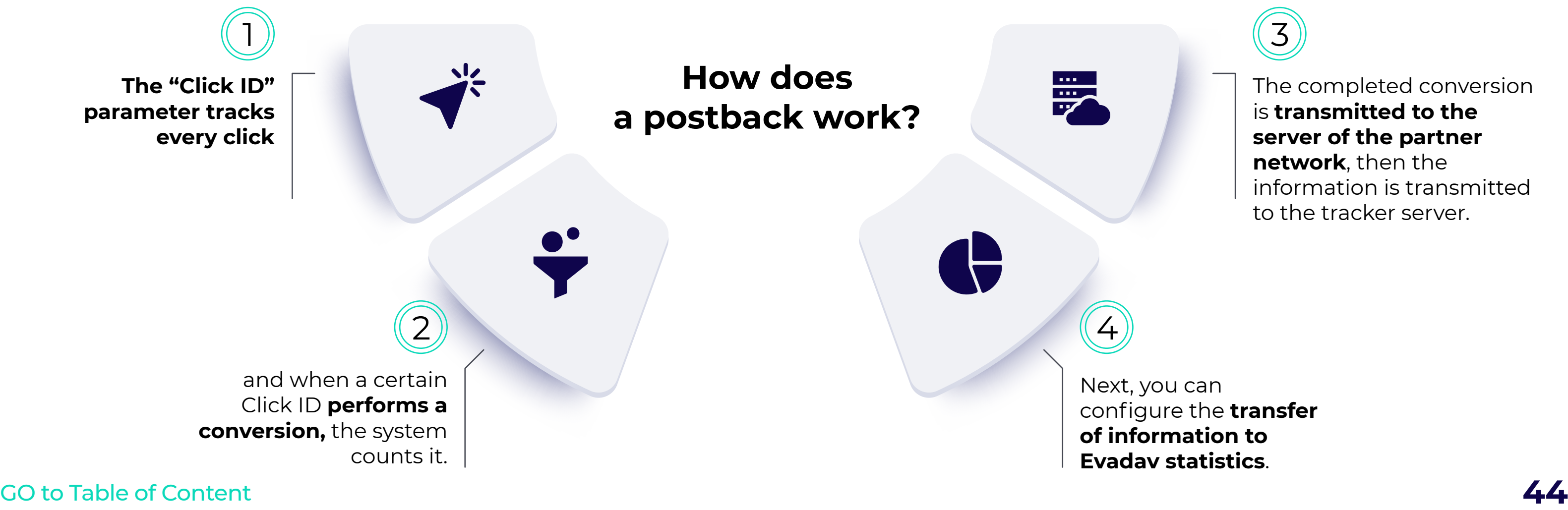

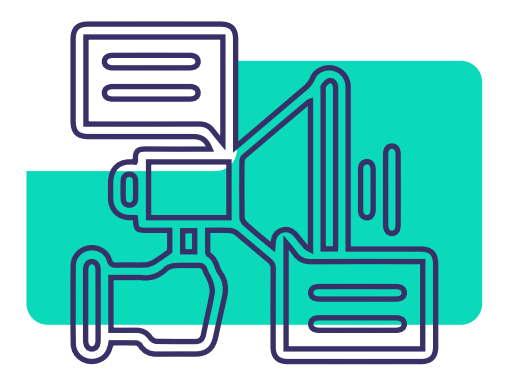

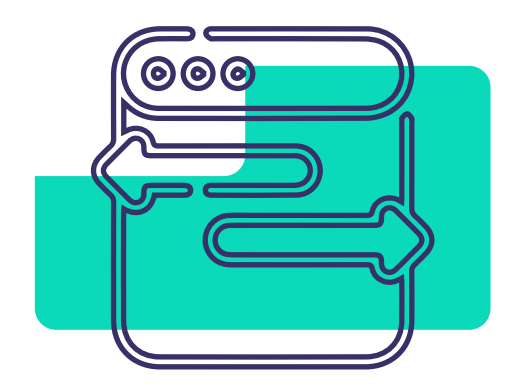

possible to track traffic by different parameters,

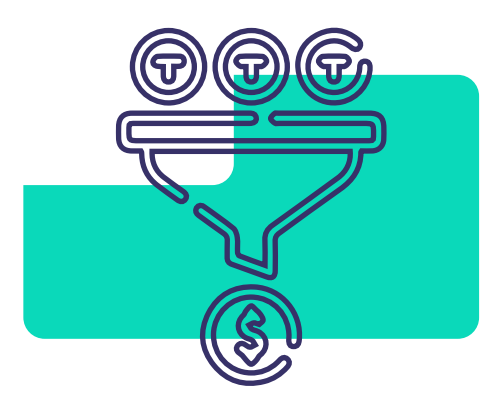

to have a precise idea of completed conversions,

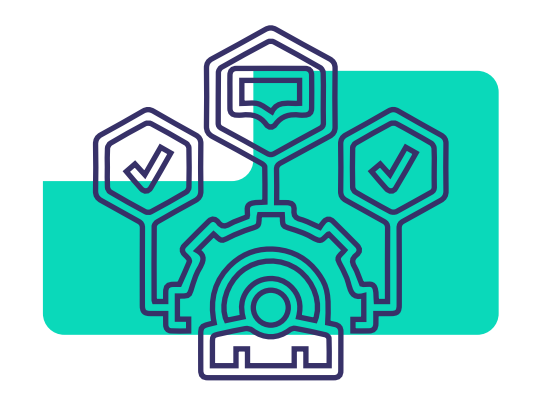

to use different functions for advertising campaigns automation.

By using a postback, **the efficiency of advertising is improved and the budget is saved.**

**Select** any tracker you know and use it to **analyze the Evadav campaign** in more depth:

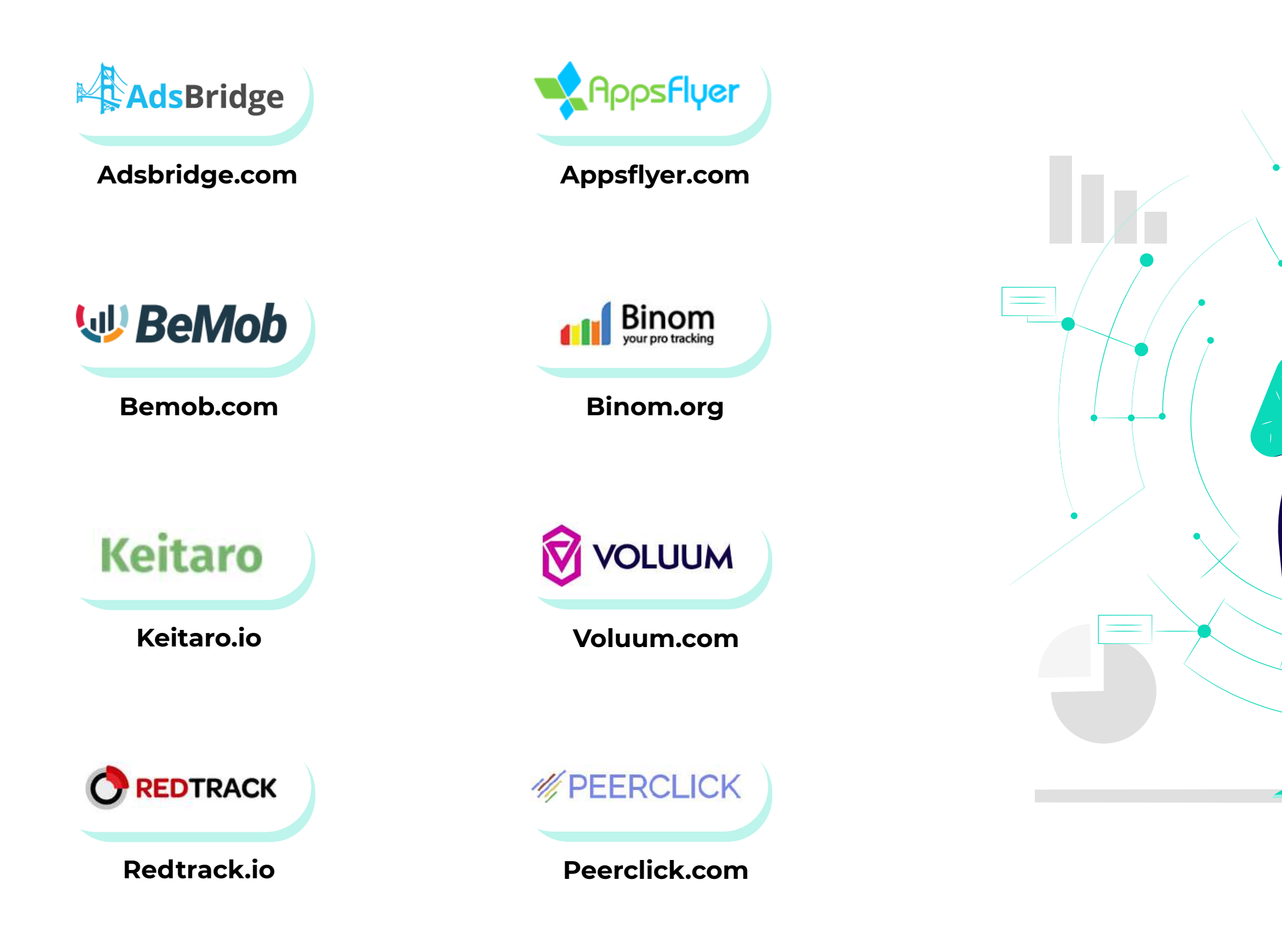

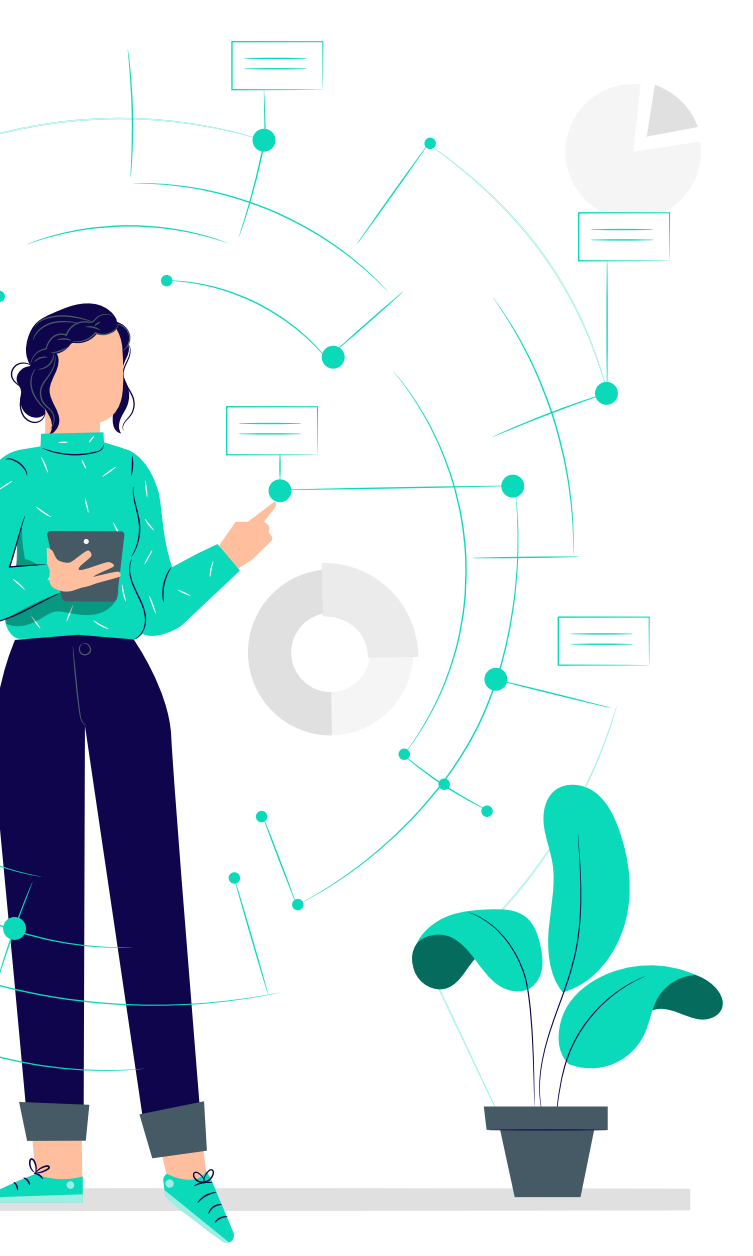

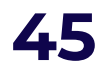

# **How to make maximum**<br>with pop-under Format?

<span id="page-47-0"></span>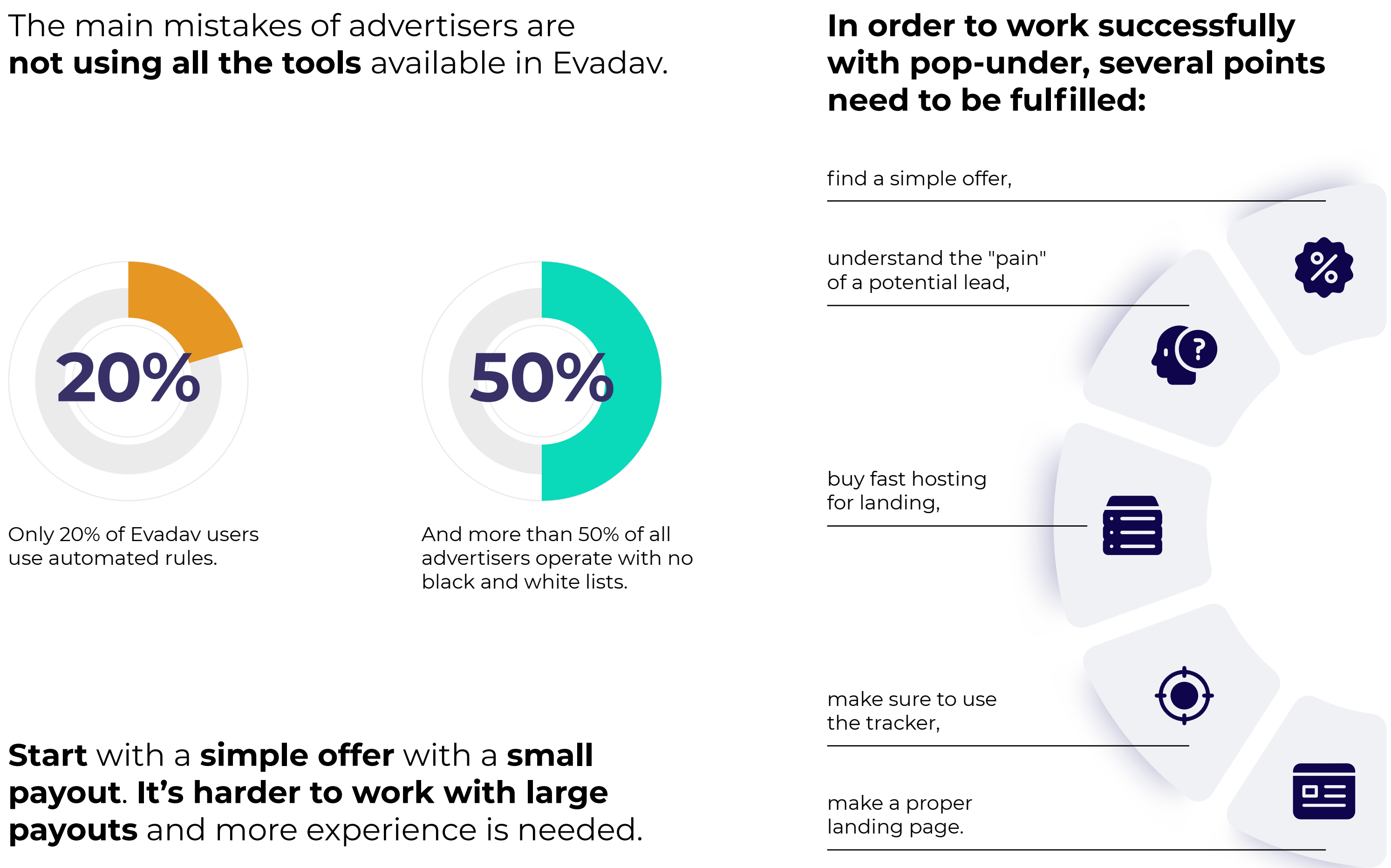

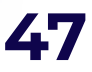

<span id="page-48-0"></span>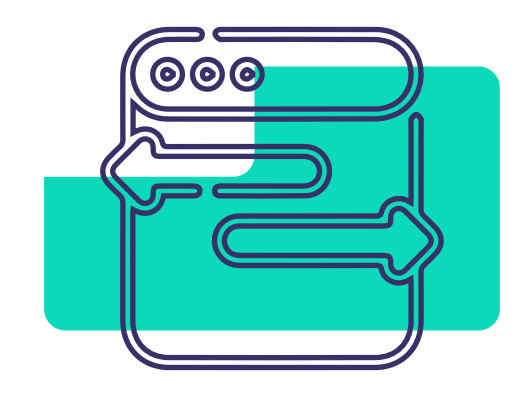

Pop-under is super easy to configure. The main thing is the **optimization** of advertising campaigns and **quality landing pages**.

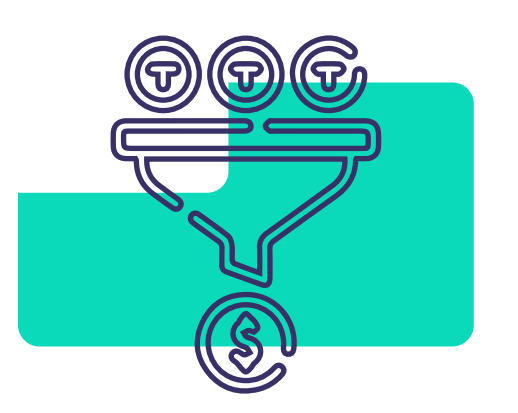

When you work with the pop-under, you have to understand that **the leads go to landing "cold",** they're not initially interested in your offer. The main point is **to keep the user's attention** with an interesting offer, a landing, and a strong call to action.

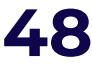

**Speed matters.** Especially when it comes to the speed of loading the landing.

If your landing takes a long time, the chances of the user closing this page will increase, and you will simply pay for this display in vain.

**Use good known hosting** for your landings to increase the loading speed.

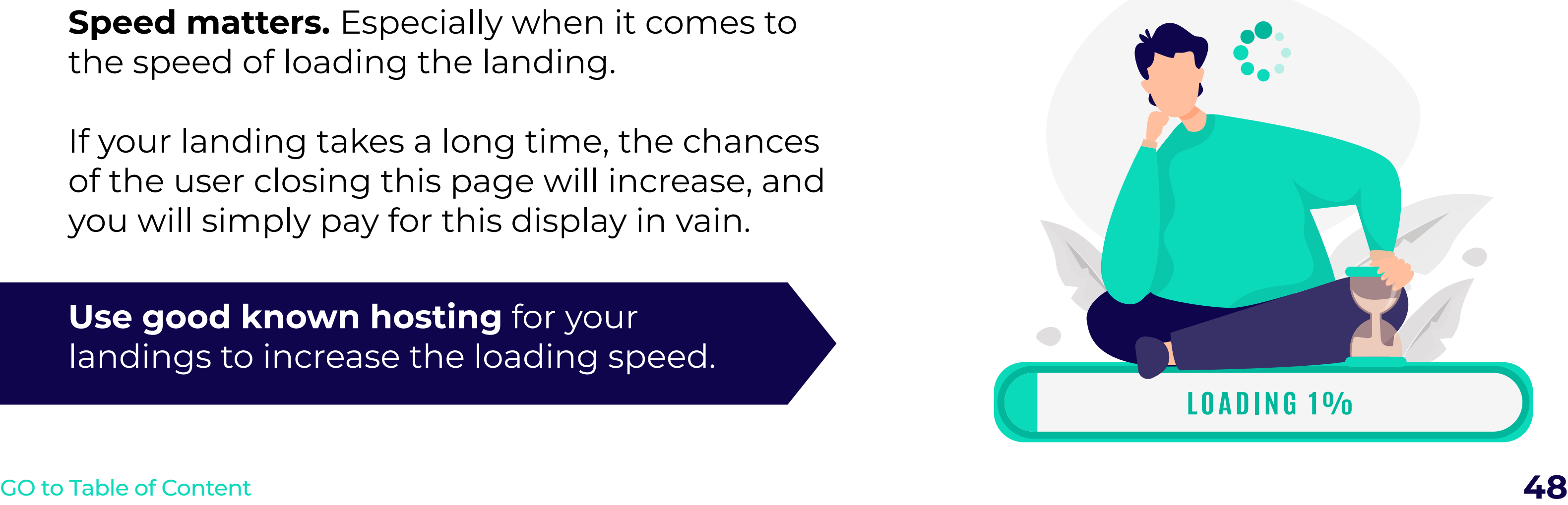

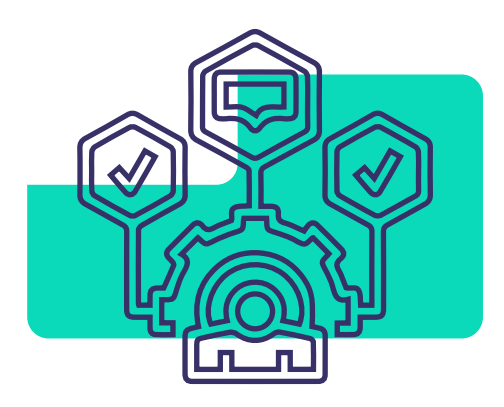

Use **trackers** to analyze all the indicators of the advertising campaign. It will help in optimizing advertising

Launch **different advertising campaigns** on desktop and mobile traffic.

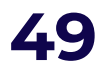

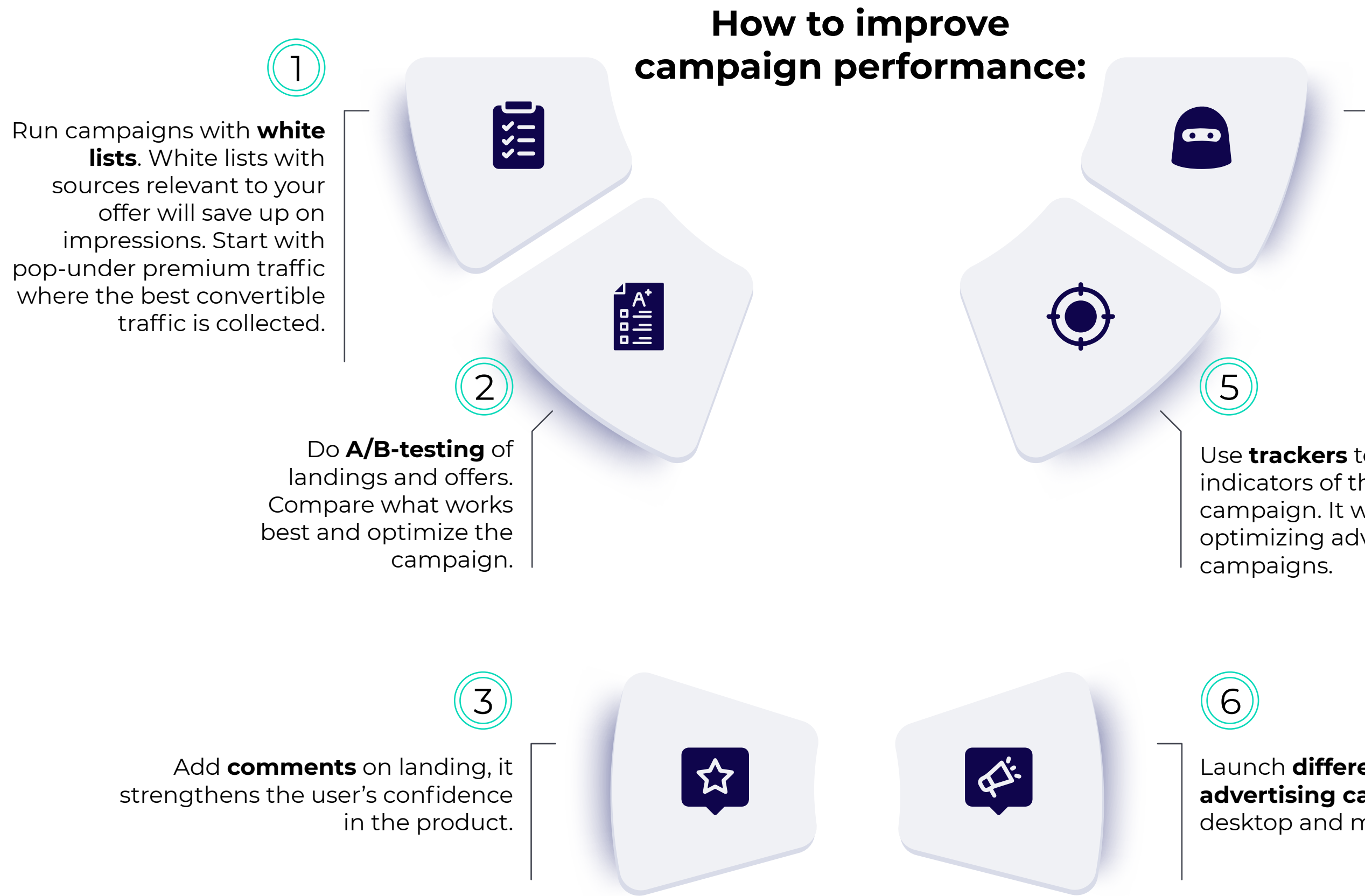

Keep an eye out for **suspicious traffic**. Many trackers are able to analyze the quality of traffic. It will help to save budget and get a good profit.

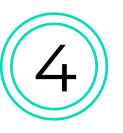

Following Evadav's recommendations, the advertiser can become the best and **have excellent financial results**. Below is an example of our bronze-level advertiser's statistics per week.

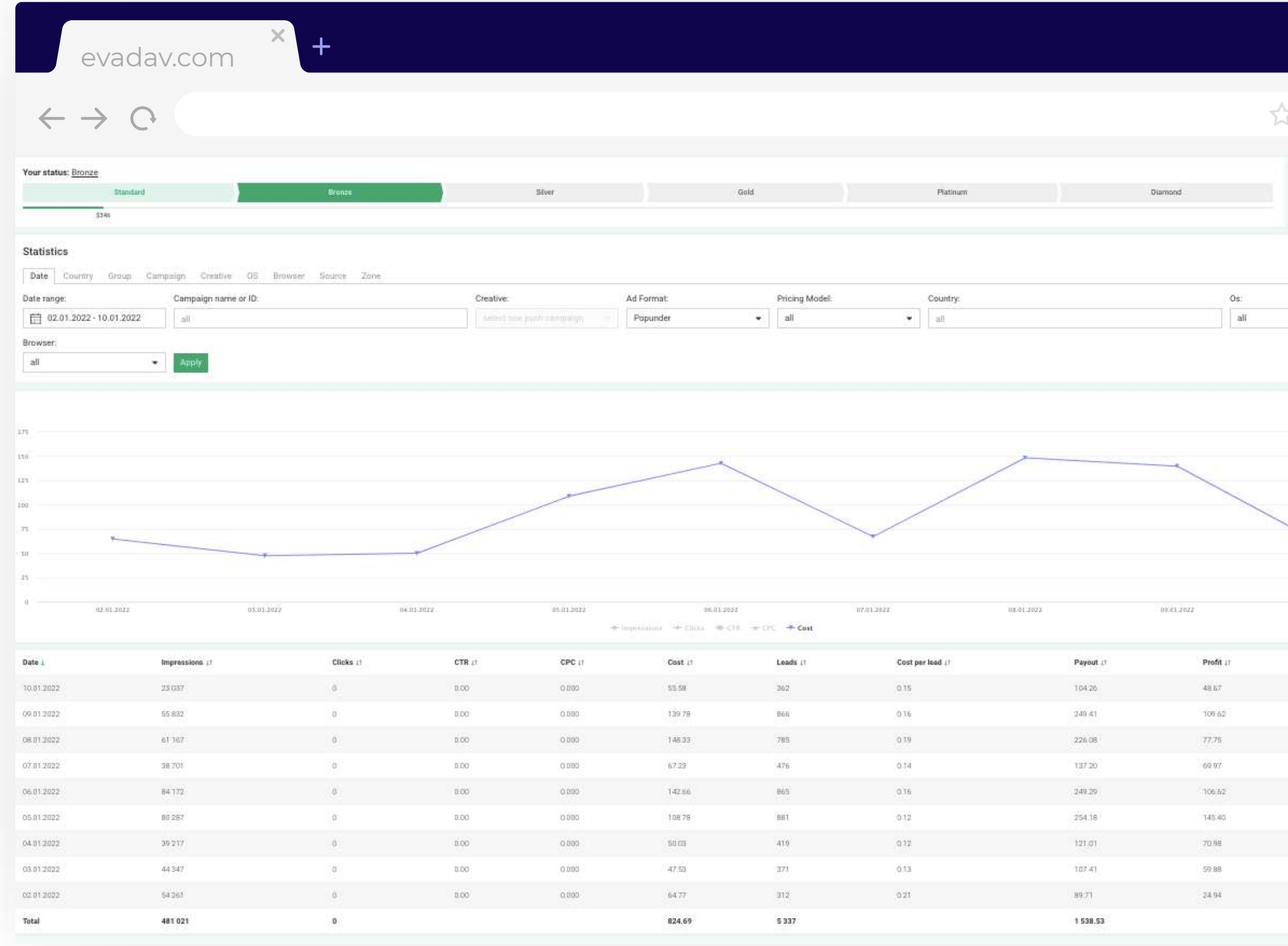

#### *Example of advertiser statistics by pop-under format*

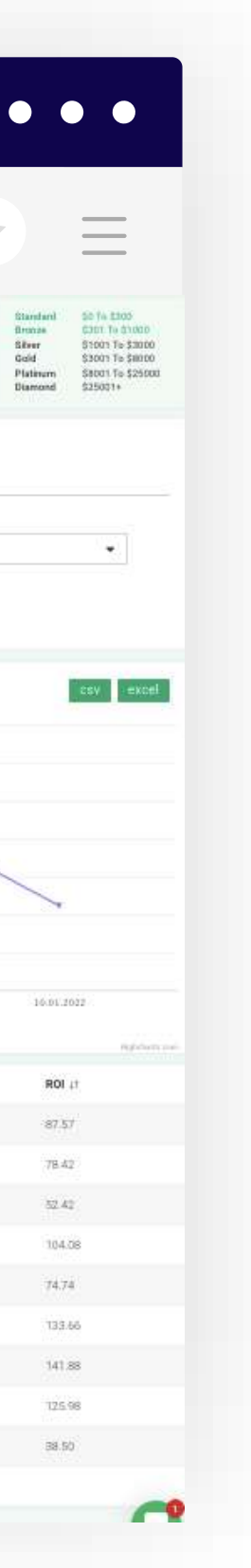

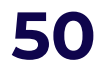

## **Useful**

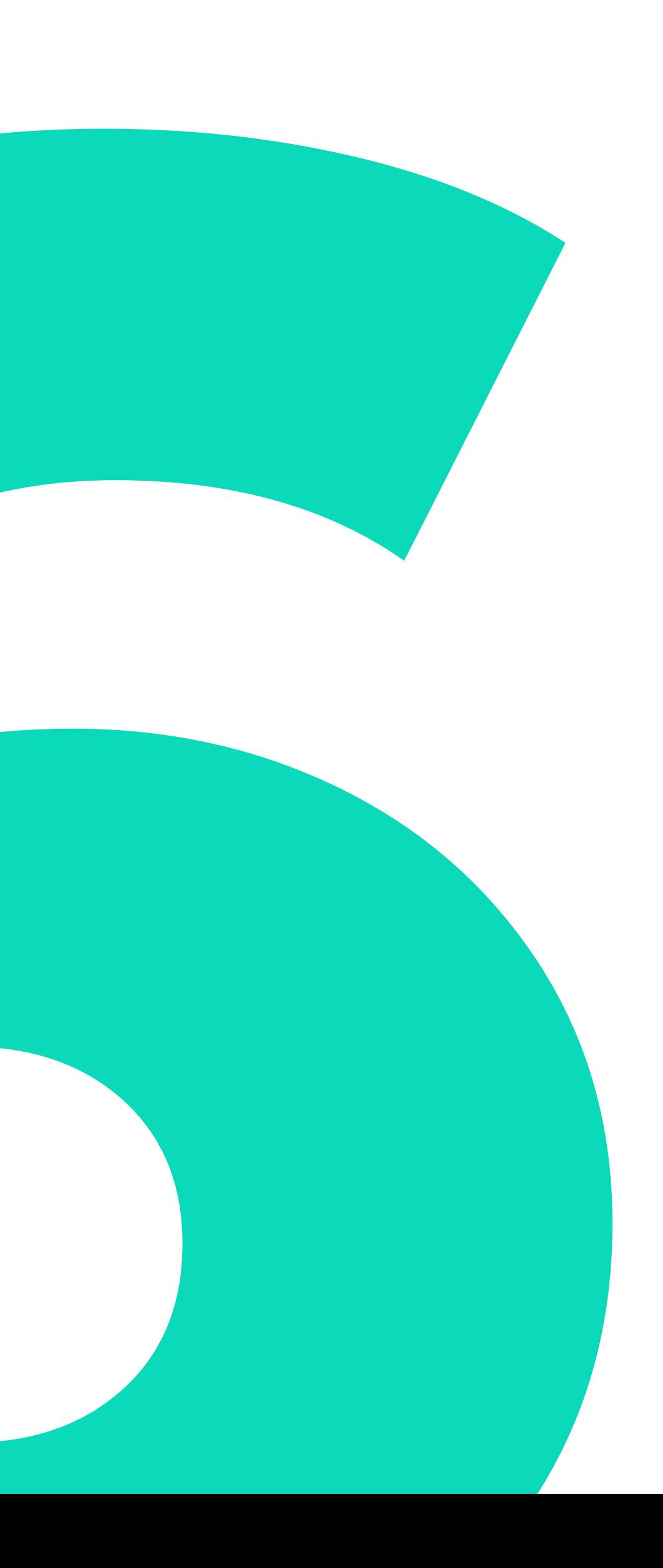

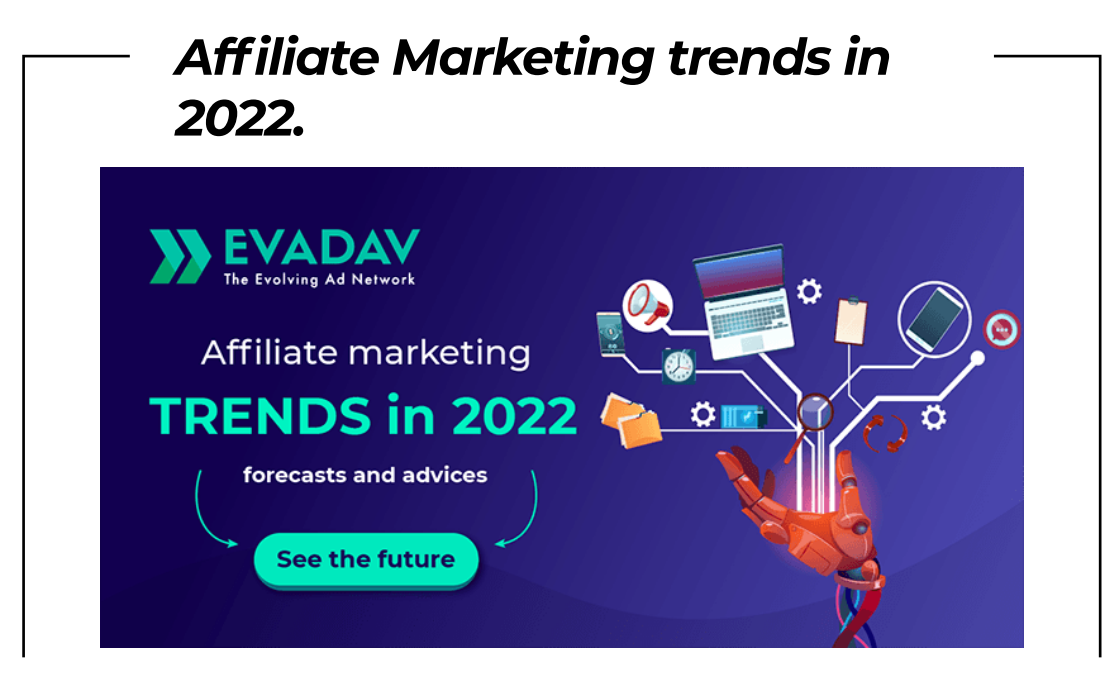

Recommendations for profit improvement from Evadav experts

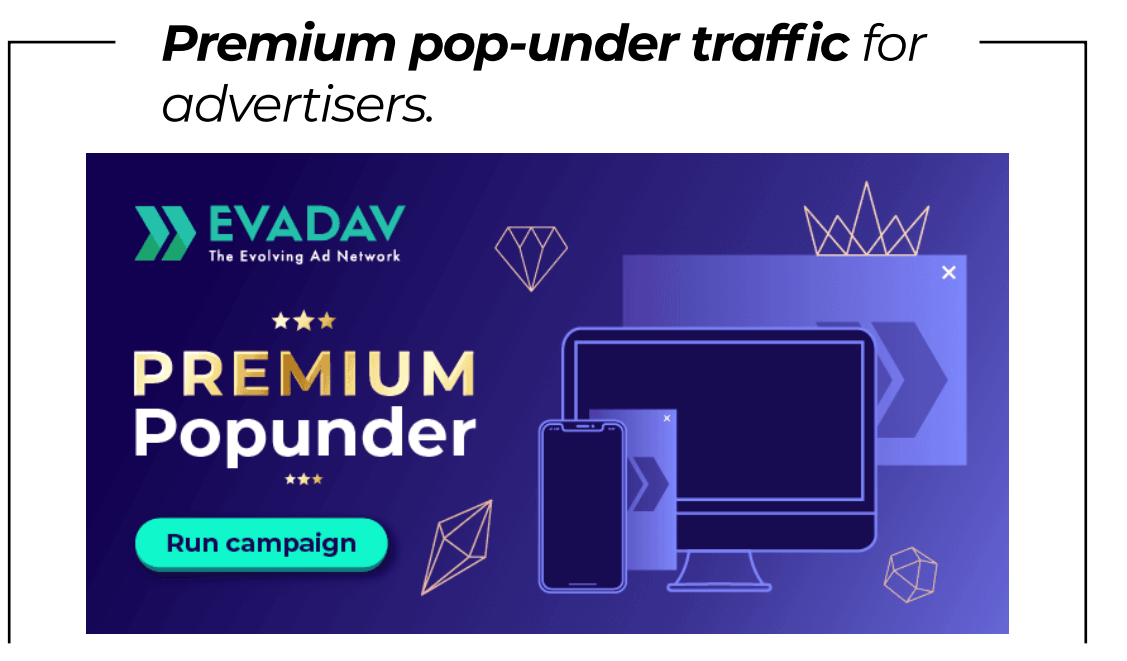

Enable this option in your advertiser account now

<span id="page-52-0"></span>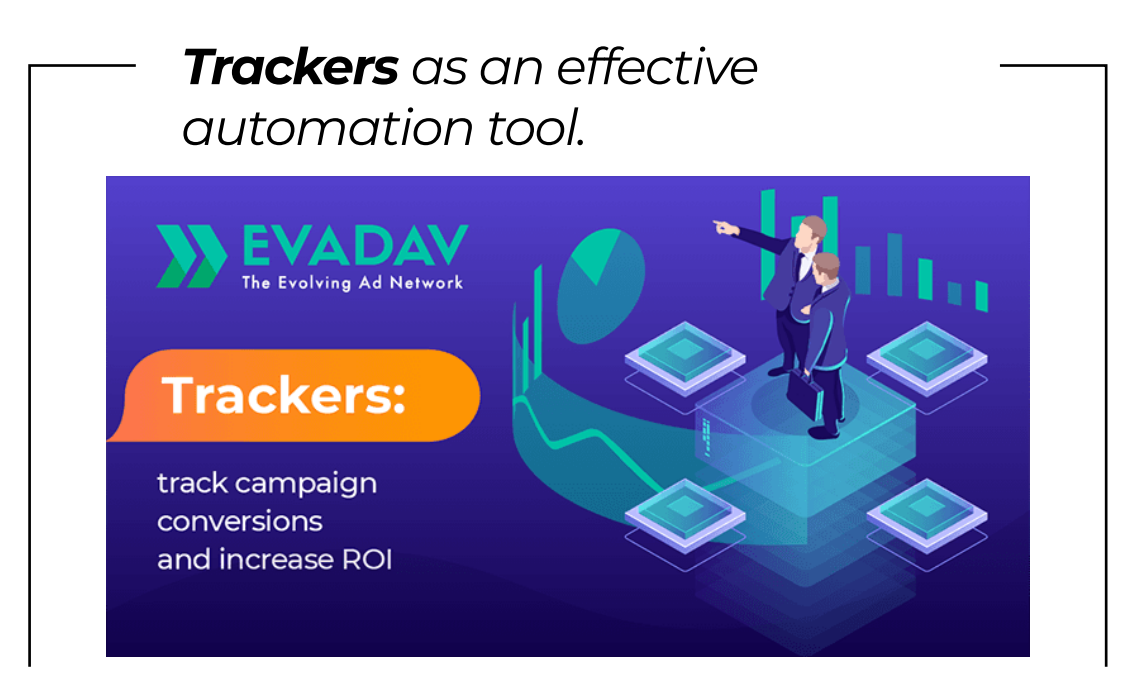

Track your advertising campaigns to improve conversion and ROI.

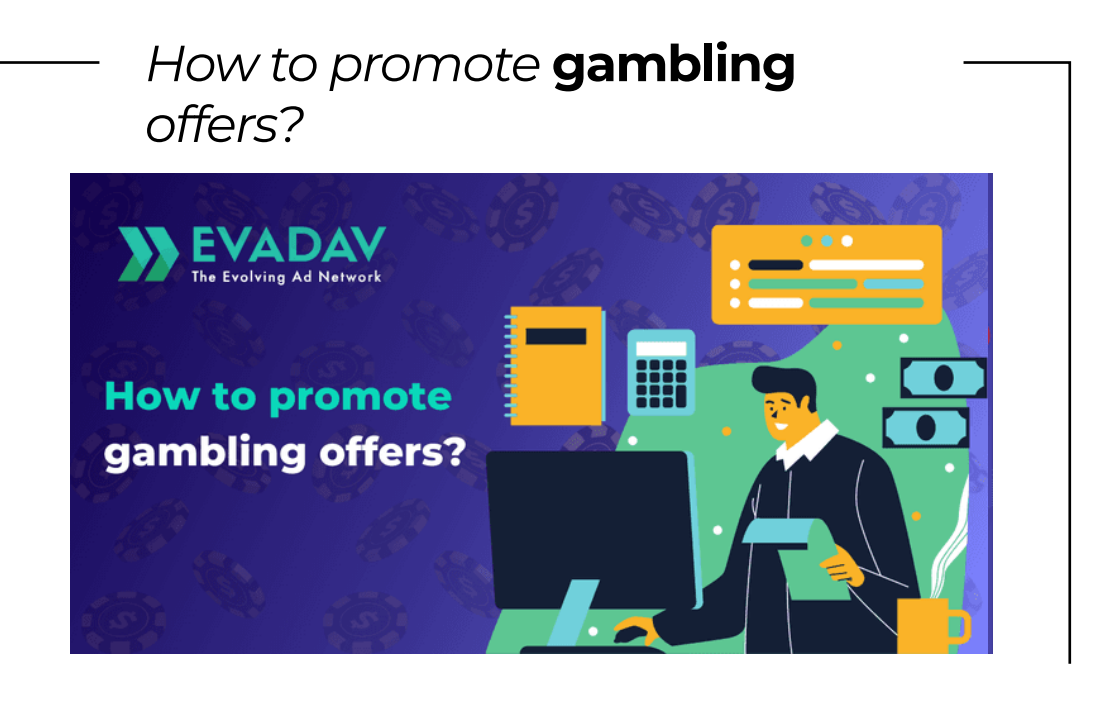

The Evadav team has several tips for you.

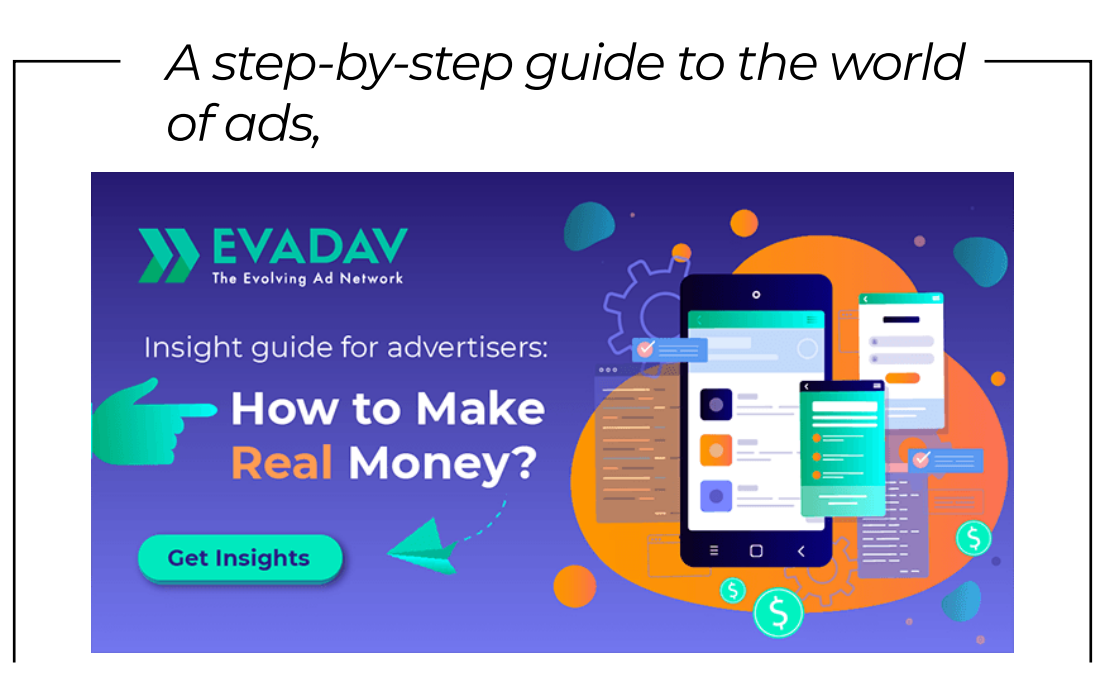

**insights for advertisers.** The Evadav team collected all the useful and up-to-date information about the formats, best verticals, geo, sources, and system updates in one guide

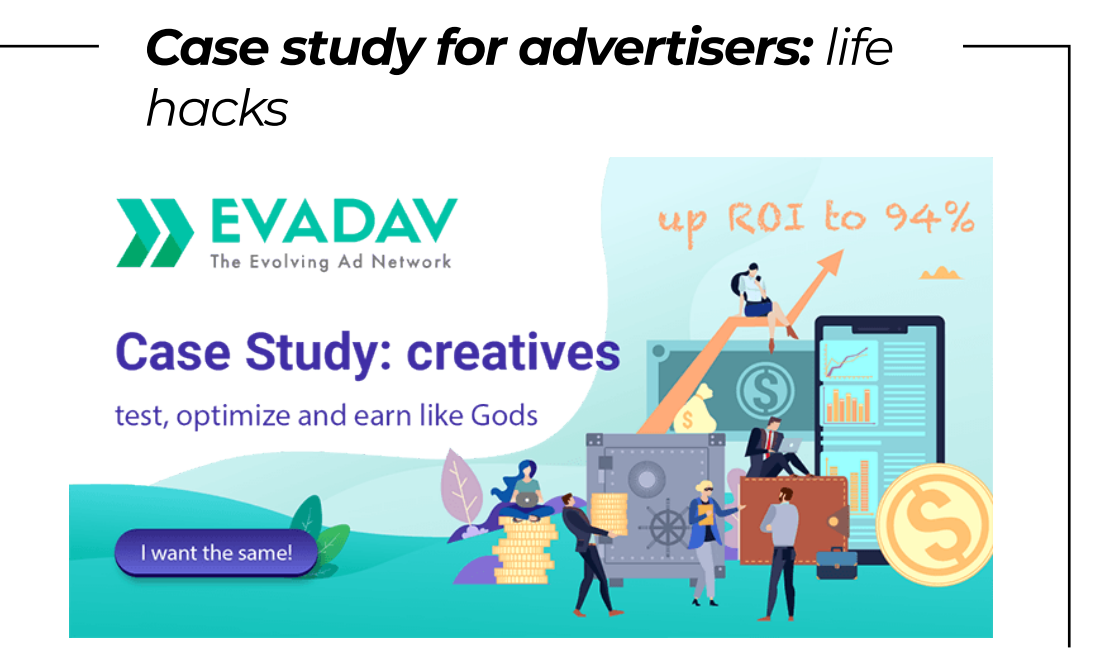

and the most common mistakes while working with **creatives**. Create, test, and optimize creatives to make money like a pro.

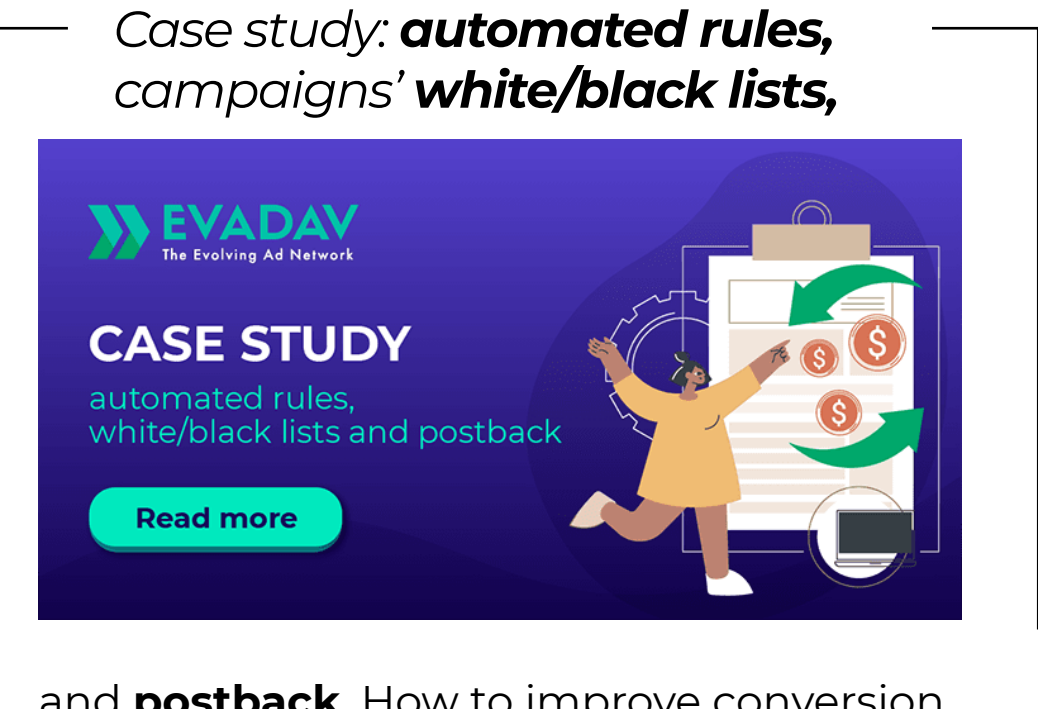

and **postback**. How to improve conversion and not to waste budget: tools for cosmic profit.

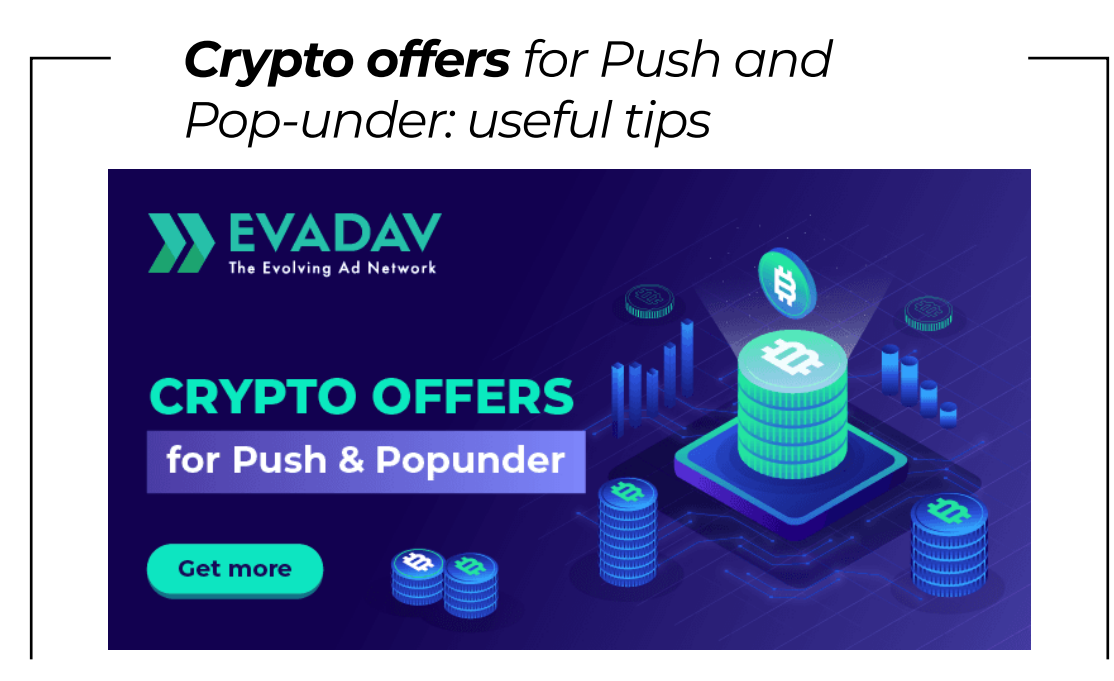

## **Summary**

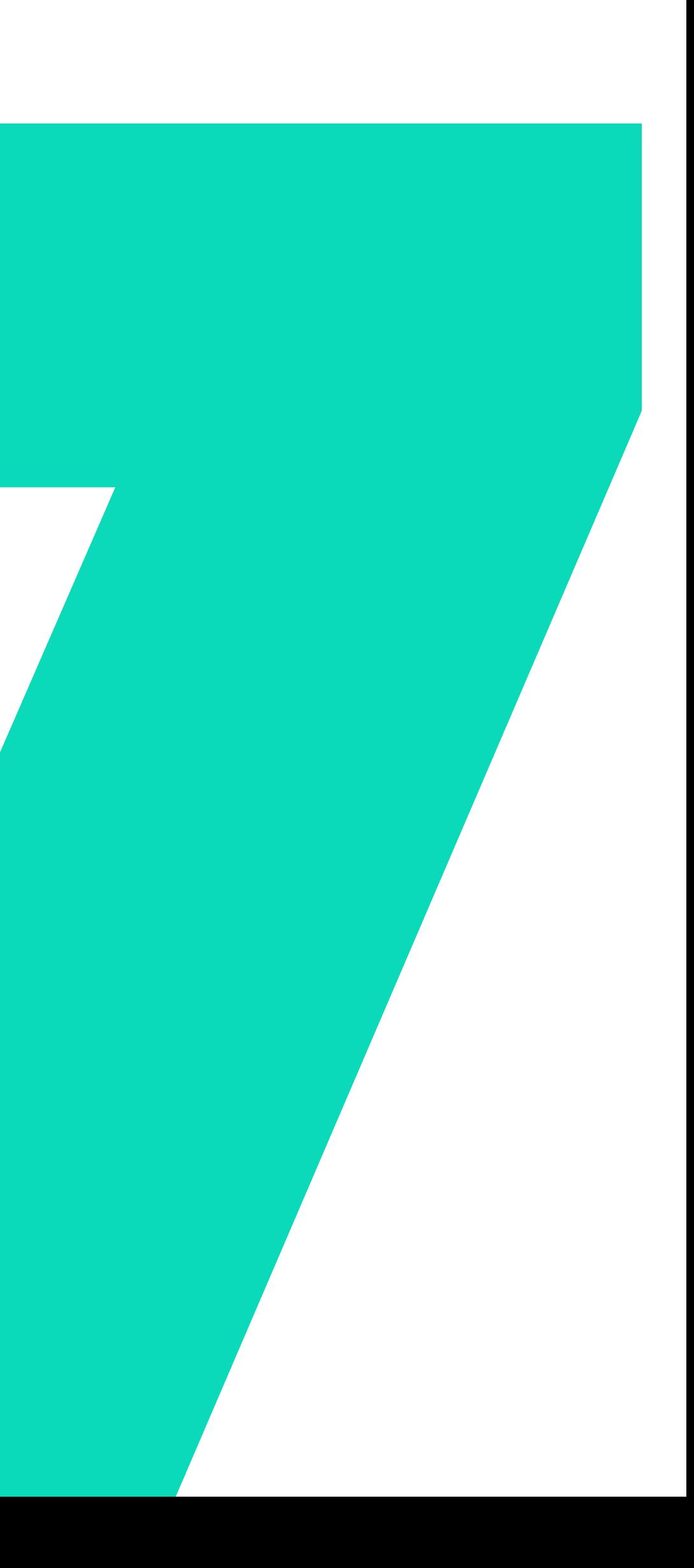

## Pop-under

<span id="page-55-0"></span>is a great way to get **a lot of traffic at a low price**. Even an arbitrage newbie will easily understand the pop-under settings.

#### **This traffic source is tested by time** and many arbitrage managers with extensive

experience.

Evadav's pop-under traffic is well used in verticals such as:

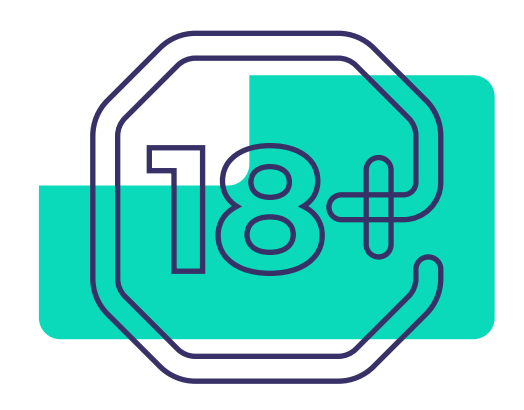

![](_page_55_Picture_8.jpeg)

adult smartphone content sweepstakes sweepstakes gambling betting

![](_page_55_Picture_10.jpeg)

![](_page_55_Picture_12.jpeg)

## To get good results and conversions, you need **to know niches and**

**audiences well**,

#### **use all available [Evadav](https://evadav.com/?utm_source=evadav_blog&utm_medium=smm&utm_campaign=popunder_world_guide_for_advertisers_9.03.22) tools** on optimization and automation of

![](_page_55_Picture_18.jpeg)

processes.

[Evadav](https://evadav.com/?utm_source=evadav_blog&utm_medium=smm&utm_campaign=popunder_world_guide_for_advertisers_9.03.22) support is ready to help you with any question 24/7. Feel free to ask your personal manager for any advice and guidance.

![](_page_56_Picture_1.jpeg)

![](_page_56_Picture_2.jpeg)